# 用户指南

# 目录

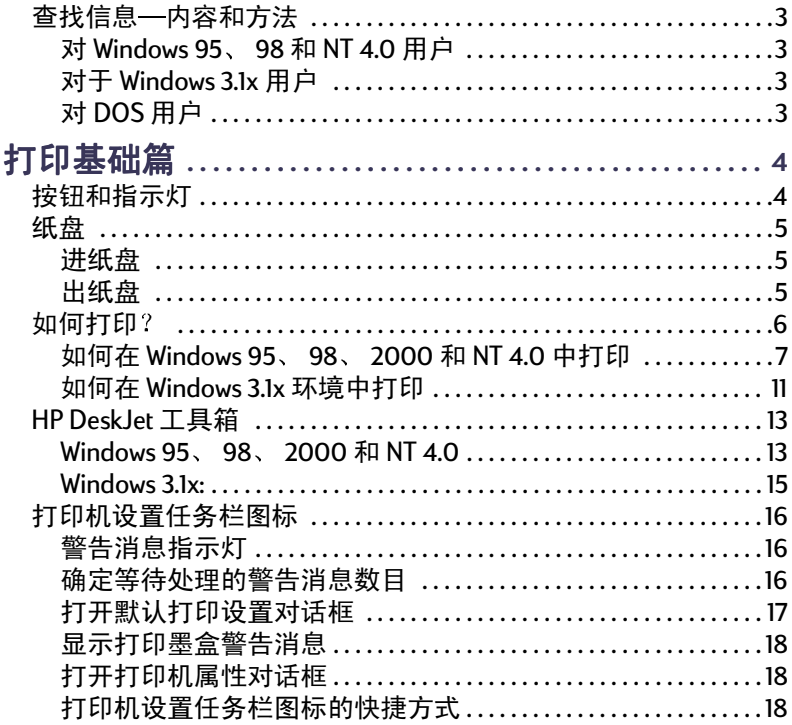

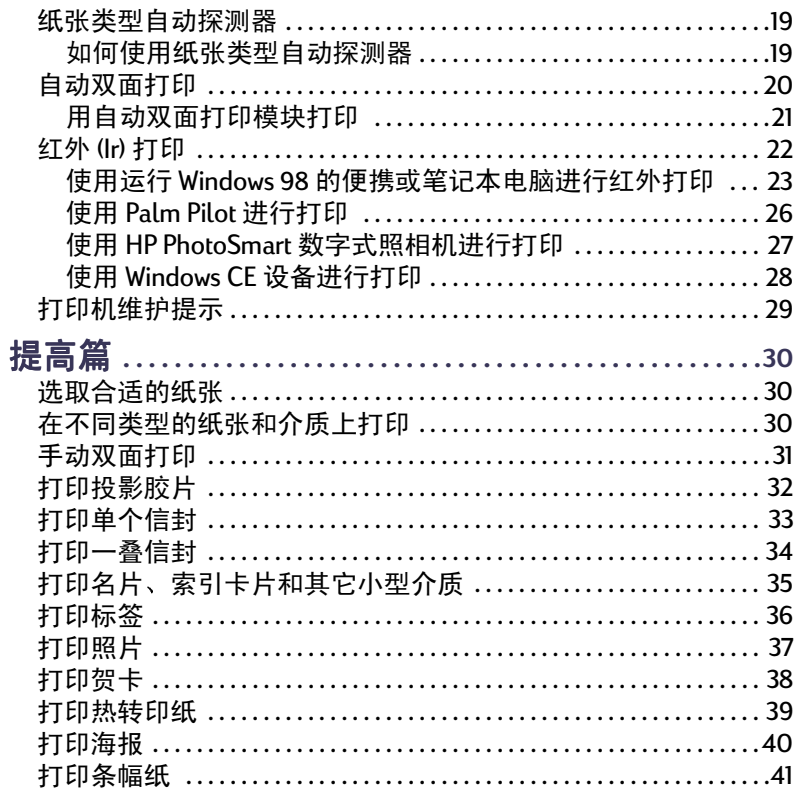

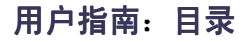

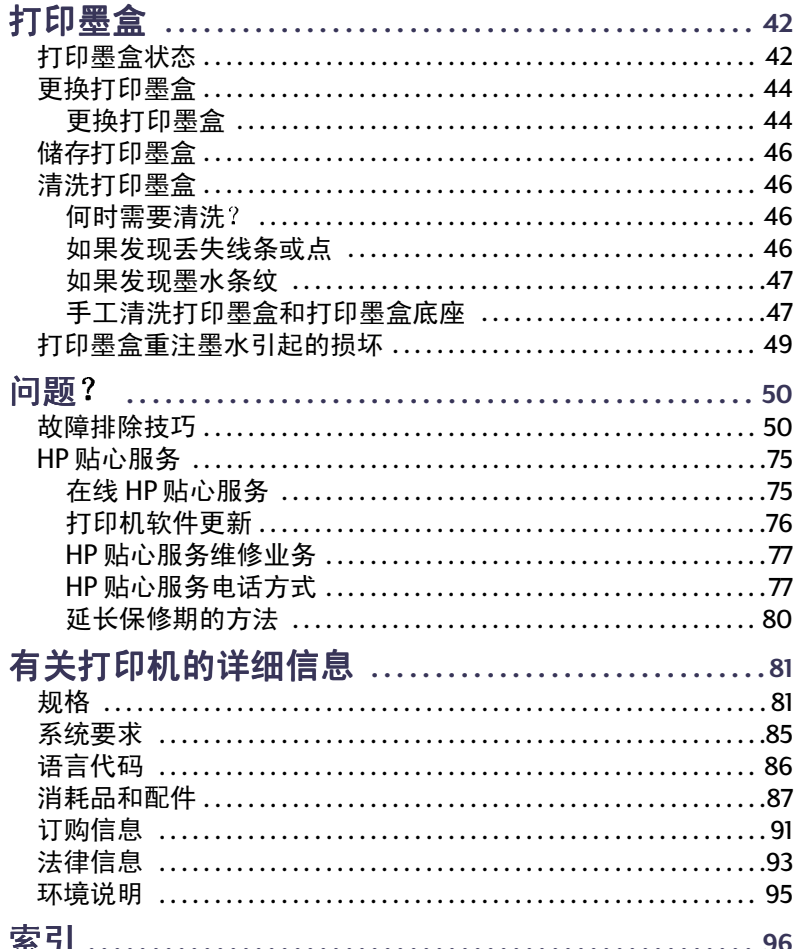

## 认可

Microsoft、MS、MS-DOS 和 Windows 是 Microsoft Corporation 的注册商标。

Pentium 是 Intel Corporation 在美国的注册商标。

TrueType 是 Apple Computer, Inc. 在美国的商标。

Adobe 和 Acrobat 是 Adobe Systems Incorporated 的注册商标。

Palm、Palm III、Palm V 和 Palm VII 是 3Com Corporation 或其子 公司的注册商标。

## 声明

本文档所包含信息如有更改,恕不另行通知。

Hewlett-Packard 公司对本材料内容不做任何形式担保, 包括但 不仅限于商品适销性和特殊用途适应性的隐含担保。

对于与供货、性能或使用本材料有关的任何错误,以及偶然或 随之发生的损害, Hewlett-Packard 概不负责。

保留所有权利。未经 Hewlett-Packard 公司的事先书面许可, 严禁违反版权法对本手册进行复制、修改或翻译。

2000年七月, 第1版

© 2000 Hewlett-Packard 公司版权所有

# <span id="page-2-0"></span>查找信息—内容和方法

<span id="page-2-1"></span>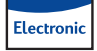

## 对 Windows 95、 98 和 NT 4.0 用 户

- · 有关打印机的完整信息,请杳看电子版*用户指南。*杳 看电子版*用户指南* 需使用 Adobe® Acrobat® Reader。
	- 如果尚未安装 Adobe Acrobat Reader, 启动打印机软 件安装程序,选择**查看用户指南**,然后按照屏幕提示 安装 Adobe Acrobat Reader。
	- 如果已经安装了 Adobe Acrobat Reader,请转至开始 →程序→ HP DeskJet 990C 系列→查看用户指南。
- 有关硬件和软件兼容性的详细信息,请查阅 HP DeskJet 990C 系列程序组中的*版本声明*文件。要访问*版本声 明*, 单击开始→程序→ HP DeskJet 990 C 系列。

#### <span id="page-2-2"></span>对于 Windows 3.1x 用户 Electronic

- Windows 3.1x 的特定信息仅在电子版*用户指南* 中论及。
	- 如果您的计算机上有 Adobe Acrobat Reader, 则可开 始打印机软件安装并选择查看用户指南。
- 如果您的计算机上没有 Adobe Acrobat Reader, 则开 始打印机软件安装过程后, 选择查看用户指南, 然后 按照屏幕提示安装 Adobe Acrobat Reader。再次运行 打印机软件安装程序,并选择查看用户指南。
- 每当查看电子版*用户指南*时,可插入打印机软件 光盘,启动软件安装程序,并选择查看用户指南。
- ·请参阅*版本声明*获取有关硬件及软件兼容性方面的信 息。在 HP DeskJet 实用程序组中双击 HP DeskJet 990C **系列版本声明图标, 即可打开此文件。**

# <span id="page-2-3"></span>**る 对 DOS 用户**

如果正在使用 DOS, 则可在文本文档 (dosread.txt) 中找到 相关信息。该文档在打印机软件 CD 上的 V: 语言代码 > \djcp\ 目录中。例如, "enu"是英语的语 言代码, 所以 dosread.txt 位于 \enu\djcp 目录下。有关语 言代码的列表,请参见第86页。如果有磁盘,则文件位 于"DOS 版的 HP DeskJet 控制面板"磁盘上。

# 打印基础篇

# <span id="page-3-1"></span><span id="page-3-0"></span>按钮和指示灯

HP DeskJet 990C 系列的打印机按钮 (如下所示)供您打 开和关闭打印机、取消或恢复打印作业。指示灯指示打 印机的状态。按钮与指示灯从左到右分别为:

 $(\times)$ "取消"按钮 -- 按此按钮 取消当前打印作业。

 $\circ$ 打印机墨盒状态指示灯 -点亮时,表示需要检查打印机 墨盒的状态。参见第42页 "打印墨盒状态"获取详细信 息。

 $\mathbb{Q}$ "恢复" 按钮 和 指示灯 此灯闪烁时,需要讲行装纸或 清除卡纸等操作。要继续打印, 请按"恢复"按钮。参见第62页"指示灯闪烁说明什

久间题?"

 $\bigcirc$ "电源"按钮和指示灯 -- 使用"电源"按钮开关 打印机。按下"电源"按钮后,需要大约五秒钟才能开

 $\theta$ ₫

启打印机。"电源"按钮上方的绿灯闪烁时,表示正在打  $E_{\rm D}$ 

**● 红外 (Ir) 透镜 - 使用红外透镜可打印红外发送设备** (如 Palm Pilot、便携式或笔记本电脑) 中的信息。参见 第 22 页 "红外 (Ir) 打印"当红外诱镜右侧的指示灯显示 为常亮时,表示红外设备正在向打印机传输信息。

确保用打印机前面板的 "电源"按钮开关 警告 打印机。如果用电源板、保护开关或壁装开 关等开、关电源,可能会造成打印机出错。

# <span id="page-4-0"></span>纸盘

## <span id="page-4-1"></span>进纸盘

打印前,请将纸张或其它类型的介质装入进纸盘。拉出 纸盘以便装纸。确保在打印面朝下装入介质之前滑出纸 张导板。所有介质尽可能装入进纸盘最顶端。放入介质 后,滑动纸张导板,让它正好靠住介质。请确保进纸盘 已推回位。

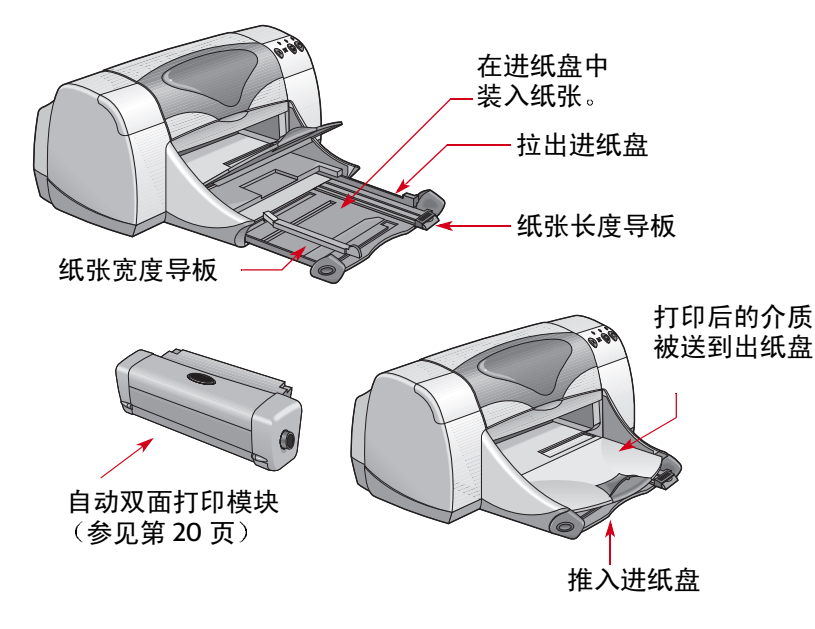

## <span id="page-4-2"></span>出纸盘

打印机将打印完的纸张送到出纸盘。

出纸盘挡板放下 — 该位置适用于多数打印类型。下档位 置还可用于打印单个信封。有关在其它介质上打印的详 细信息,请参见第30页"提高篇"。

出纸盘挡板升起 — 出纸盘挡板必须位于升起位置,以便 正确安装条幅纸,且在打印条幅时必须使其始终处于升 起位置。

出纸盘延板 — 在打印页数较多时,应拉出出纸盘延板。 此外, 在使用草稿模式进行打印时, 也必须将出纸盘延 板展开,以防止纸张掉到地上。若要使用出纸盘延板, 请轻轻拉出延板。当打印作业结束时,将出纸盘延板推 回存储槽。

注意: 对于Legal 尺寸的纸张,请勿使用出纸盘延板。 否则可能造成卡纸。

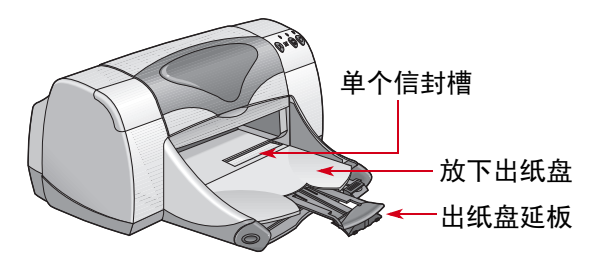

# <span id="page-5-0"></span>如何打印?

打印机由安装在计算机中的打印机软件 (有时也称为打 印机驱动程序)控制。

打印驱动程序提供一个与打印机通讯的对话框 (如下图) 所示)。在该对话框中,可选择诸如纸张尺寸、类型、方 向和打印质量等设置。

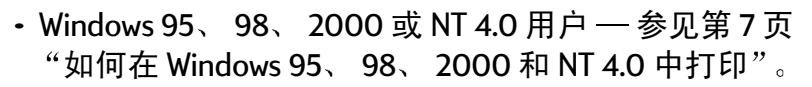

- Windows 3.1x 用户 参见第 11 页 "如何在 Windows 3.1x 环境中打印"。
- · DOS 用户 参见第3页"对 DOS 用户"。

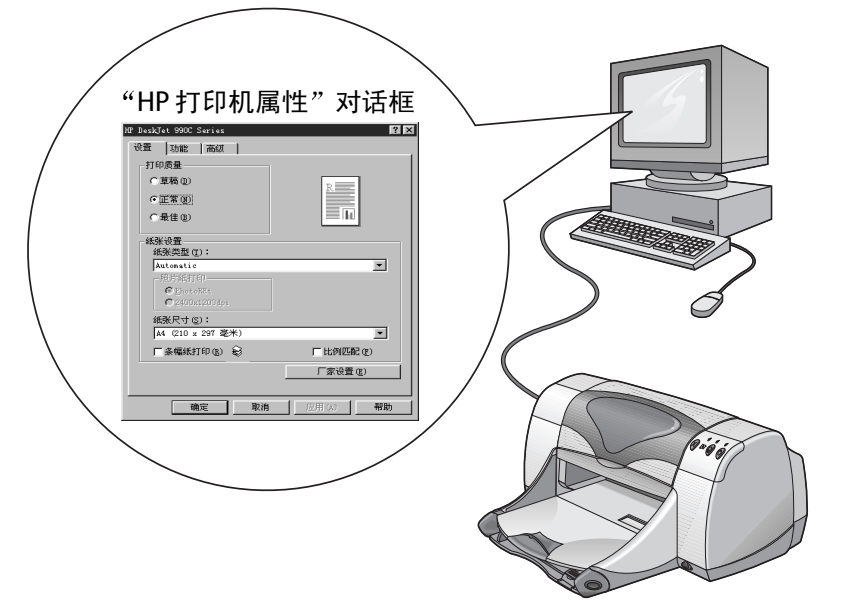

## <span id="page-6-0"></span>如何在 Windows 95、 98、 2000 和 NT 4.0 中打印

## <span id="page-6-1"></span>查找"HP打印机属性"对话框

查找 HP 打印机属性对话框的方法因您所使用的软件和操 作系统不同而不同。由于各种软件程序的不同,屏幕上 显示的此对话框可能和此处所示有所不同。下列任一方 法可确保进入 "HP 打印机属性"对话框。

从您的软件程序中,试用此方法:

注意: *看见→时, 表示找到并单击后面的词。* 

1 单击文件 → 打印。

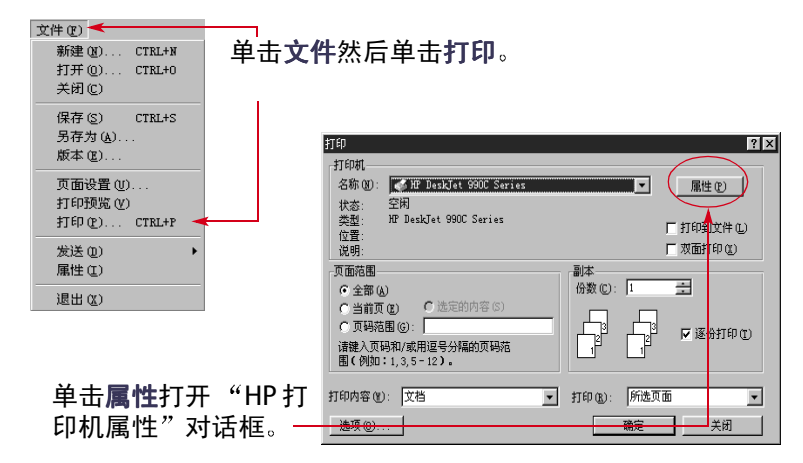

2 如上所述,软件程序打开与前面的示例类似的打印对 话框。从打印对话框中,单击所显示的按钮 - 属性, 设置, 或打印机。打开"HP打印机属性"对话框。

#### 或者试用下列方法·

1 若在文件 菜单中没有发现打印选项,请单击文件 → 打 印机设置, 或者文件 → 打印设置。

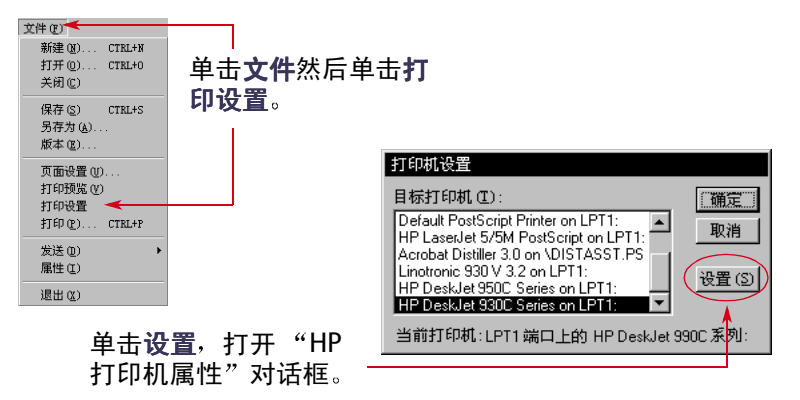

#### 2 在打印机设置或打印设置对话框中, 单击设置或选项。

#### <span id="page-7-1"></span>"HP 打印机属性"对话框

在"打印机属性"对话框中有三个标签。打开此对话 框, 单击其中的一个标签, 就可以选择设置。

- 设置 (请参见第8页)
- •特性 (请参见第9页)
- ・高级 (请参见第10页)

#### <span id="page-7-0"></span>"设置"标签

(Windows 95, 98, 2000  $\bar{\pi}$  NT 4.0)

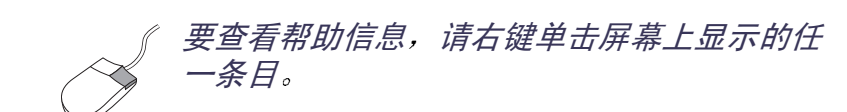

HP DeskJet 990C Series  $|?|x|$ 打印质量 设置 功能 高级 • 草稿 — 快速打印 打印质量 C 草稿(0) • 正常––日常打印  $\frac{R}{\sqrt{1-\frac{1}{2}}}$  $C$ 正常 (K) 查看此处以了解当前的设置情况。 · 最佳 - 最佳质量打印  $C$ 最佳 (B) 纸张类型 紙张设置 纸张类型(T): 相纸打印 从众多纸张类型中进行选择。自动  $\overline{\phantom{a}}$ Automatic 照片纸打印-如果手动选择 "HP 相纸"(或任何其它相 洗项 (默认设置) 允许打印机的光  $G$  PhotoRE+ 纸),则"相纸打印"选项即变为可用。 学探测器检测已装入的介质类型,  $C$ 2400x1200dpi 并自动确定纸张类型。 • 单击 PhotoREt 自动选择打印速度和质量的 纸张尺寸(S): A4 (210 x 297 毫米)  $\overline{\phantom{a}}$ 最佳配置。 厂条幅纸打印(R) 3 「「比例匹配(F) • 单击 2400 x 1200 dpi 用来打印分辨率大于 厂家设置(E) 600 dpi 的源图像。此设置需要 400 MB 或 更多的硬盘空间, 日打印时间延长。 纸张大小: 确定 取消 | 应用(A) 帮助 如果洗择自动作为纸张类型,则相纸打印 选择纸张大小或输入自定义大小。 诜项不可用。 若图像太大, 则单击该选项, 调整图 单击此处进行横幅打印。 像尺寸, 以匹配指定的纸张大小。

8

<span id="page-8-0"></span>"特性"标签

(Windows 95, 98, 2000  $\bar{\pi}$ INT 4.0)

选择最佳页面方向。  $7x$ HP DeskJet 990C Series 设置功能 高级 • 对竖直页面布局, 单击纵向 ▲ 方向: • 对水平页面布局,单击**横向 事**。 (6 纵向(P) C 横向(L) •要翻转打印的图像,单击**镜像**。 □镜象(M) 杳看此处以了解当前的设置情况。 Here is a series □旋转 180 度 单击此处选择双面打印, 然后选择一 **▽ 双面打印(I)** ( 书籍式 (B) 种方式: C便笺式(F) 单击此处, 并通过选择横向和纵 区自动(0) • 书籍式 - 侧面装订。 向页面数确定海报尺寸。 •便笺式 - 顶部装订。 ▽ 海张纸打印多个页面(U) 厂海报打印(R) G 每张纸打印 2 页 (G)  $C$  2x2 单击自动用于自动双面打印模块。 ○每张纸打印 4 页 00  $C3x3$ □ 划分页边界(D)  $C$  4x4 啕 份数(C): 1÷ ■ 从最后一页开始打印(S) 选中此选项以在每张纸上打印多页 ∕€ 口 预览(图) 厂家设置(E) 内容。选择: 应用(A) | 帮助 确定 取消 •每页纸上打印两页或四页内容 •在每张纸的每页周围打印边界。 单击此处以便在打印前查看所有选定设置对文档产生的效果。

选中此处, 从文档最后一页开始打印。

利用显示 HP 预览功能可以打印、取消或建立文档的图形文 件。可以改变某些打印设置、直观地看到效果,并用新设置进 行打印。

若要在选择该选项后预览文档,请单击确定,然后在"打印" 对话框中单击确定。

#### <span id="page-9-0"></span>"高级"标签

(Windows 95, 98, 2000  $\bar{\pi}$ l NT 4.0)

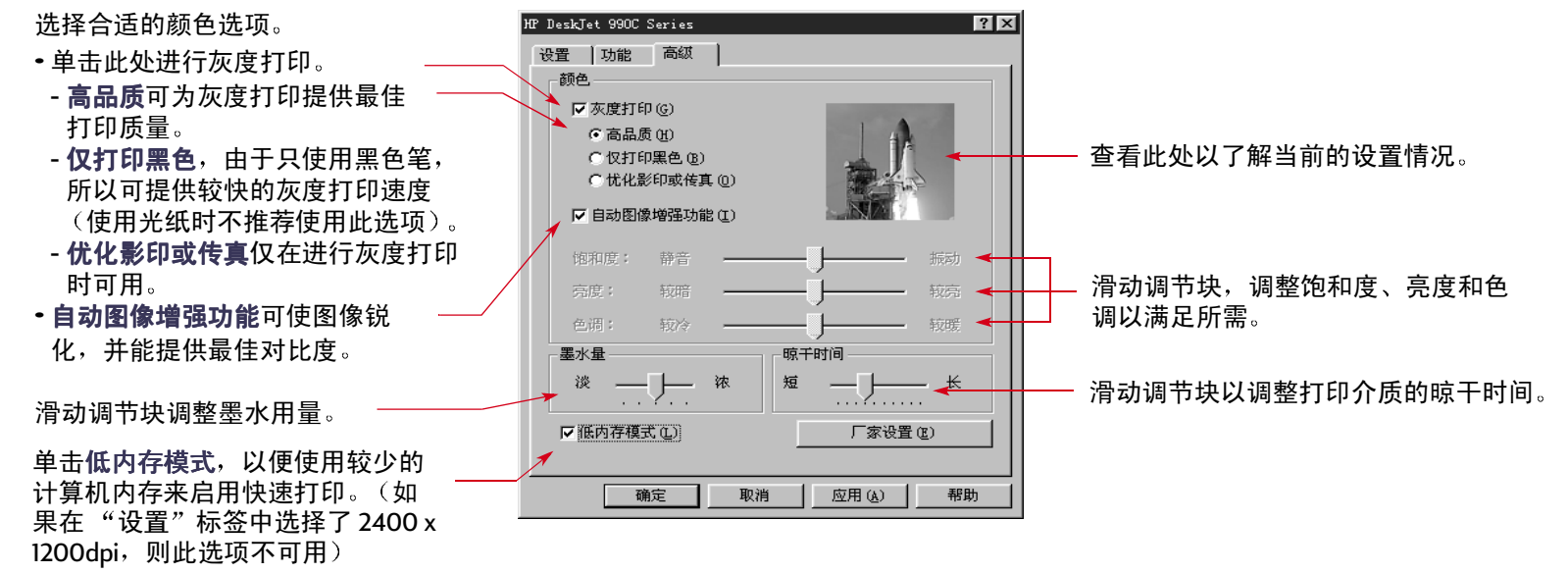

此处显示每个"打印机属性"对话框底部的标准按钮。

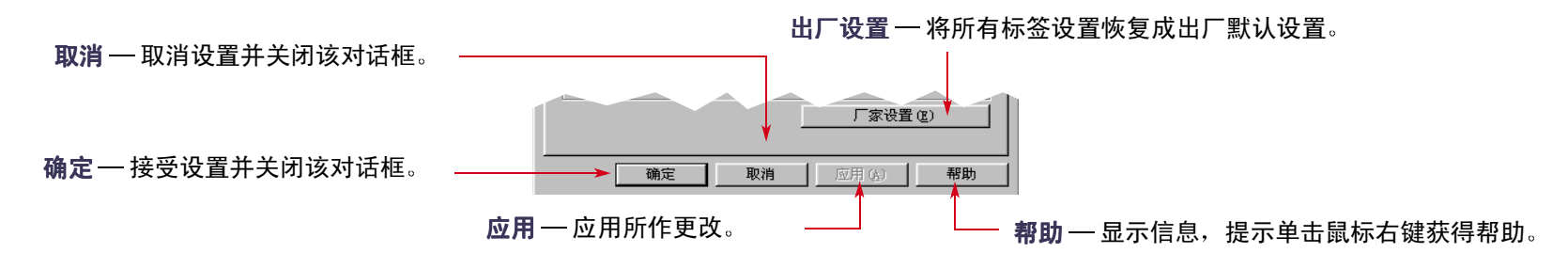

## <span id="page-10-0"></span>如何在 Windows 3.1x 环境中打印

注意: Windows 3.1x *在日本不受支持。* 

使用打印机软件可控制打印方法和打印内容。"打印质 暈"、"纸张大小"、"纸张类型"和"双面打印"只是 "HP DeskJet 990C 打印机属性"对话框中的一些可用选 项。

注意: Windows 95、 98、 2000 和 NT 4.0 中用户可用的所 有打印功能并不都活用于 Windows 3.1x 用户。

## "HP打印机属性"对话框

- 1 在所使用的软件程序中单击文件 : 打印。该软件程序会 打开"打印"对话框。
- 2 从打印对话框中, 单击所显示的按钮 属性, 设置, 或打印机。"HP DeskJet 990C 系列打印机属性"对话 框打开。

HP DeskJet 990C 系列的对话框所包含的四个标签为:

- ・设置 (请参见第12 页)
- •特性 (请参见第12页)
- 颜色 (请参见第13页)
- ・服务 (请参见第13页)

单击某个标签,然后选择所需选项。

HP DeskJet 990C 系列对话框底部的标准按钮为:

- 默认 ─ 将所有标签设置恢复为出厂设置。
- •确定 接受设置并关闭该对话框。
- •确定 接受设置并关闭该对话框。
- 帮助 ─ 显示帮助信息。

打印基础篇: 如何在 Windows 3.1x 环境中打印

#### <span id="page-11-0"></span>Windows 3.1x 的"设置"标签

<span id="page-11-1"></span>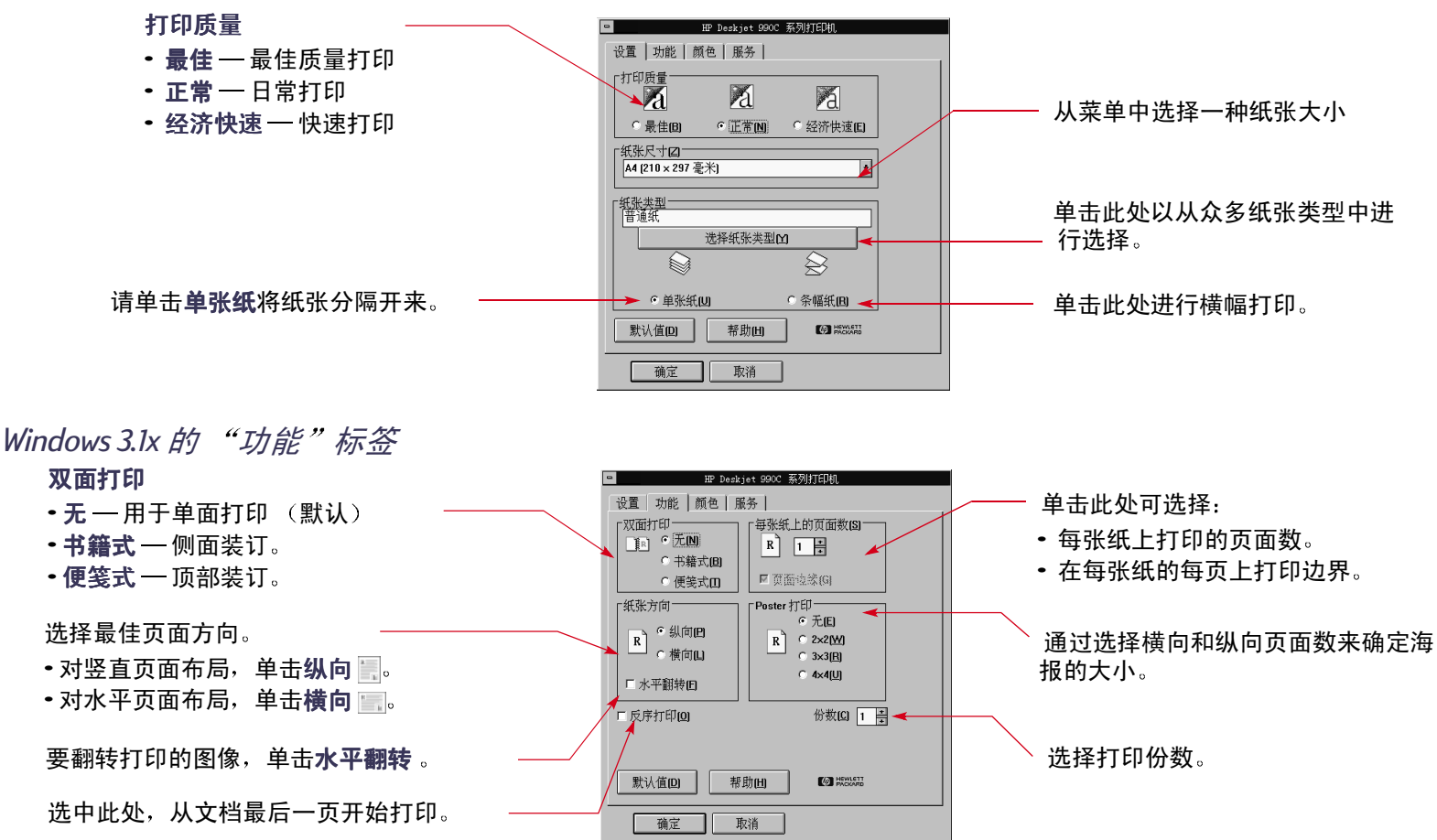

## 打印基础篇: HP DeskJet 工具箱

<span id="page-12-2"></span>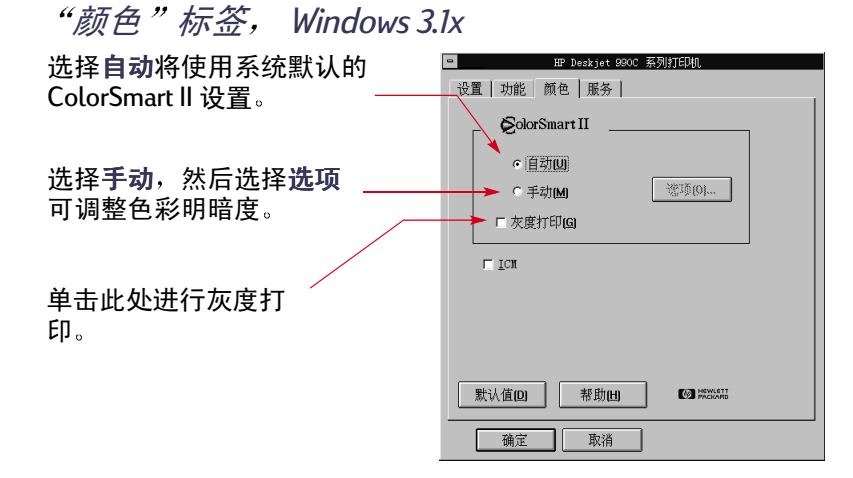

<span id="page-12-3"></span>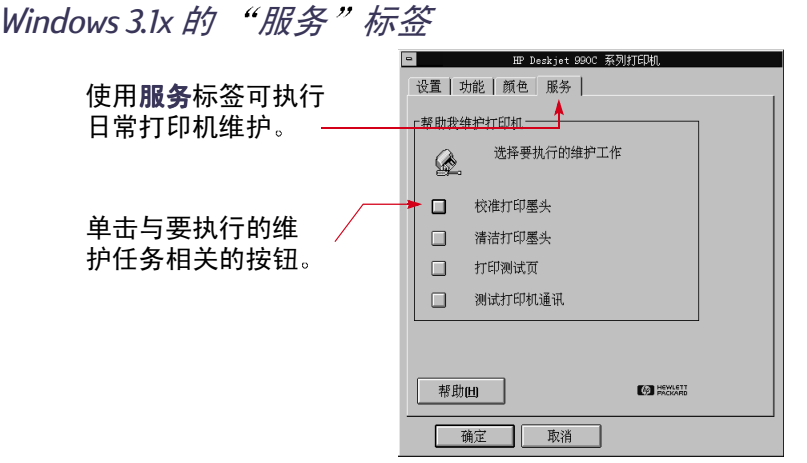

# <span id="page-12-0"></span>HP DeskJet 工具箱

## <span id="page-12-1"></span>Windows 95、 98、 2000 和 NT 4.0

使用 HP DeskJet 工具箱可清洗并校准打印机, 查找有关 资料和打印测试页。

- 单击开始 → 程序 → HP DeskJet 990C 系列 → HP DeskJet 990C 系列工具箱。
- ·右击"打印机设置"任务栏图标,选择打开工具箱。 参见第16页"打印机设置任务栏图标"。

HP 工具箱有三个标签。

- · 打印机服务
- · 墨水量估算
- 配置

#### 打印基础篇: Windows 95、98、2000 和 NT 4.0

## Windows 95、 98、 2000 和 NT 4.0 的工具箱标签

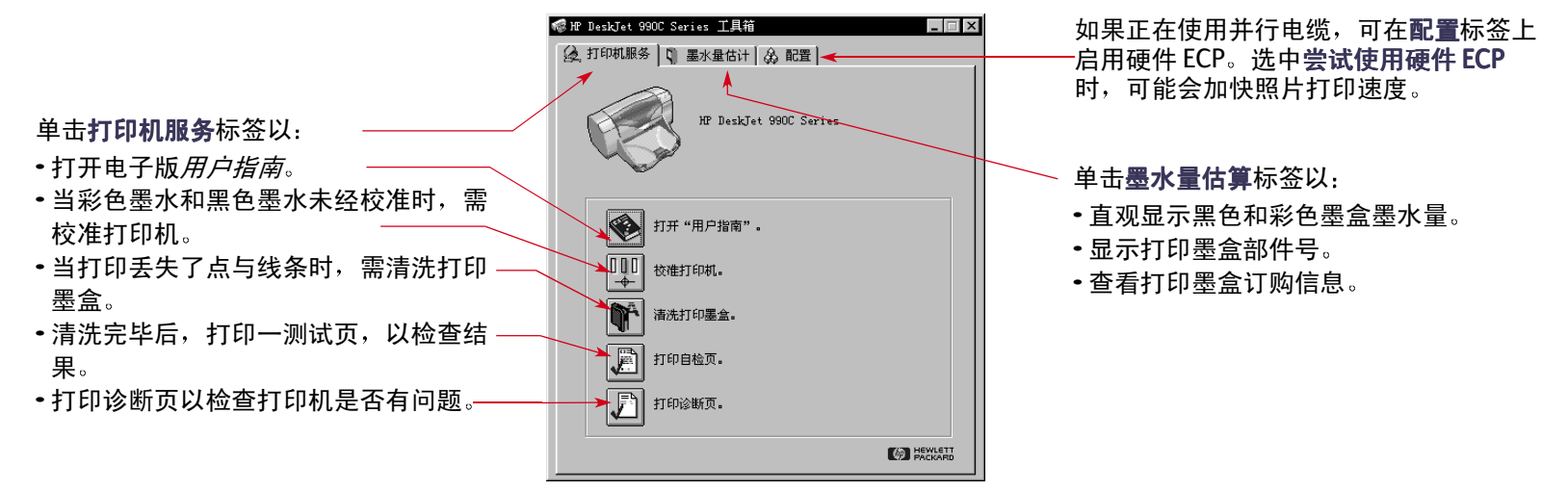

## <span id="page-14-0"></span>Windows 3.1x:

注意: Windows 3.1x 在日本不受支持。

使用 HP DeskJet 990C 工具箱可查找信息并维护打印机。 HP DeskJet 工具箱安装在"程序管理器"中的 HP DeskJet 实用程序组中。它有两个标签:操作指南? 和 打印机服 务。也可以从" HP DeskJet 990C 系列打印机属性"对话 框中访问"打印机服务"(参见第13页)。单击某个标 签,然后选择一个选项。

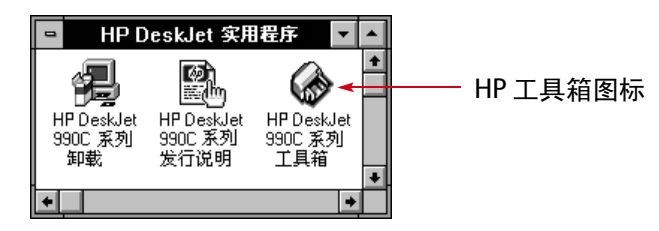

## "操作指南?"

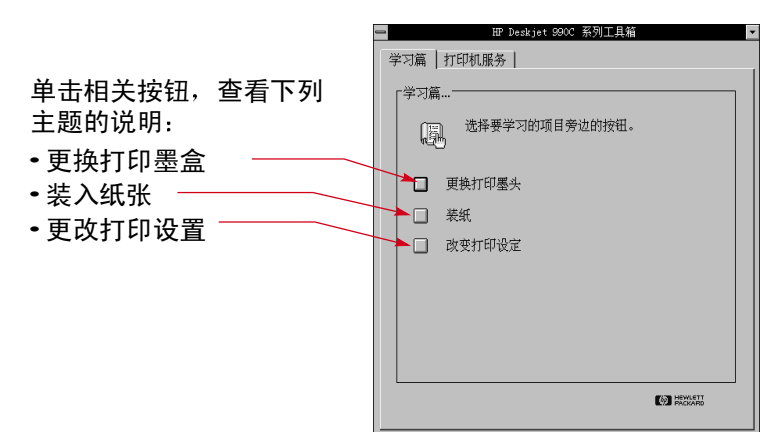

# <span id="page-15-0"></span>打印机设置任务栏图标

注意: "打印机设置"任务栏图标在 Windows 3.1x 中不可  $H_{\circ}$ 

使用打印机设置任务栏图标可确定打印机的状态 (如打 印墨盒的状态),还可以调整打印设置(如默认打印质 量和自动双面打印)。打印机设置任务栏图标众将出现 在任务栏的末端。

## <span id="page-15-1"></span>警告消息指示灯

打印机设置任务栏图标的轮廓颜色表明是否已发出打印 墨盒警告消息。

当图标轮廓:

- 显示黄色并闪烁时,表明需要检查打印墨盒警告消息。
- 显示黄色但不闪烁时,表明前面检查过的打印墨盒警 告消息正待处理。一旦将警告问题解决完毕, 图标的 轮廓颜色即会消失。

## <span id="page-15-2"></span>确定等待处理的警告消息数目

• 将鼠标箭头放在打印机设置任务栏图标上。 即会显示一个包括打印机名称的文本框, 并指出是否 有等待处理的警告消息。若要查看警告消息,请参见 第18页"显示打印墨盒警告消息"。

#### 打印基础篇: 打开默认打印设置对话框

## <span id="page-16-0"></span>打开默认打印设置对话框

1 单击打印机设置任务栏图标。

即会显示默认打印设置对话框。该对话框允许对未来 文档的默认打印质量进行更改,并允许打开自动双面 打印。有关这些主题的信息,请参见第6页"如何打 印?"或第20页"自动双面打印"。

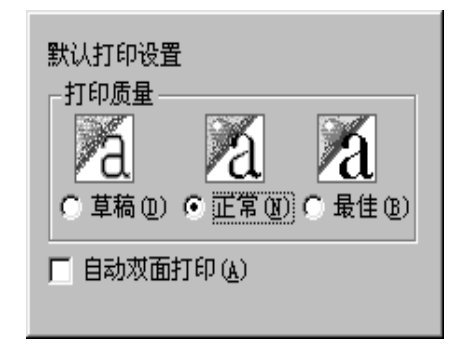

*或者试用下列方法:* 右击**打印机设置**任务栏图标。在 出现的快捷菜单中,单击更改默认打印设置。

2 从可用洗项中进行洗择。

3 完成选择后, 单击对话框外任意处。

会出现一个对话框说明您可使用该功能对每次打印所 使用的打印设置进行更改。

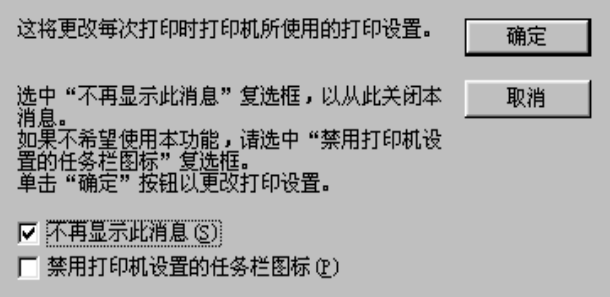

注意: *如果不希望以后看到该对话框,可单击不再显* 示该消息。如果希望以后再次显示此消息,请打开工 具箱,找到"配置"标签,单击显示打印机设置确 认。参见第13页 "HPDeskJet 工具箱"。

4 单击确定。

#### 打印基础篇: 显示打印墨盒警告消息

## <span id="page-17-0"></span>显示打印墨盒警告消息

1 单击"打印机设置"任务栏图标, 打开默认打印设置 对话框。

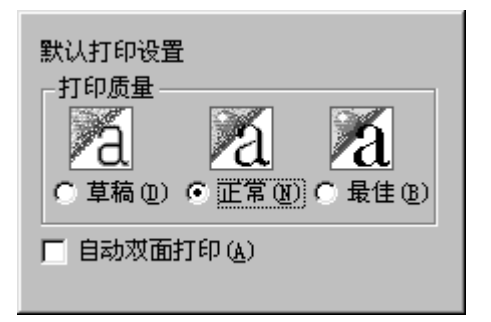

2 在对话框底部, 单击警告信息按钮。 即会显示 HP DeskJet 工具箱。"警告信息"标签将显示

打印机的所有警告消息。

3 查看完这些消息后,单击工具箱右上角的关闭按钮。

## <span id="page-17-1"></span>打开打印机属性对话框

- 1 双击打印机设置任务栏图标。
	- 即会显示"打印机属性"对话框。有关该对话框的更 多信息, 请参见第8页""HP 打印机属性"对话 框"。
- 2 在完成该对话框的设置后, 单击确定。

# <span id="page-17-2"></span>打印机设置任务栏图标的快捷方式

1 右击打印机设置任务栏图标。

出现快捷菜单。

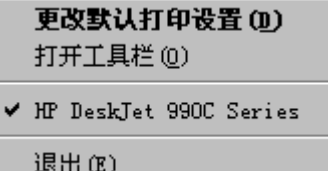

该菜单显示大部分已安装的打印机的名称。选中的打 印机旁边会出现一个对勾。

2 如果要使用其它打印机,请从菜单中选择所需打印机。

#### 打印基础篇:纸张类型自动探测器

- 3 请执行下列措施之一:
	- •更改默认打印设置以显示默认打印设置对话框。
	- •打开工具箱以显示 HP DeskJet 工具箱。有关该框的更 多信息, 请参见第13页 "HP DeskJet 工具箱"。
	- 退出以关闭打印机设置任务栏图标。

# <span id="page-18-0"></span>纸张类型自动探测器

注意: Windows 3.1x 不支持纸张类型自动探测器。

使用纸张类型自动探测器时, HP DeskJet 990C 将能自动 确定放入打印机进纸盘中的大多数纸张或介质的正确的 纸张类型。尤其在使用 HP 纸张和介质时,该功能可帮助 您获得最佳的打印效果。

注意: 对于打印过的或划线的纸张和介质, 则不推荐使 用该功能。

## <span id="page-18-1"></span>如何使用纸张类型自动探测器

1 打开 HP 打印机属性对话框。有关更多信息,请参见第 7页"查找"HP打印机属性"对话框"。

2 单击设置标签。

- 3 在"纸张类型"框中,请确保选中自动。
	- 注意: 默认的纸张类型设置是"自动"。

#### 4 如果需要,可从其它的打印机设置中讲行选择。

注意: 在使用自动纸张类型设置时,打印质量设置将自 动设置为"正常"。如果希望使用其它的打印质量,则 可以手动更改此设置。有关更多信息,请参见第6页 "如何打印?"。

#### 5 单击确定。

在打印机开始进第一页纸时,光学探测器 (蓝色指示 灯)对此页进行一次或多次快速扫描,以确定最佳的 纸张类型设置。此过程只需几秒钟。确定纸张类型后 开始打印。

注**意:** 纸张类型自动探测器仅对每个新打印作业的第一 页讲行扫描。

注意: 纸张类型自动探测器可用于 HP 介质和非 HP 介 质。但它更能优化 HP 介质,以使打印机能快速选择出 合适的纸张类型。有关 HP 产品的完整列表,请参见第 89页"纸张及其它介质"。

注意: *可以关闭纸张类型自动探测器。在设置标签的* "纸张类型"框中,选择"自动"以外的纸张类型。

# <span id="page-19-0"></span>自动双面打印

安装自动双面打印模块

盖。

注意: Windows 3.1x 不支持自动双面打印模块。

自动双面打印是一种特殊的软硬件 特性, 允许自动正反打印纸张。

1 将打印机后检修盖上的球形手柄

按逆时针方向旋转, 打开后检修

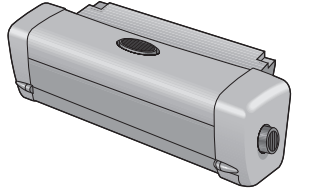

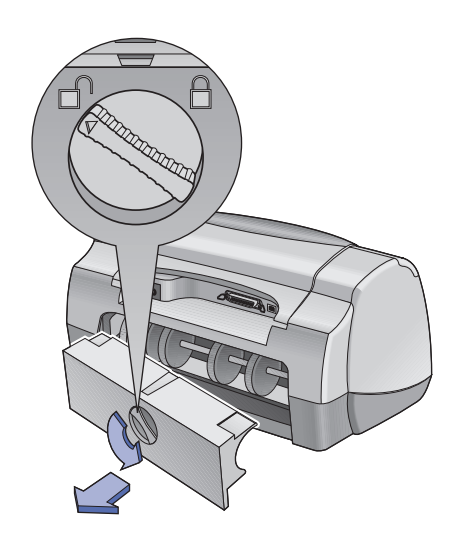

#### 打印基础篇: 用自动双面打印模块打印

2 将模块插入打印机的后面。

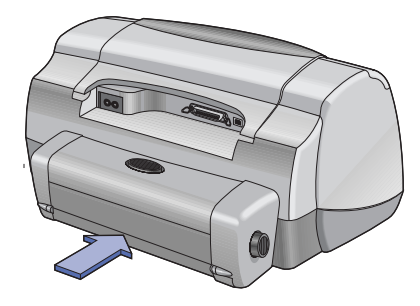

## <span id="page-20-0"></span>用自动双面打印模块打印

1 装入正确的纸张。

注意: *并非所有的纸张类型都可用自动双面打印模块* 打印。可以打印的纸张有普通纸、HP 亮白喷墨打印 纸、HP 高级加厚喷墨打印纸、HP Felt-textured Greeting Card Paper HP Professional Brochure Paper Matte  $\vec{x}$ Glossy, HP Photo Quality InkJet Pater,  $\forall \mathcal{R}$  Semi-gloss 或Matte。并非所有的纸张尺寸都可用自动双面打印模 块打印。

- 2 打开"HP打印机属性"对话框。 有关更多信息, 请参 见第7页"杳找"HP打印机属性"对话框"。
- 3 在功能标签中:
	- a 选中双面打印。

出现"双面打印页边距"对话框。

b 洗择完毕后, 单击确定。

c 选择书籍式或便签式以确定页面方向。 d 确保选中**自动**。

4 单击确定。

5 在"打印"对话框中单击确定。

注**意:** 当单面打印宗成后,暂停打印等待墨水晾干。墨 水晾干后,将纸张放回,打印另一面。每打印完一页, 该页被送至出纸盘。

注意: 双面打印中有任何问题, 请参见第71页。

# <span id="page-21-0"></span>**●红外(Ir)打印**

红外 (Ir) 连接是一种功能,它可启用个人数字助理 (PDA)、便携式或笔记本电脑和其它移动设备的无线连 接。使用红外功能可以不需要任何类型的连接电缆,即 可从诸如便携式或 Palm 设备这样的红外设备中向 HP DeskJet 990C 进行打印。 990C 打印机有红外透镜, 该红 外透镜可以访问和打印由另一个红外设备发送到其中的 信息。

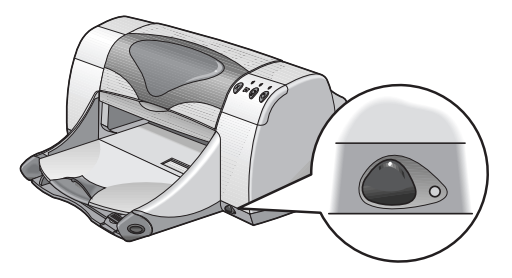

## 所支持的操作系统

红外打印支持的一些操作系统包括:

- $\cdot$  Windows 2000
- Windows 98
- Windows CF
- $\cdot$  Palm

## 所支持的设备

红外打印支持的一些设备包括:

- 带有红外功能的便携式或笔记本电脑 (包括 HP  $Omnibook$
- ・一些个人数字助理 (包括 Palm 产品系列)
- 一些 Windows CE 设备 (包括 HP Jornada)
- 带有红外功能和 JetSend 程序的数字式照相机 (包括 HP PhotoSmart)
- 一些带红外功能的蜂窝式电话机

注**意:** 若要确定红外打印是否支持某特定设备,请查看 制造商提供的参考指南。

## 打印基础篇: 使用运行 Windows 98 的便携或笔记本电脑进行红外打印

## <span id="page-22-0"></span>使用运行 Windows 98 的便携或笔记本电脑进行红外打印

## 将便携式或笔记本式电脑设置为可用于红外打印

若要将便携式或笔记本式电脑配置为适用于红外通讯, 可能需要对计算机的 BIOS 设置进行更改。配置用于红外 通讯的计算机的配置过程视特定设备的不同会发生变化。 对于配置特定的便携式或笔记本式电脑的说明,请参考 下列内容:

- 与设备一同提供的参考指南或说明
- 设备制造商的网站或技术支持电话号码
- Infrared Data Association (IrDA) 的网站, 网址为: http:// www.irda.org

启用红外打印

1 选择 开始  $\rightarrow$  设置  $\rightarrow$  控制面板.

显示"控制面板"窗口。

2 双击系统图标。

显示"红外监视器"对话框。

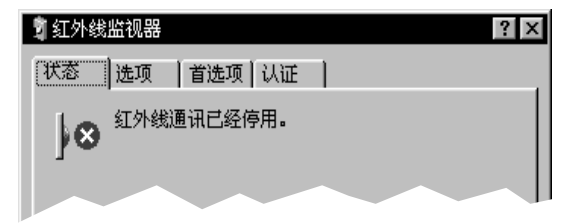

注意: 如果"控制面板"中的红外图标不可用,则 必须装载红外驱动程序和 / 或将计算机配置为可用于 红外打印。可以在 Microsoft Windows 98/2000 的软件 CD 中找到红外驱动程序, 也可以从 Microsoft 网站上 下载该程序, Microsoft 网站的网址为: http:// www.microsoft.com.

*或者试用下列方法:* 单击任务栏末端 (如果显示的 话)的红外图标。

3 单击选项标签。

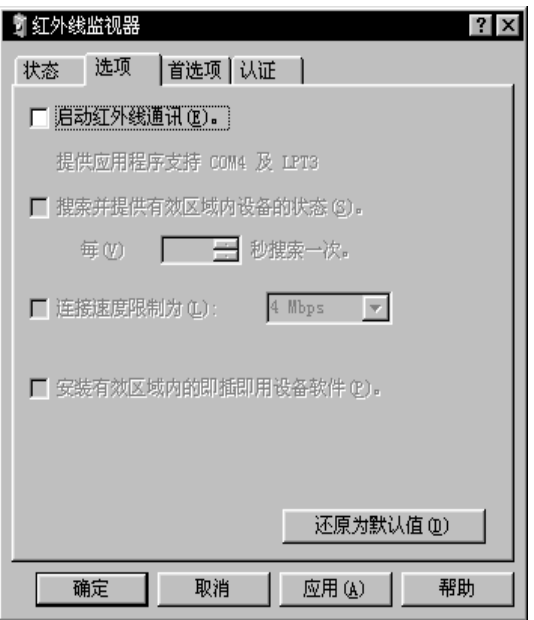

打印基础篇: 使用运行 Windows 98 的便携或笔记本电脑进行红外打印

## 准备打印

- 1 选择开始 → 设置 → 打印机。 显示"打印机"窗口。
- 2 右击 HP DeskJet 990C 系列打印机。
- 3 在快捷菜单中单击属性。 显示"属性"对话框。
- 4 单击"详细资料"标签。
- 5 在打印到一下端口框中, 选择下列选项之一:
	- · LPTx: (红外打印 (LPT) 端口)
		- 通常是 LPT3 端口。

或者

- COMx: (红外串行 (COM) 端口) 通常是 COM4 端口。
- 6 单击确定。

- 4 单击以选择启用红外通讯。
- 5 单击确定。

任务栏末端的红外图标显示为 | 4。表明已启用红外通 讯。

注意: 如果红外图标未在任务栏中显示, 则请参见第 25 页 "在任务栏上显示红外图标"。

#### 打印基础篇: 使用运行 Windows 98 的便携或笔记本电脑进行红外打印

## 进行红外打印

1 找到便携式或笔记本式电脑的红外诱镜。

通常在计算机的一侧。

2. 将计算机的红外透镜与打印机的红外透镜对准。将计 算机放在离打印机最多3英尺 (1米) 远的地方, 并且 在与打印机的红外透镜成 30 度角的范围内。

注意: 两台红外设备之间必须没有障碍物。

在将两台红外设备按要求排列好后, 打印机上的红外 指示灯开始闪烁。表明两台设备之间已建立起连接。

3. 按照正常的打印步骤发送要打印的文件。参见第 6 页 "如何打印?"

在传送过程中,打印机上的红外指示灯显示为常亮。 打印结束后, 指示灯又开始闪烁。

如果显示有红外监视器,则在打印机接收和打印文件 时,"状态"标签可以显示红外打印活动的讲度。

注意: 在打印过程中,只要便携式或笔记本式电脑 移出了打印机红外透镜的有效范围,红外指示灯将关 闭,同时打印机可能停止打印。如果能在大约3到30 秒钟内重新将设备对准 (所用时间长短取决于所使用 的便携式电脑或笔记本式电脑),则可继续打印作 业。

## <span id="page-24-0"></span>在任务栏上显示红外图标

通常在将计算机配置为可用于红外打印后才会在任务栏 上出现红外图标。如果任务栏上未显示该图标,则可以 快速将其打开。

1 选择 开始 → 设置 → 控制面板.

显示"控制面板"窗口。

2 双击系统图标。

显示"红外监视器"对话框。

## 打印基础篇: 使用 Palm Pilot 进行打印

## 3 单击参数选择标签。

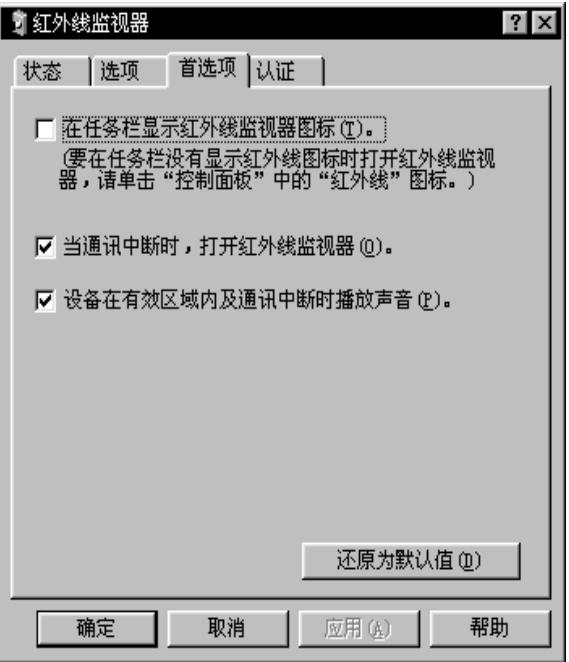

4 单击以诜择在任务栏上显示红外监视器图标。 5 单击确定。

# <span id="page-25-0"></span>使用 Palm Pilot 进行打印

1 找到 Palm Pilot 的红外透镜。

通常在 Palm Pilot 的上边。

2 将 Palm Pilot 的红外透镜与打印机的红外透镜对准。将 Palm Pilot 放在离打印机最多3英尺 (1米) 远的地方, 并且在与打印机的红外透镜成30度角的范围内。

注意: 两台红外设备之间必须没有障碍物。

- 3 请执行下列措施之一:
	- •使用"发射"命今向打印机发送一个约会日程、或者 一张或多张名片、待处理列表项或备忘录。
	- •使用打印命令向打印机发送一个或多个内容 (如约会 日程、电子邮件、电话录或待处理列表等)。

注意: 打印需要有打印程序, 而发射则不需要。打印 程序可大大提高所打印信息的外观效果。打印时,应 遵循该程序的特定步骤。

传送过程中,打印机上的红外指示灯显示为常亮。打 印完毕后, 指示灯将关闭。

注意: 在打印过程中,只要 Palm Pilot 移出了打印机 红外透镜的有效范围,红外指示灯将关闭,同时打印 机可能停止打印。如果能在大约3到30秒钟内重新将 设备对准 (所用时间长短取决于所使用的设备), 则 可继续打印作业。

## <span id="page-26-0"></span>使用 HP PhotoSmart 数字式照相机进 行打印

1 找到数字式照相机的红外诱镜。

通常在照相机的前面。

2 将照相机的红外透镜与打印机的红外透镜对准。将照 相机放在离打印机最多3英尺 (1米) 远的地方, 并且 在与打印机的红外诱镜成30度角的范围内。

注意: *两台红外设备之间必须没有障碍物。* 

打印基础篇: 使用 HP PhotoSmart 数字式照相机进行打印

3 按照照相机的正常发送步骤或共享步骤发送一张要打 印的昭片。

传送过程中,打印机上的红外指示灯显示为常亮。打 印完毕后, 指示灯将关闭。

注意: 在打印过程中,只要数字式照相机移出了打 印机红外透镜的有效范围,红外指示灯将关闭,同时 打印机可能停止打印。如果能在大约3到30秒钟内重 新将设备对准 (所用时间长短取决于所使用的设 备),则可继续打印作业。

打印基础篇: 使用 Windows CE 设备进行打印

## <span id="page-27-0"></span>使用 Windows CE 设备进行打印

- 1 找到 Windows CE 设备的红外透镜。 通常在设备的一侧。
- 2 将 Windows CE 设备的红外透镜与打印机的红外透镜对 准。将 Windows CE 设备放在离打印机最多 3 英尺 (1 米)远的地方,并且在与打印机的红外透镜成30度角 的范围内。

注意: 两台红外设备之间必须没有障碍物。

- 3 从要打印的程序中, 单击文件 → 打印。
- 4 在打印机框中,选择 PCL 喷墨或 JetSend (如果安装了 的话)。

注意: JetSend 程序可大大提高所打印信息的外观效 果。有关 JetSend 的信息,请访问下列网站: http:// www.jetsend.com.

## 5 在端口框中, 洗择 IRDA。

#### 6 单击确定。

传送过程中, 打印机上的红外指示灯显示为常亮。打 印完毕后, 指示灯将关闭。

注意: 在打印过程中, 只要 Windows CE 设备移出了打 印机红外透镜的有效范围,红外指示灯将关闭,同时 打印机可能停止打印。如果能在大约3到30秒钟内重 新将设备对准 (所用时间长短取决于所使用的设 备), 则可继续打印作业。

# <span id="page-28-0"></span>打印机维护提示

由于打印机将雾化的墨水喷到纸张上, 打印机外壳上总 会有些墨水污迹。用湿润的软布,擦除打印机外部的污 洂和干的墨迹。

清洗打印机时, 请牢记如下提示:

- 切勿清洗打印机内部。以免液体流入机内。
- ・切勿 使用家用清洁剂与去污剂。一旦使用了家用清洁 剂或去污剂,需用湿润的软布擦拭打印机的外表面。
- 切勿为打印墨盒架的滑动杆添加润滑剂。当打印墨盒 前后滑动时,有声音属正常现象。

有关清洗打印机墨盒与墨盒底座的详细说明,参见第46 页。

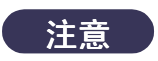

**为获得最佳打印性能和可靠性, 打印机应** 在正放, 水平位置处使用和存放。

在进行了大量打印工作后,请勿将打印机倾斜。如果在 进行大量打印后立刻将打印机倾斜,可能会使过量的墨 水溢出。请使用本节前面所列出的方法将溢出的墨水擦 干净。

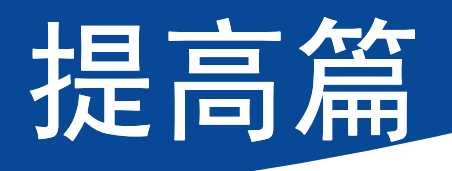

# <span id="page-29-1"></span><span id="page-29-0"></span>选取合适的纸张

多数普通影印纸,特别是标明用干喷墨打印机的纸张话 用于本打印机。要获得最佳打印效果,请使用专为 HP 墨 水和这种打印机研制的 Hewlett-Packard 纸。

亮度。有些纸张比其它纸张白,能生成更鲜明、生动的 色彩。打印照片时, 用 HP Premium Plus Photo Paper 或 HP 高级相纸可获最佳打印效果。打印其它彩色图像, HP 亮白喷墨 或 HP 高级喷墨纸能满足要求。

有关可用 HP 介质的完整列表, 请参见第89页 "纸张及 其它介质"。

有关受支持的纸张重量和纸张尺寸的信息, 请参见第82 页"介质重量"和第82页"介质尺寸"。

# <span id="page-29-2"></span>在不同类型的纸张和介质上打 ED

本 HP DeskJet 打印机可使用众多的类型的打印介质, 几 平可以建起一个小型打印店。本章将解释如何使用不同 的打印材料。

在需要打开"HP打印机属性"对话框时, 请参考本指南 中话合您的操作系统的正确章节:

- Windows 95、98、2000 或 NT 4.0 用户 请参见第7页 "如何在 Windows 95、 98、 2000 和 NT 4.0 中打印"。
- Windows 3.1x 用户 请参见第 11 页 "如何在 Windows  $3.1x$  环境中打印"。

# <span id="page-30-0"></span>手动双面打印

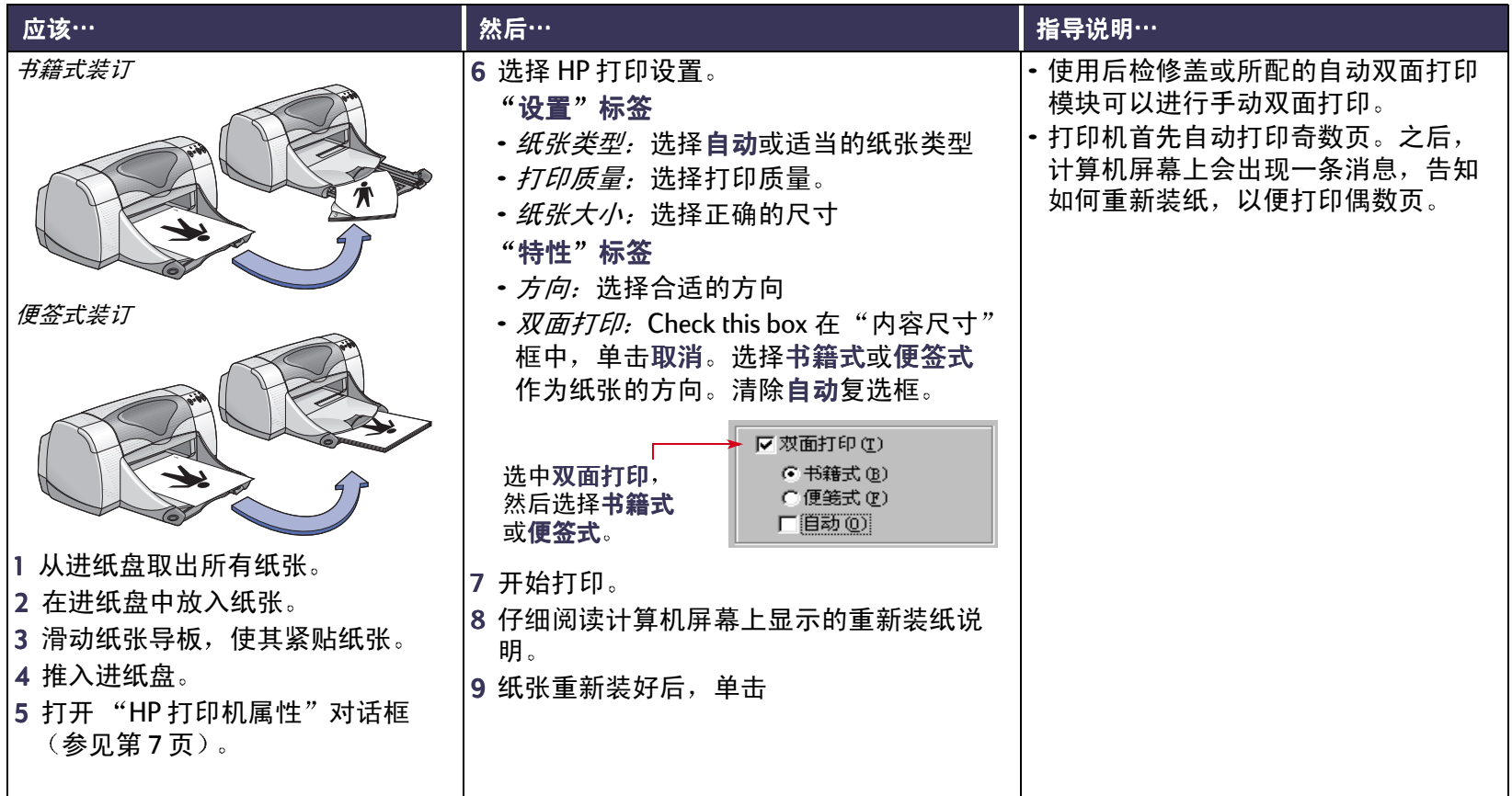

<span id="page-31-0"></span>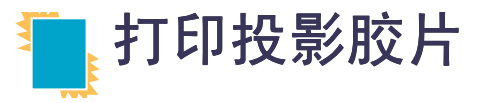

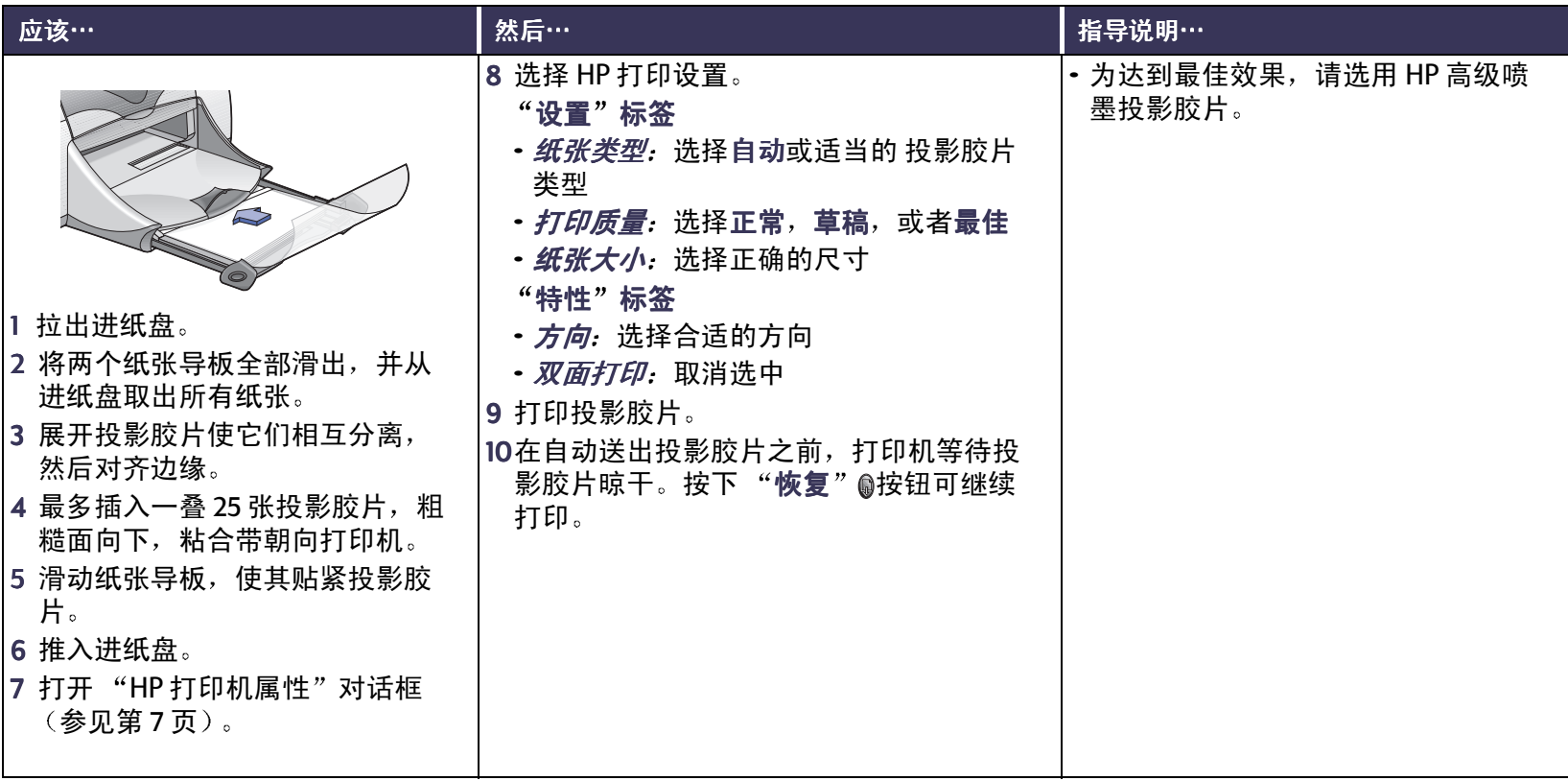

# <span id="page-32-0"></span>╳ 打印单个信封

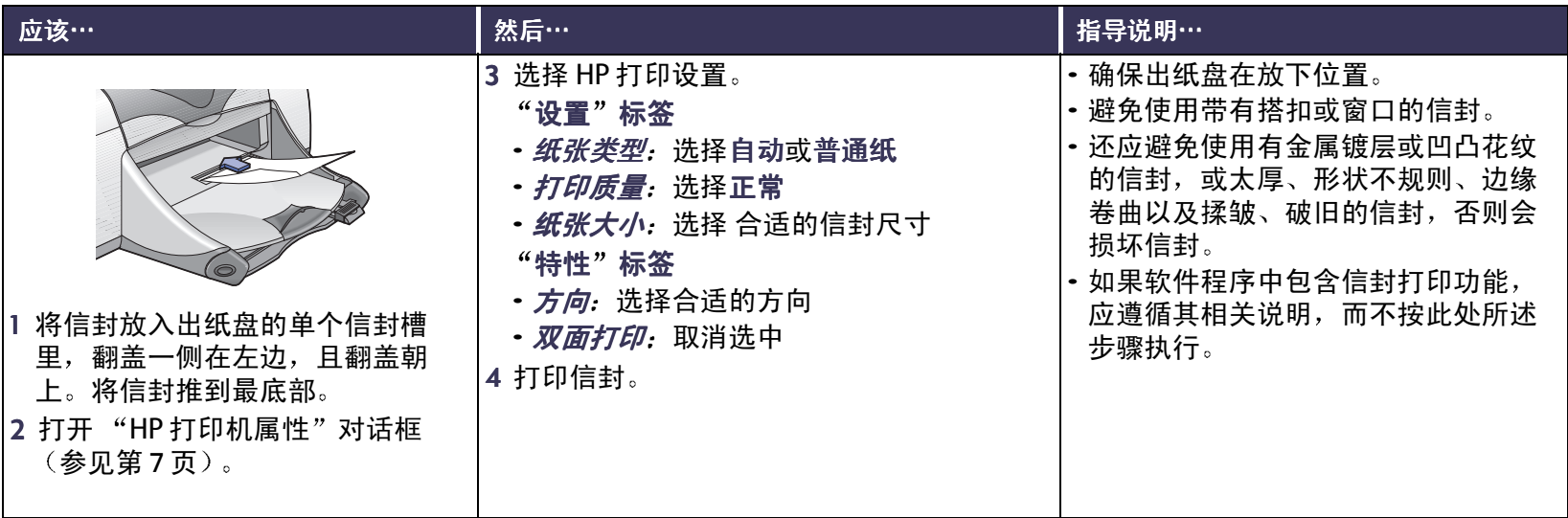

# <span id="page-33-0"></span>汉 打印一叠信封

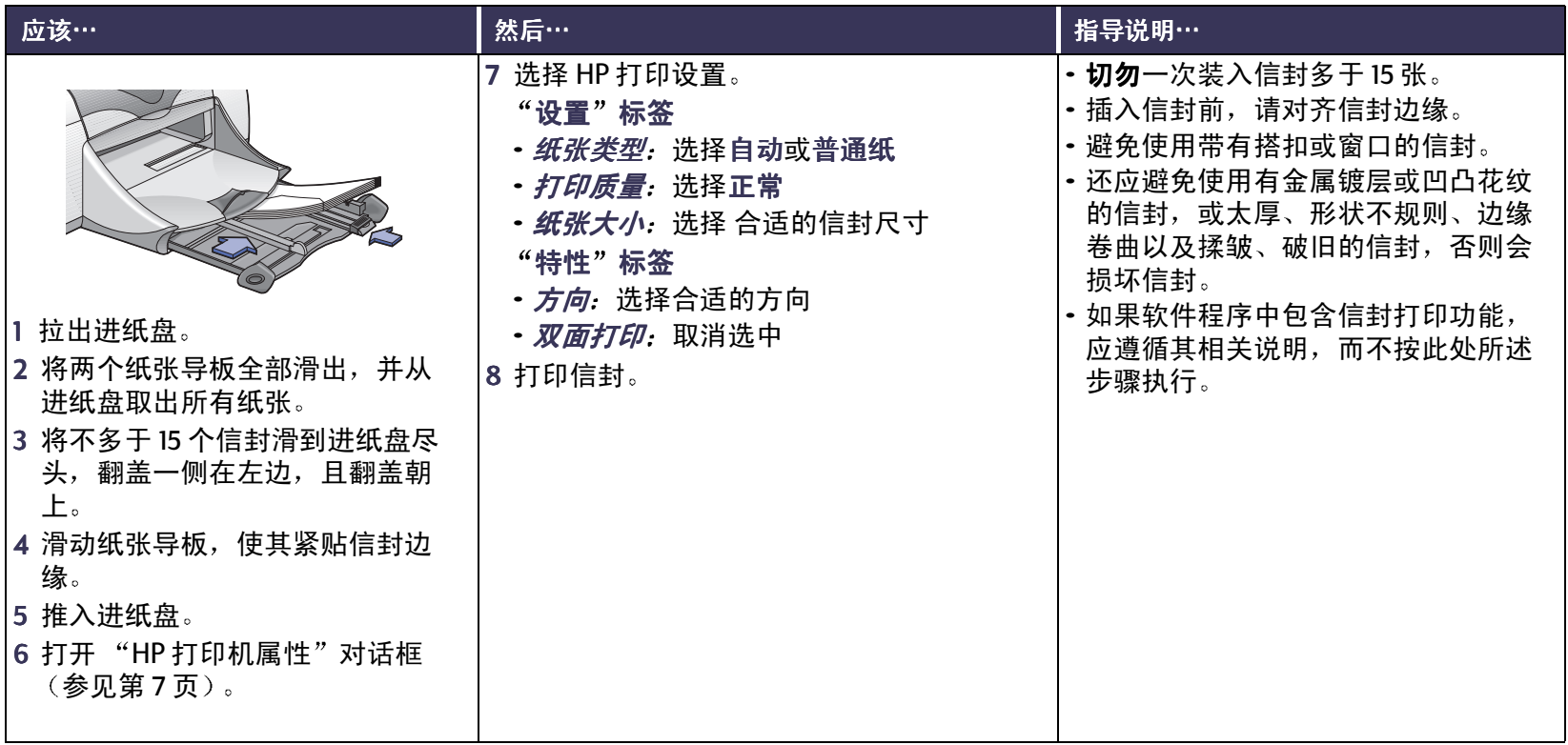

## 提高篇: 打印名片、索引卡片和其它小型介质

# <span id="page-34-0"></span>● 打印名片、索引卡片和其它小型介质

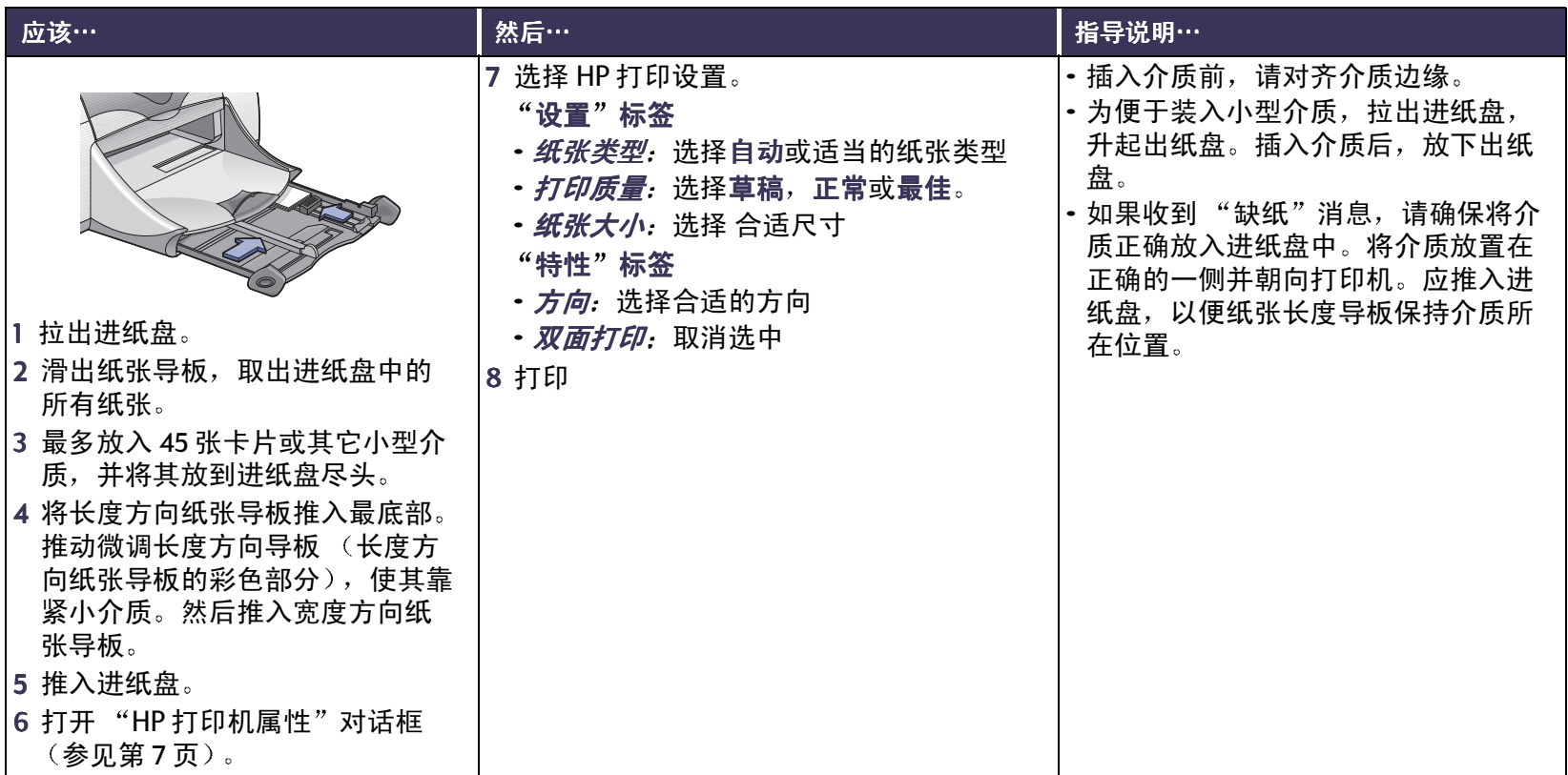

<span id="page-35-0"></span>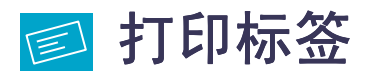

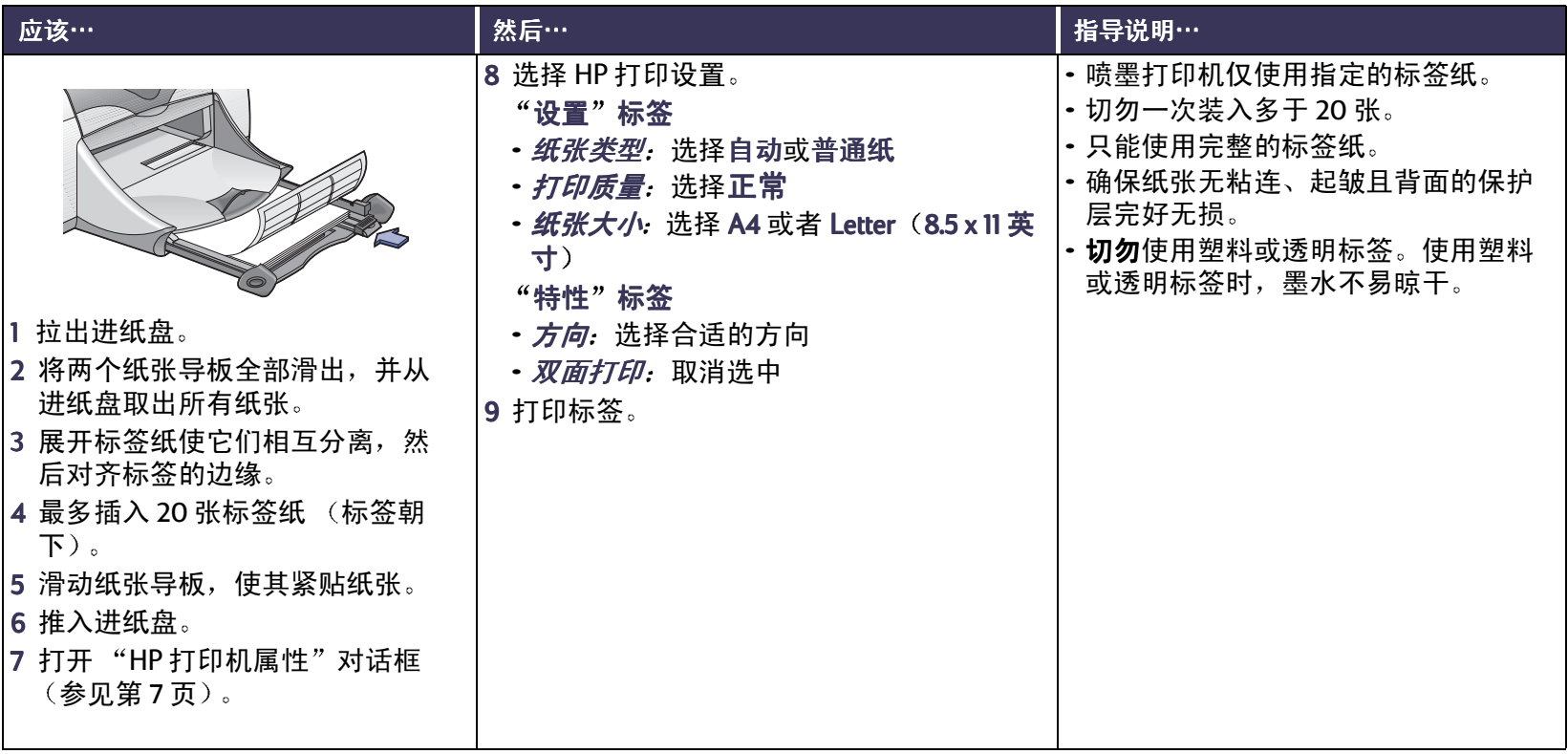
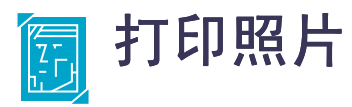

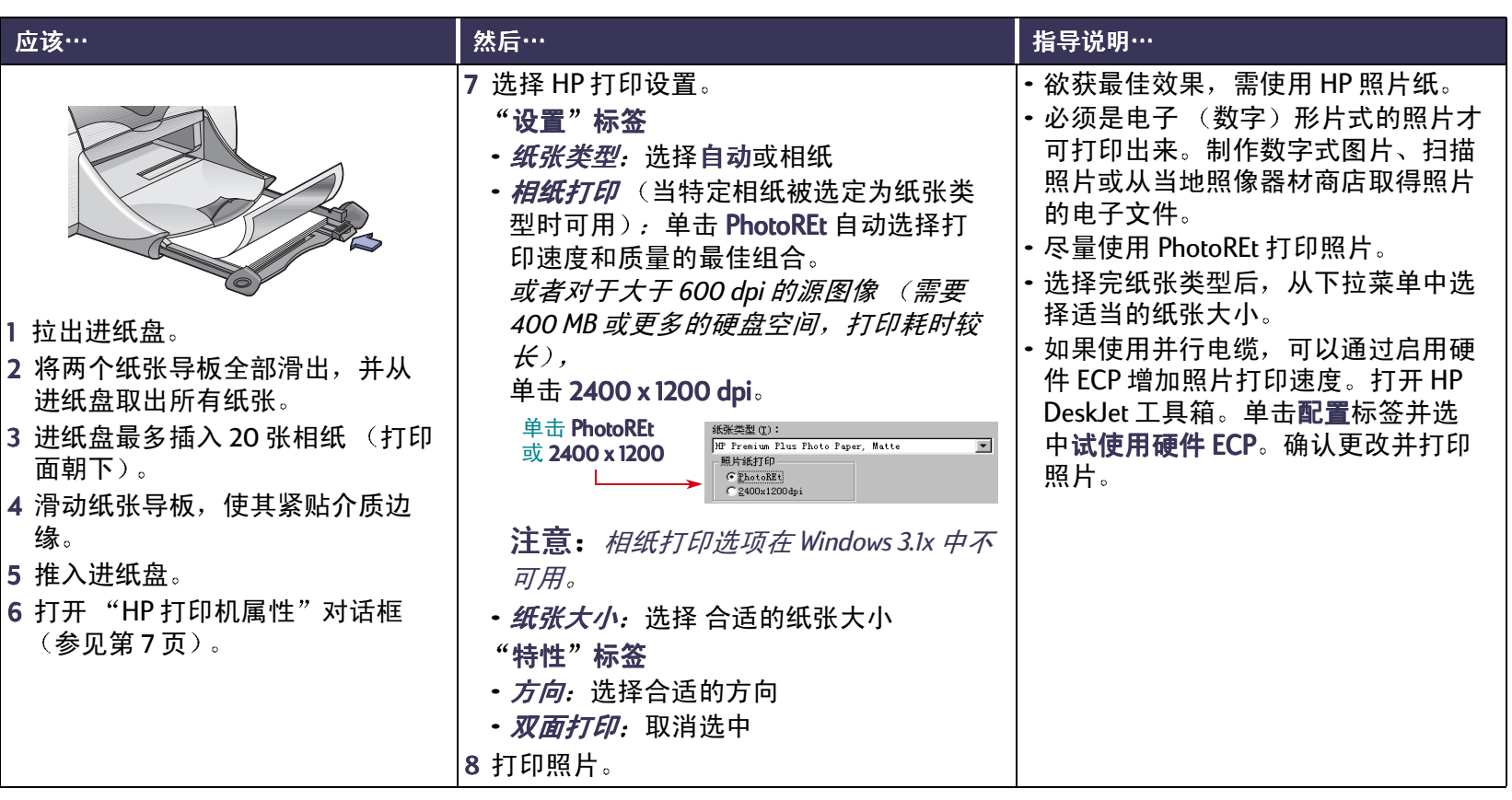

# 】打印贺卡

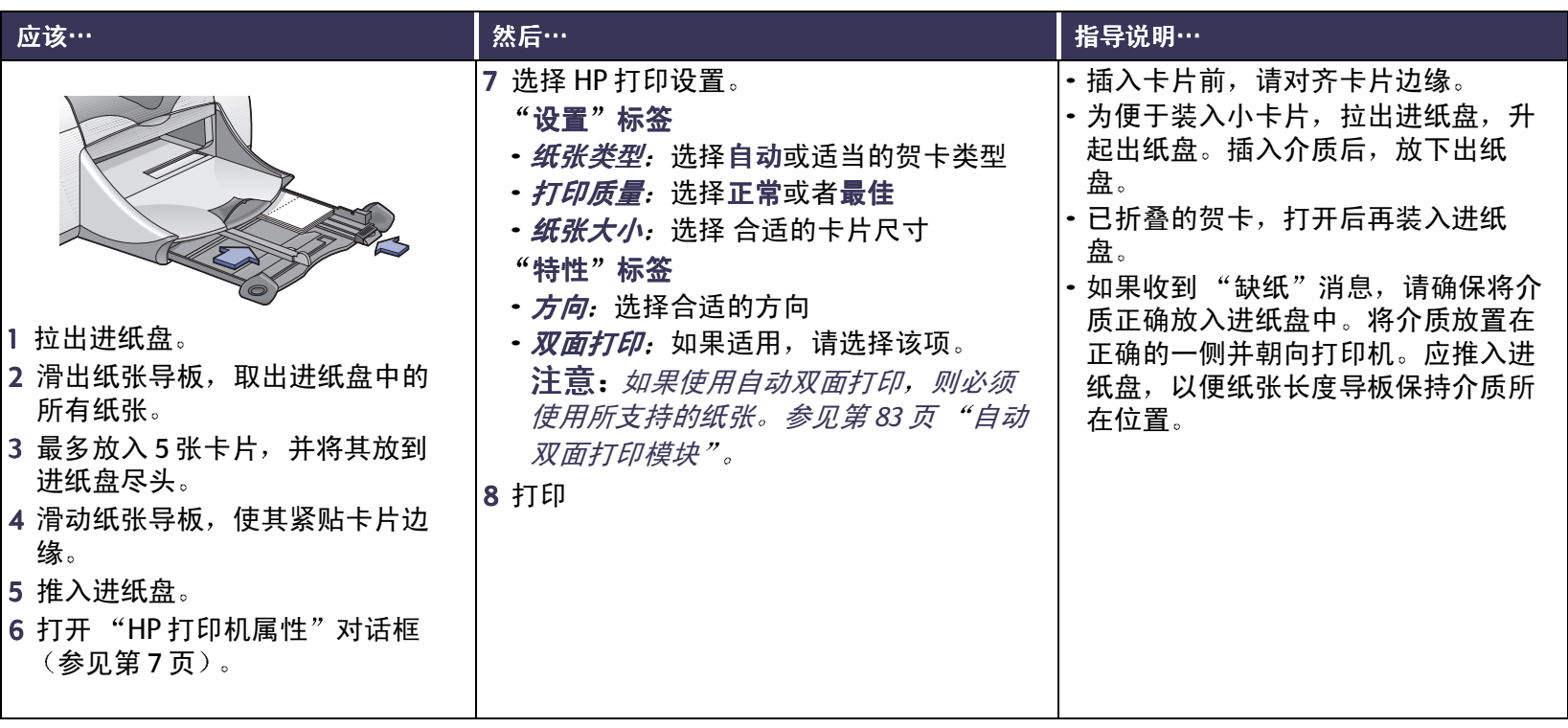

# 司打印热转印纸

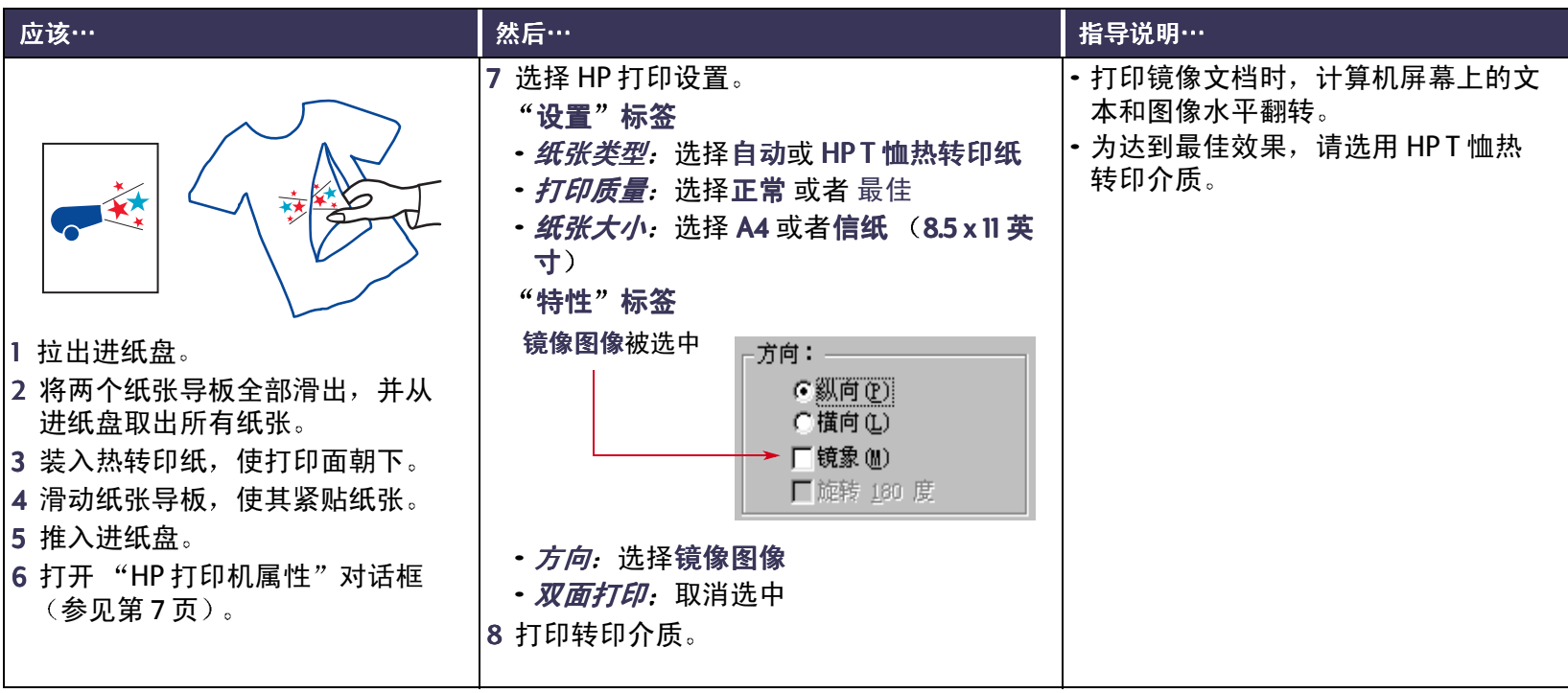

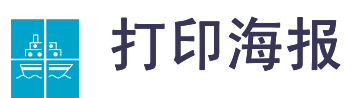

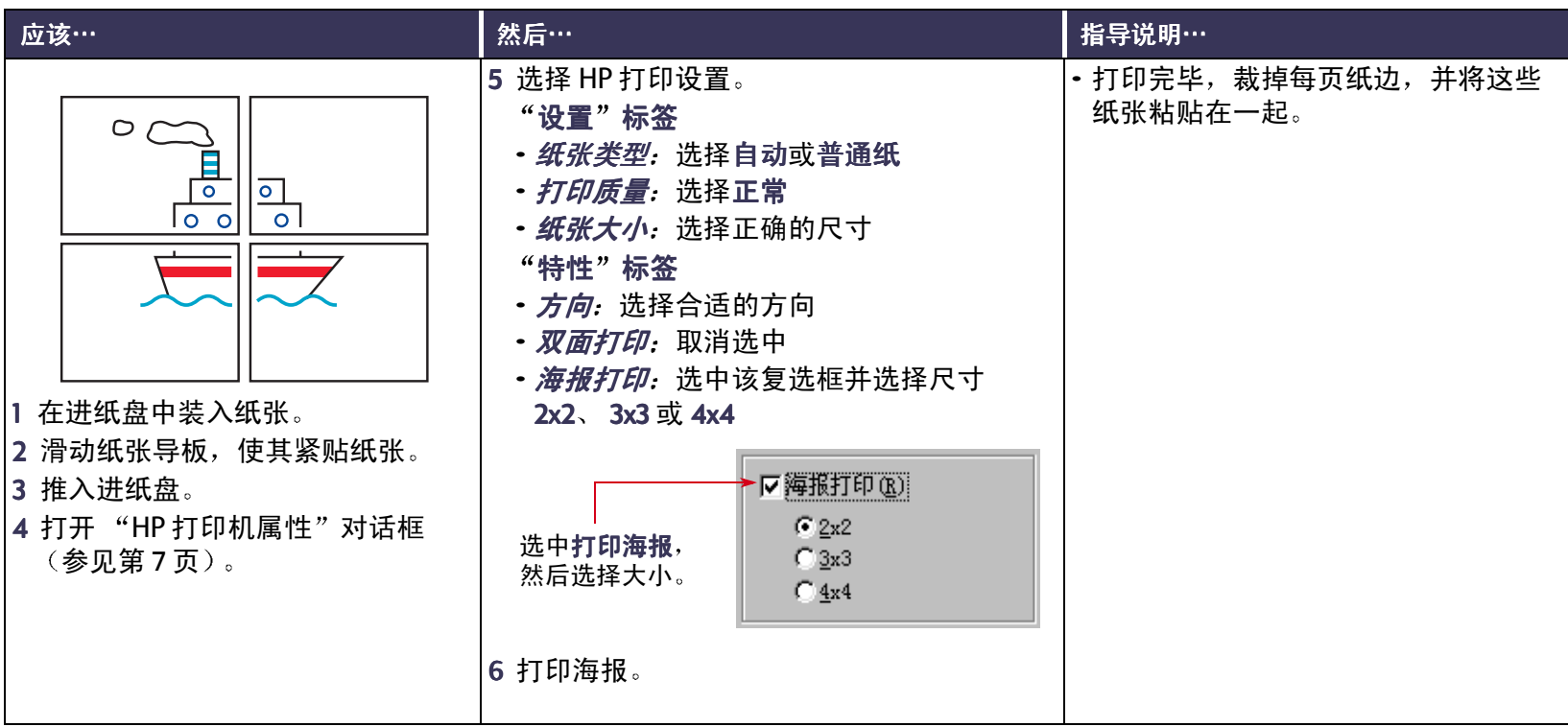

<span id="page-40-0"></span>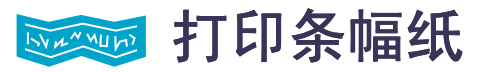

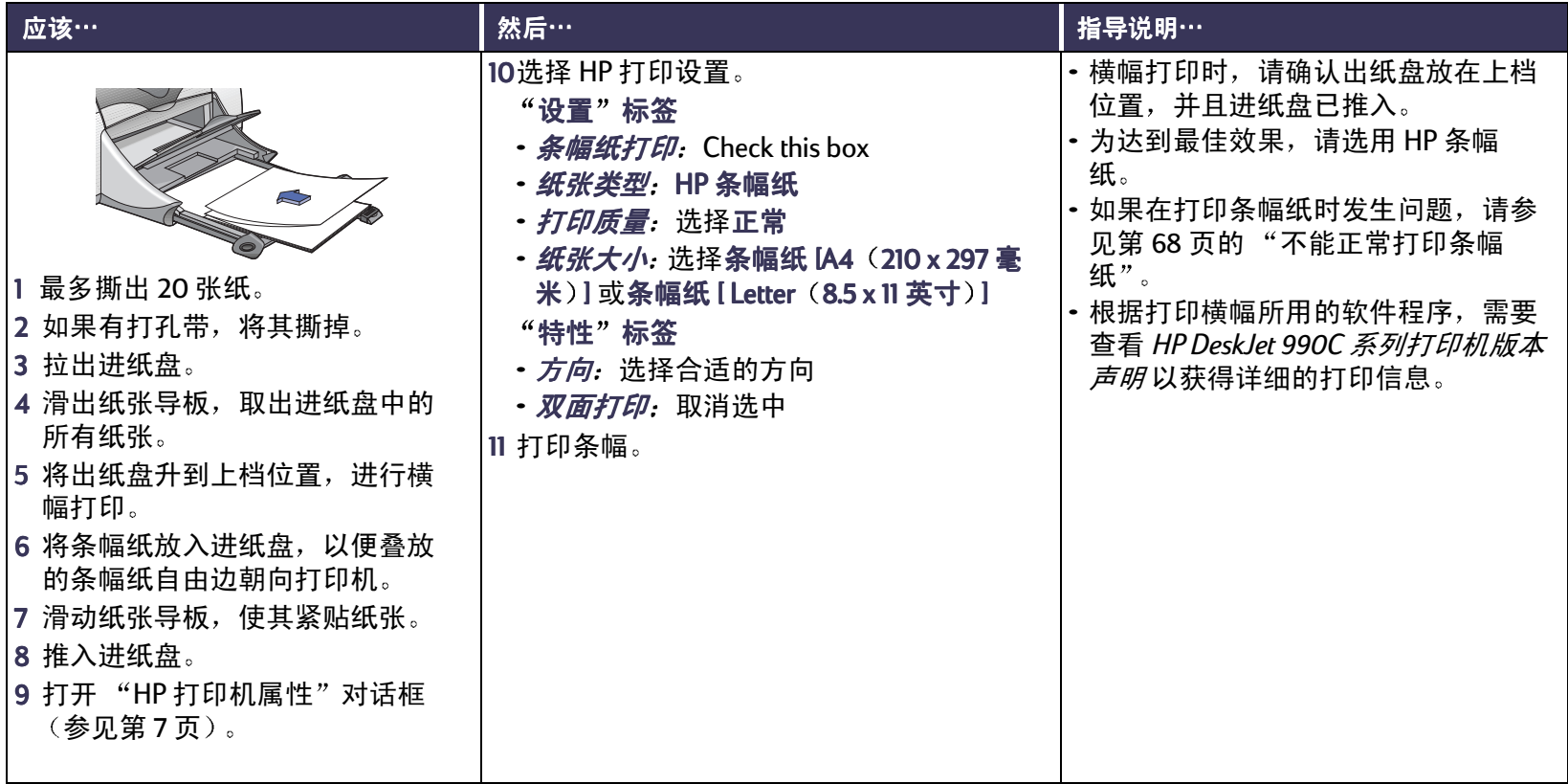

# 打印墨盒

# <span id="page-41-0"></span>打印墨盒状态

打印墨盒状态指示灯闪烁干其中 一个或两个打印墨盒墨水量不 足、未正确安装或出现故障。若 用错打印墨盒类型,指示灯也会 闪烁。如果故障是因墨水量不 足,打开顶盖后即会停止闪烁。 而对于与打印墨盒有关的其它故 障, 此时打印墨盒状态指示灯会 继续闪烁。

检查打印墨盒状态,需打开打印机顶盖。打印墨盒底座 上的黄色箭头和五个打印墨盒状态图标中的一个对齐。

打印墨盒状态指示灯

 $\theta$ 

ø (r

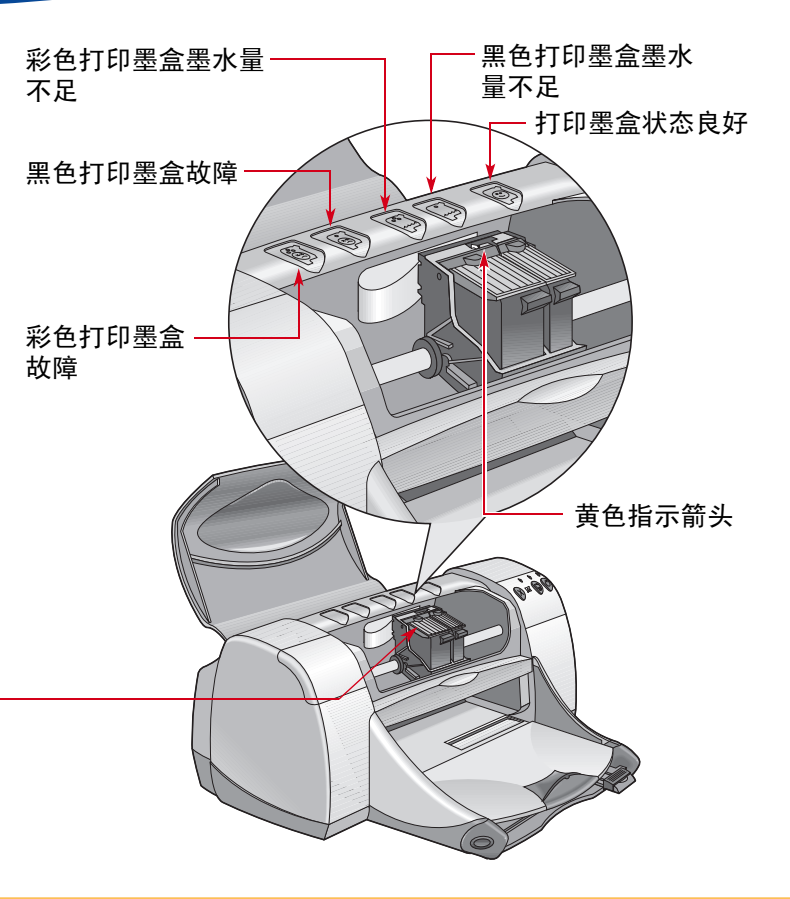

## 打印墨盒状态

打印墨盒指示灯闪时,打开打印机顶盖,然后按下述说明操作有关更换打印墨盒的详细资料,请参见第 44 页。

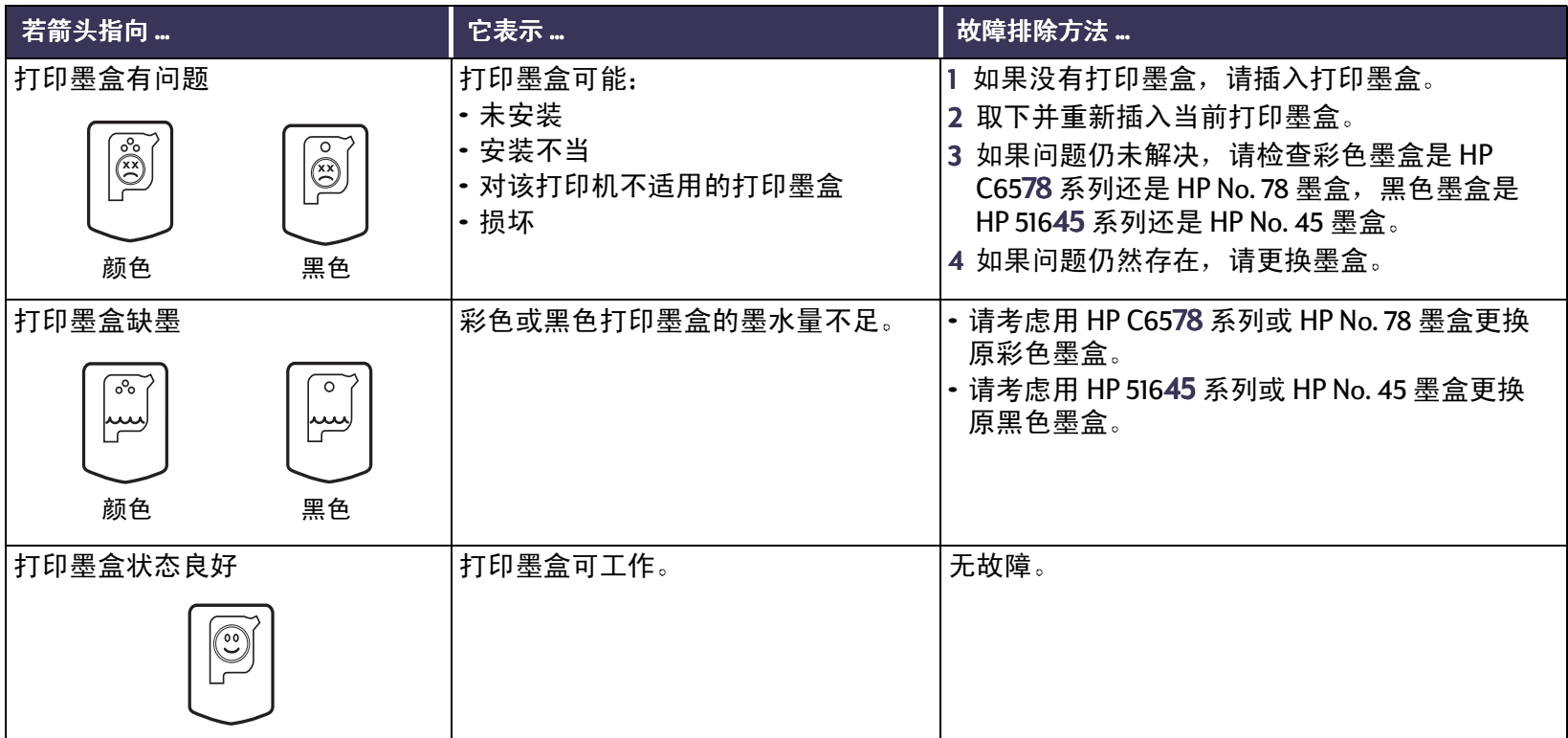

#### 打印墨盒: 更换打印墨盒

### <span id="page-43-0"></span>更换打印墨盒

#### 更换打印墨盒

- 1 要访问打印墨盒底座, 放下折叠式托盘(1.1), 然后按下 "电源"按钮 ◎ (1.2) 来打开打印机。
- 2 打开顶盖。底座移动到可操作的位置。
- 3 打开底座闩锁。
- 4 从底座中取出打印墨盒, 放到一边。

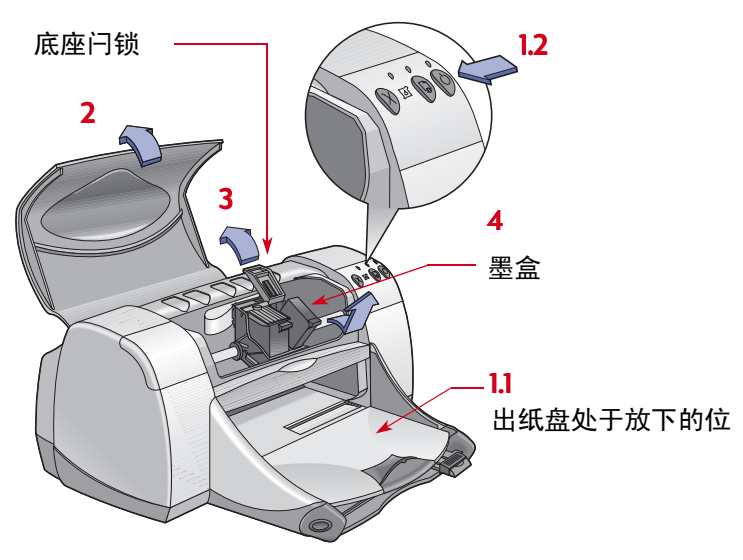

注意: 购买更换用打印墨盒时,请仔细检查部件号。您 的打印机打印墨盒号是:

●黑色 HP 51645 系列或 HP No. 45

● 三色 HP C6578 系列或 HP No. 78

注意: *打印墨盒中墨水用完后,将空墨盒保留在墨盒底* 座中,直到更换时再将其取出。底座中只有一个打印墨 盒时,打印机不能打印。

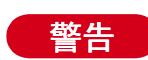

将打印墨盒放到儿童无法触及的地方。

#### 打印墨盒: 更换打印墨盒

5 拆掉新打印墨盒的包装, 小心地撕掉保护带。

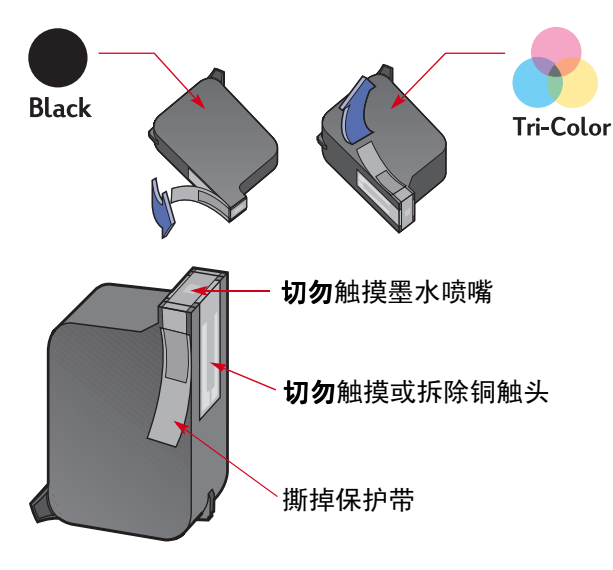

**切勿**触摸打印墨盒墨水喷嘴或铜触头。触摸 这些部位会引起堵塞、不喷墨和电路接触不 良。也不要拆除铜片:它们用于电路连接。

- 6 将打印墨盒稳稳地竖直推入打印墨盒底座中。
- 7 合上底座闩锁。闩锁完全闭合时,会听到"卡嗒"一 声。
- 8 在进纸盘中装入普通白纸。
- 9 关闭顶盖, 之后将会打印一张校准页。

注意: 任何时候安装新打印墨盒,要确保打印质量, 打印机软件都要打印一张校准页。若在打印中途停 止,更换打印墨盒,软件将等到打印仟条结束后,再 *进行校准测试。* 

10如果装入新打印墨盒后,"打印墨盒状态" @ 指示灯一 直闪烁,请检查打印墨盒上的部件号,确认墨盒是否 装对。

## 储存打印墨盒

要保证打印墨盒完美的打印质量:

- 对于没有使用的打印墨盒,应将其放在室温环境下 (60-78 华氏度或 15.6-26.6 摄氏度), 密封保存。
- 打印墨盒安装后,需一直放在底座中,以免墨水干化、 阻寒。
- 将未密封的打印墨盒存放在密封塑料容器中。
- 在打印任务结束,打印墨盒底座返回打印机右侧的初 始位置之前,**切勿**拔掉打印机电源。如果打印墨盒不 存放在初始位置,将会干化。
- 请勿试图将以前从打印墨盒上揭掉的胶带再粘贴到打 印墨盒上。重复粘贴胶带将损坏墨盒。

警告 关闭打印机。如果用电源插座、保护开关或 壁装电源插座开关等打开和关闭打印机,可能会造成打 印机出错。

# <span id="page-45-0"></span>清洗打印墨盒

#### 何时需要清洗?

当打印页面丢失线条或点, 或者打印页中有墨水条纹时, 需清洗打印墨盒。

#### 如果发现丢失线条或点

请从 HP DeskJet 工具箱按如下方法清洗打印 墨盒:

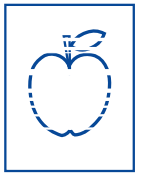

- 1 打开 HP DeskJet 工具箱。有关更多信息, 请参见第13页 "HP DeskJet 工具箱"。
- 2 单击清洗打印墨盒然后按屏幕提示操作。
- 注**意:** 不必要的清洗会浪费墨水,并缩短打印墨盒寿 命。

#### 打印墨盒: 如果发现墨水条纹

#### 如果发现墨水条纹

请按以下说明,清洗打印墨盒和打印墨盒底 座。

- 1 打开 HP DeskJet 工具箱。有关更多信息, 请参见第13页 "HP DeskJet 工具箱"。
- 2 单击清洗打印墨盒然后按屏幕提示操作。 若仍有条纹, 请按下一页的"手工清洗打 印墨盒"说明操作。

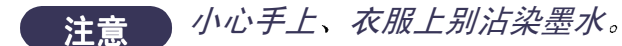

r sn ame jstujn<br>diam noft juestl  $t$  labore qusft  $v$ e habene quant v

#### 手工清洗打印墨盒和打印墨盒底座

正确清洗打印墨盒和底座,需使用蒸馏水或瓶装水,以 及棉签或不会粘在墨盒上的无棉绒吸水材料。

- 1 按"电源"按钮@接通打印机电源,然后掀起顶盖。
- 2 将打印墨盒移到可操作位置后, 拔下打印机后面的电 源线。
- 将新的和用过的打印墨盒放到儿童无法触及 警告 的地方。

3 取下打印墨盒, 将其墨水喷嘴板面朝上放到一张纸上。

*切勿触摸打印墨盒墨水喷嘴或铜触头。触摸* 注意 这些部位,会引起墨水堵塞、不喷墨、电路 接触不良。**也不要**拆除铜片: 它们用于电路连接。

#### 打印墨盒: 手工清洗打印墨盒和打印墨盒底座

- 4 手工清洗打印墨盒。
	- a 用于净棉签沾取蒸馏水,挤掉多余水分。
	- b 清洗打印墨盒表面和边缘, 如图所示。切勿擦拭喷 嘴板。

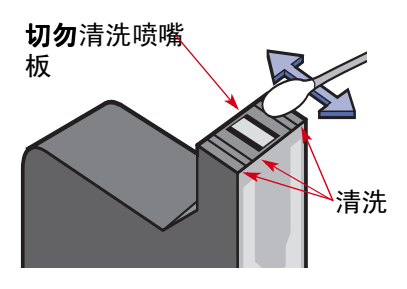

- c 检查墨盒表面和边缘有无纤维。若仍有纤维,需反 复清洗。
- d 对另一个打印墨盒重复该清洗过程。

注意

拆下打印墨盒后,请勿将其在打印墨盒底座 外放置超过30分钟。

a 用干净、湿润的棉签擦拭底座每一侧下面。 b 反复擦拭, 直到干净棉签上无墨痕为止。

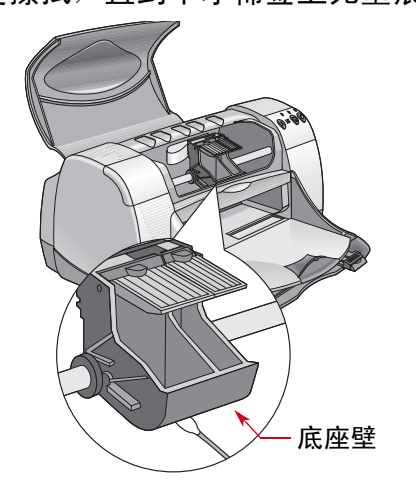

- 6 重新插入打印墨盒, 然后关闭打印机顶盖。
- 7 在进纸盘中放入纸张。

5 手工清洗打印墨盒底座。

- 8 将电源线重新插入打印机背后。
- 9 打印测试页。从 HP 工具箱中, 单击打印测试页。

注**意:** 若仍出现条纹,请重复上述过程直到测试打印结 果干净为止。在下述地址可找到其它维修技巧: http:// www.hp.com/go/support

# 打印墨盒重注墨水引起的损坏

欲使打印机获得最佳打印质量, Hewlett-Packard 建议 HP DeskJe 打印机仅使用原装 HP 消耗品, 包括原装厂家生产 的 HP 打印墨盒。

由于改造 HP 打印墨盒或重注墨水引起的损坏, 明确排除 在 HP 打印机担保范围之外。

注意: 购买更换用打印墨盒时, 请仔细检查部件号。您 的打印机打印墨盒号是:

- 黑色 HP 51645 系列或 HP No. 45
- 三色 HP C6578 系列或 HP No. 78

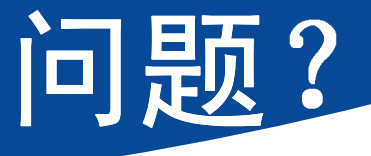

## 故障排除技巧

出现问题时是令人沮丧的, 但是下述各页含有相关的技 巧,可帮您发现问题和解决问题。

- •请确认电缆连接牢靠。
- 确保为所用操作系统使用了正确的电缆。
- •请检查您的问题是否类似于下列问题,然后参照相关部 分的说明。

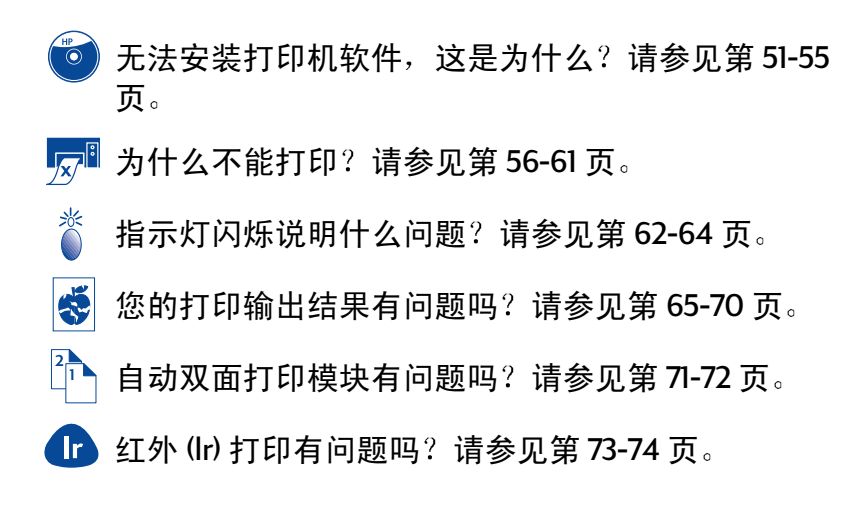

<span id="page-50-0"></span>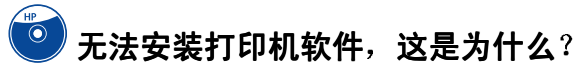

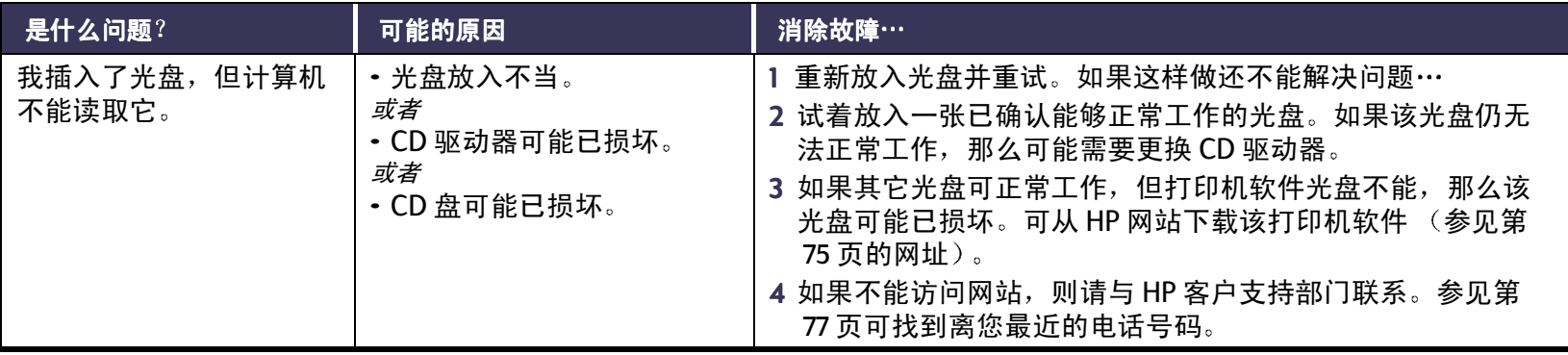

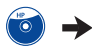

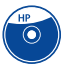

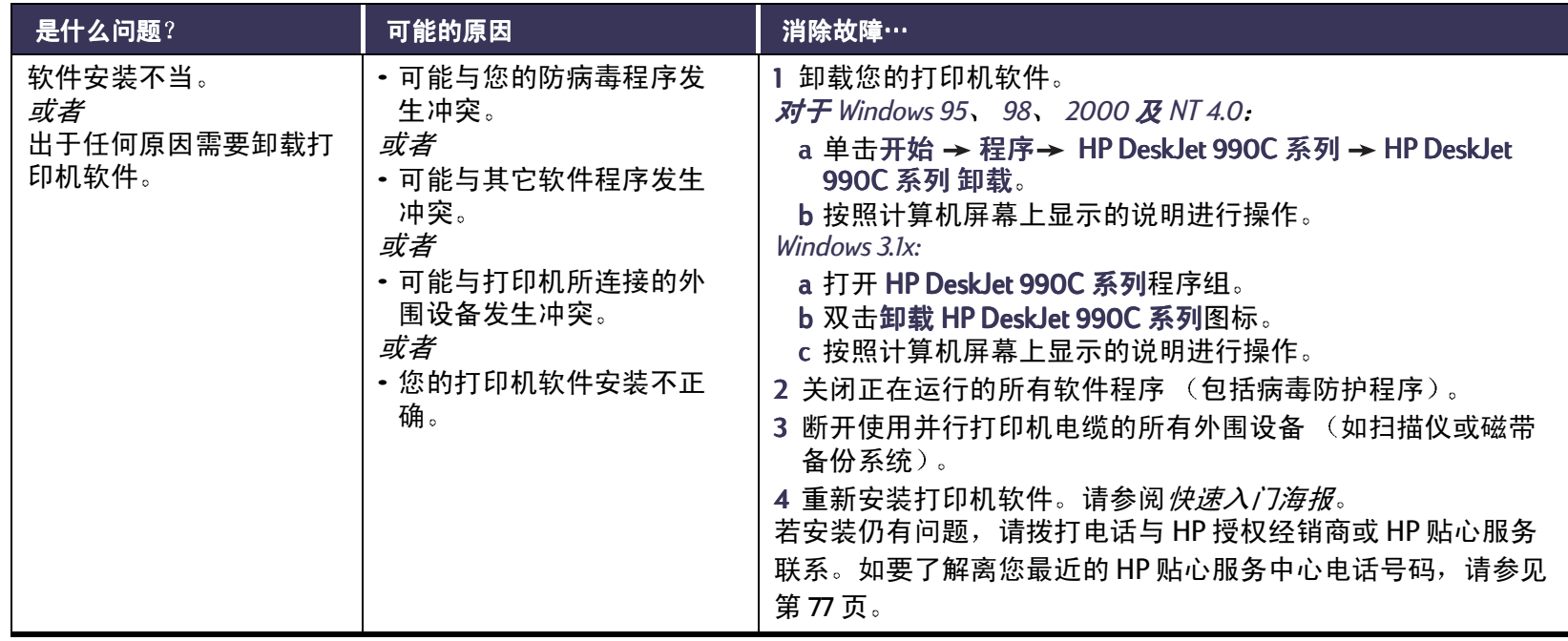

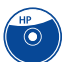

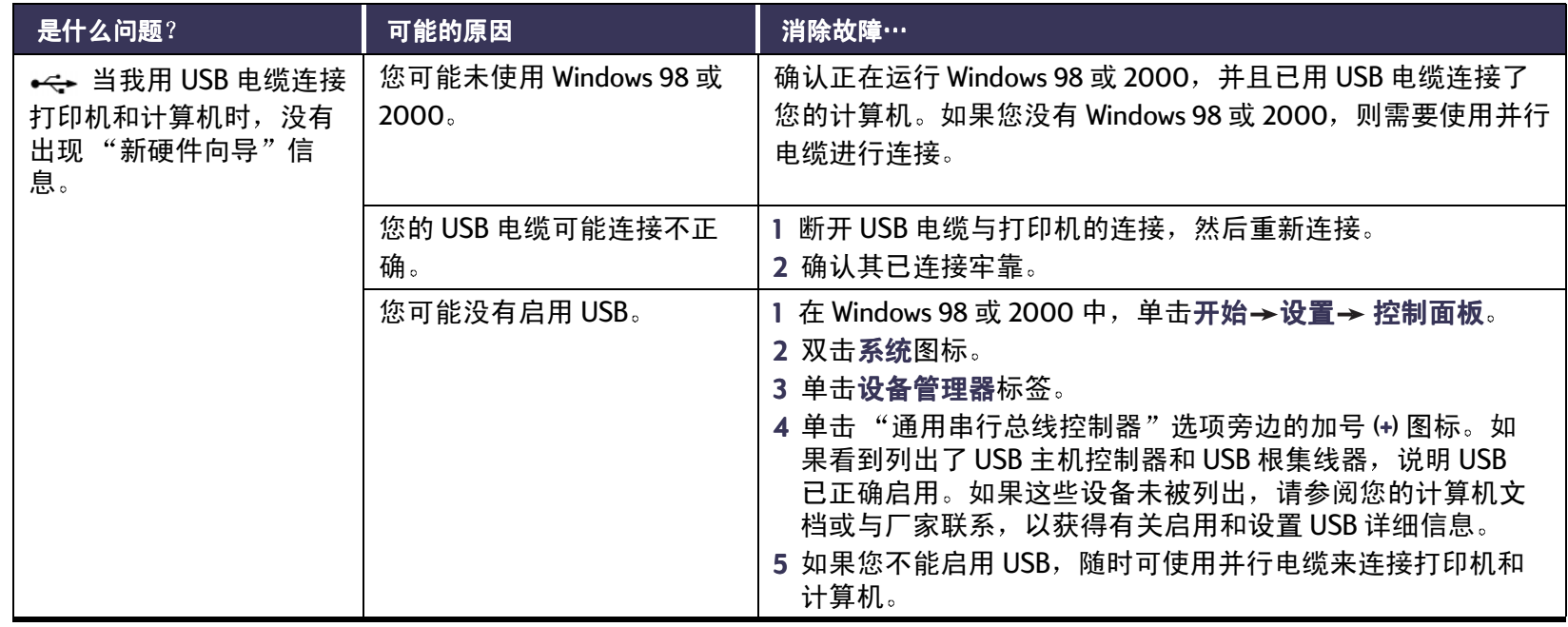

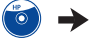

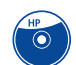

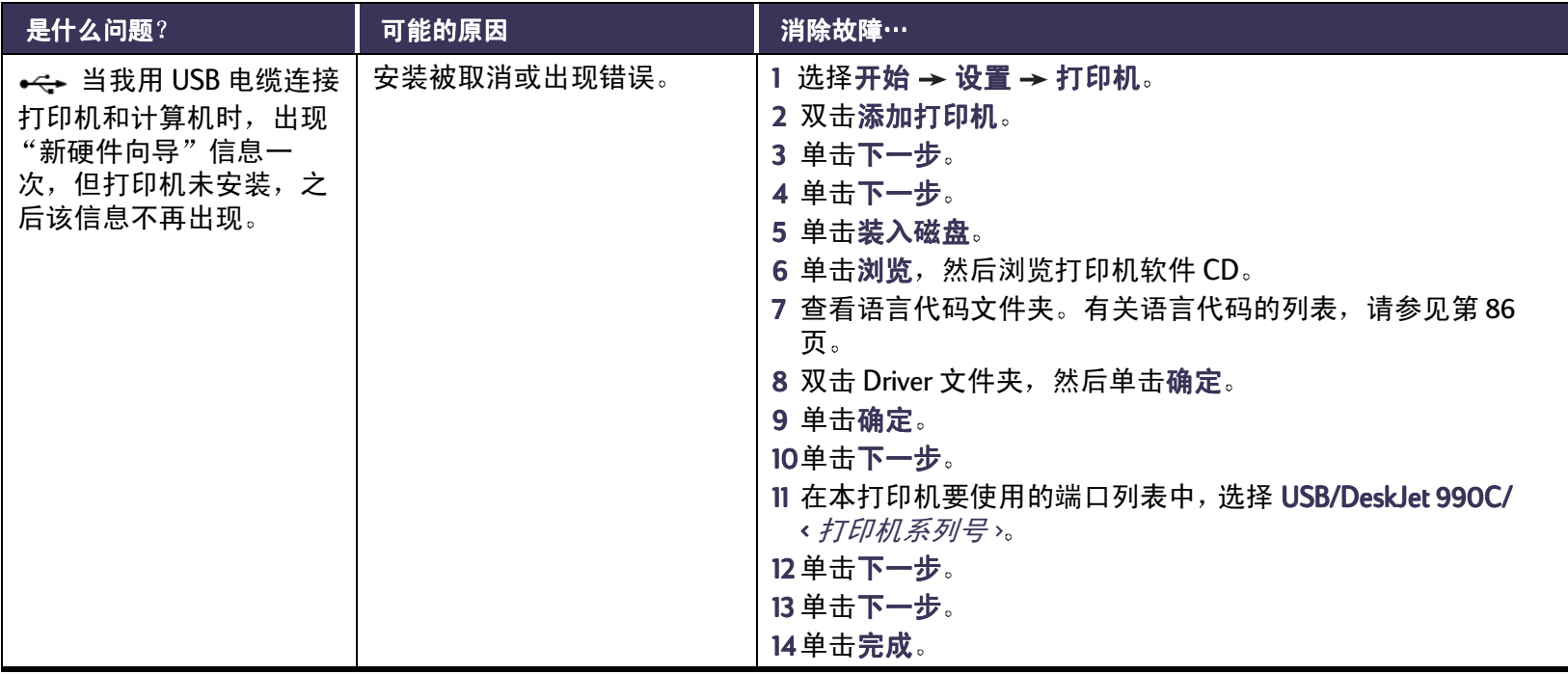

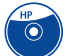

<span id="page-54-0"></span>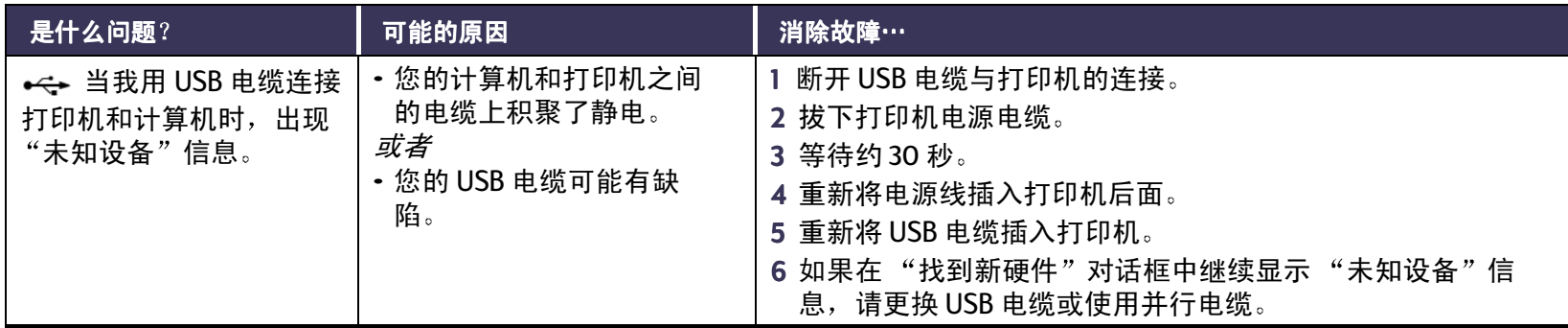

<span id="page-55-0"></span>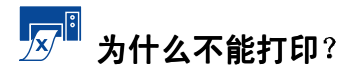

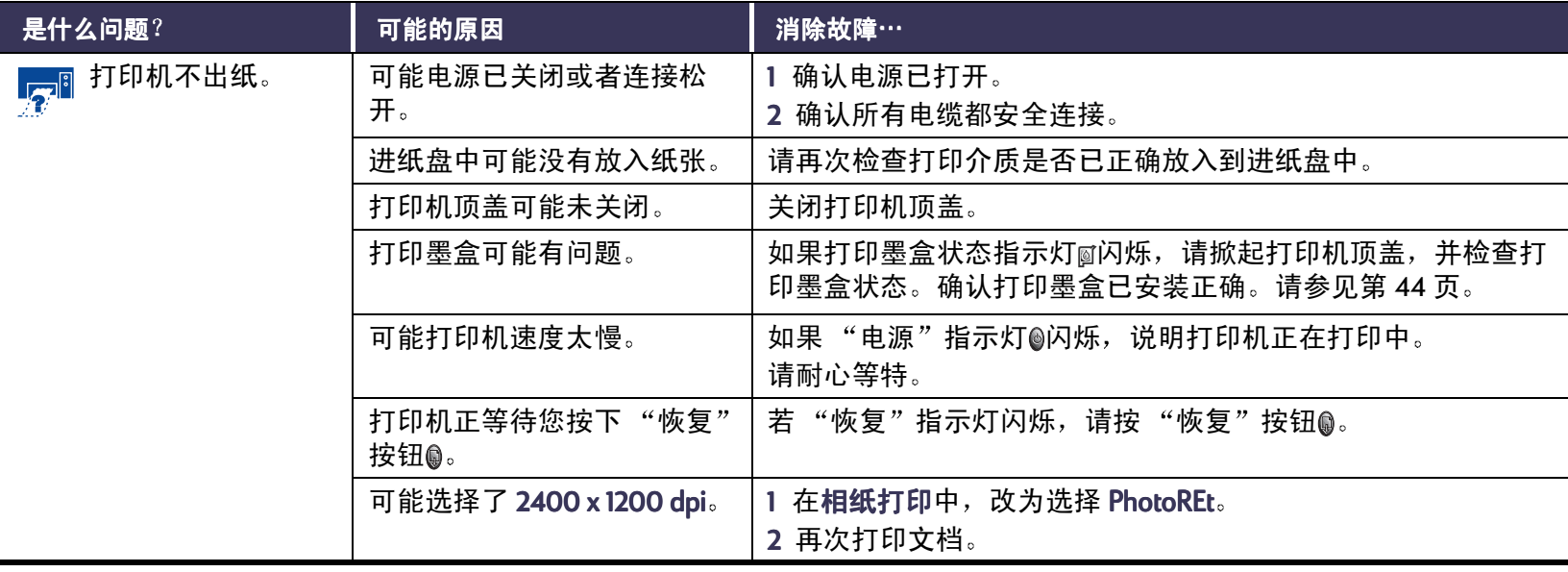

 $\mathbb{F}^{\mathbb{R}}$  >

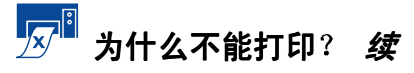

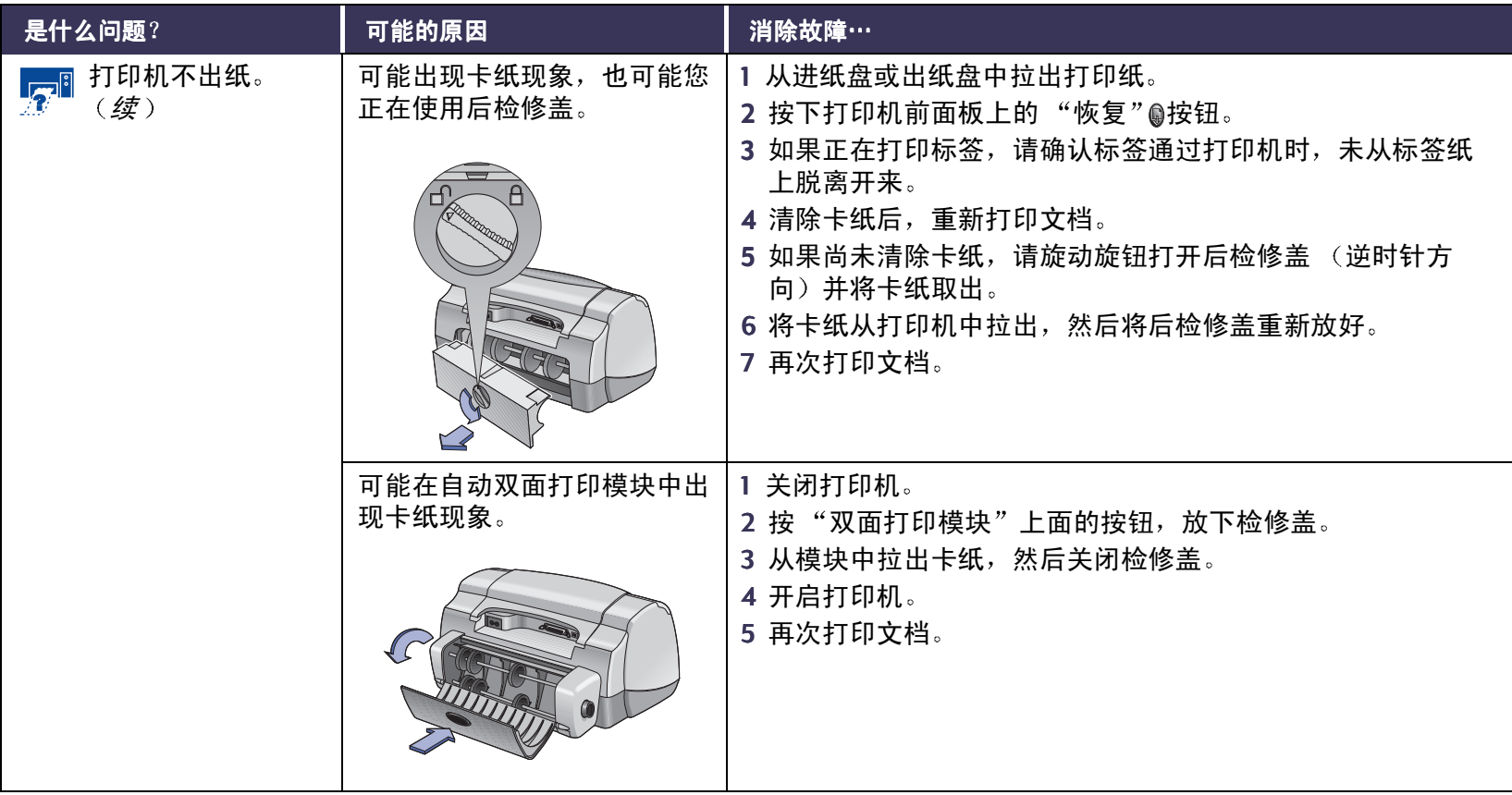

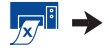

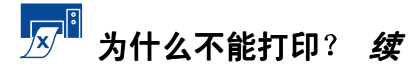

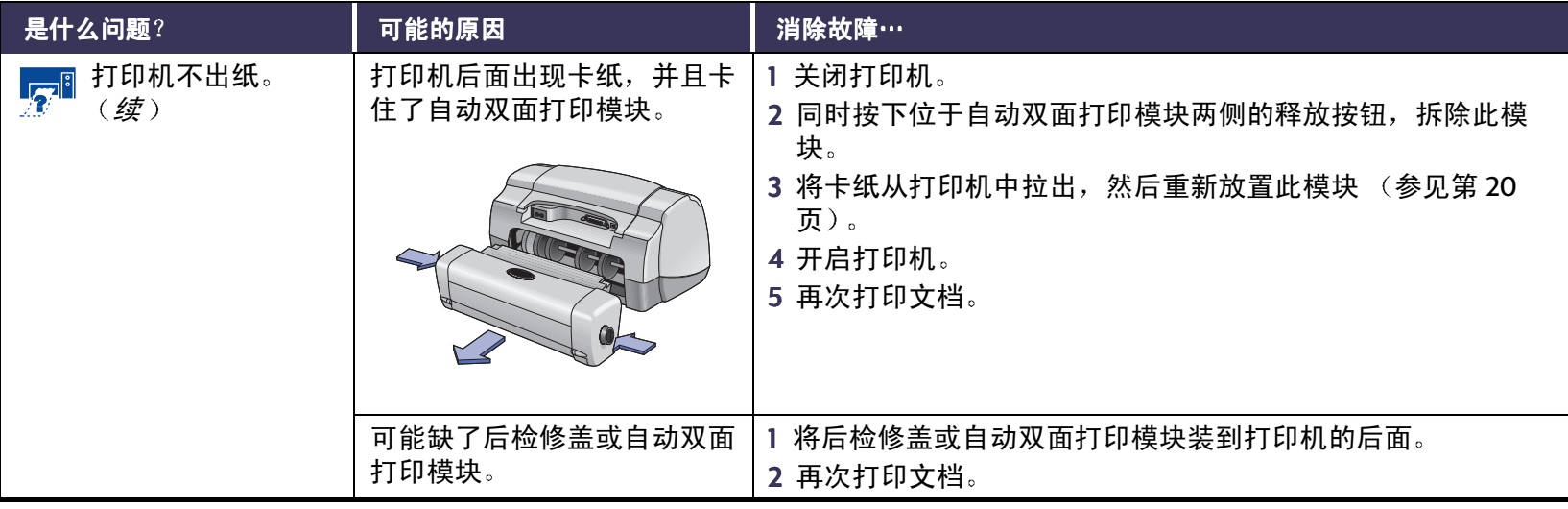

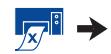

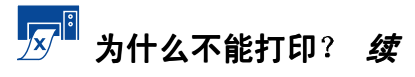

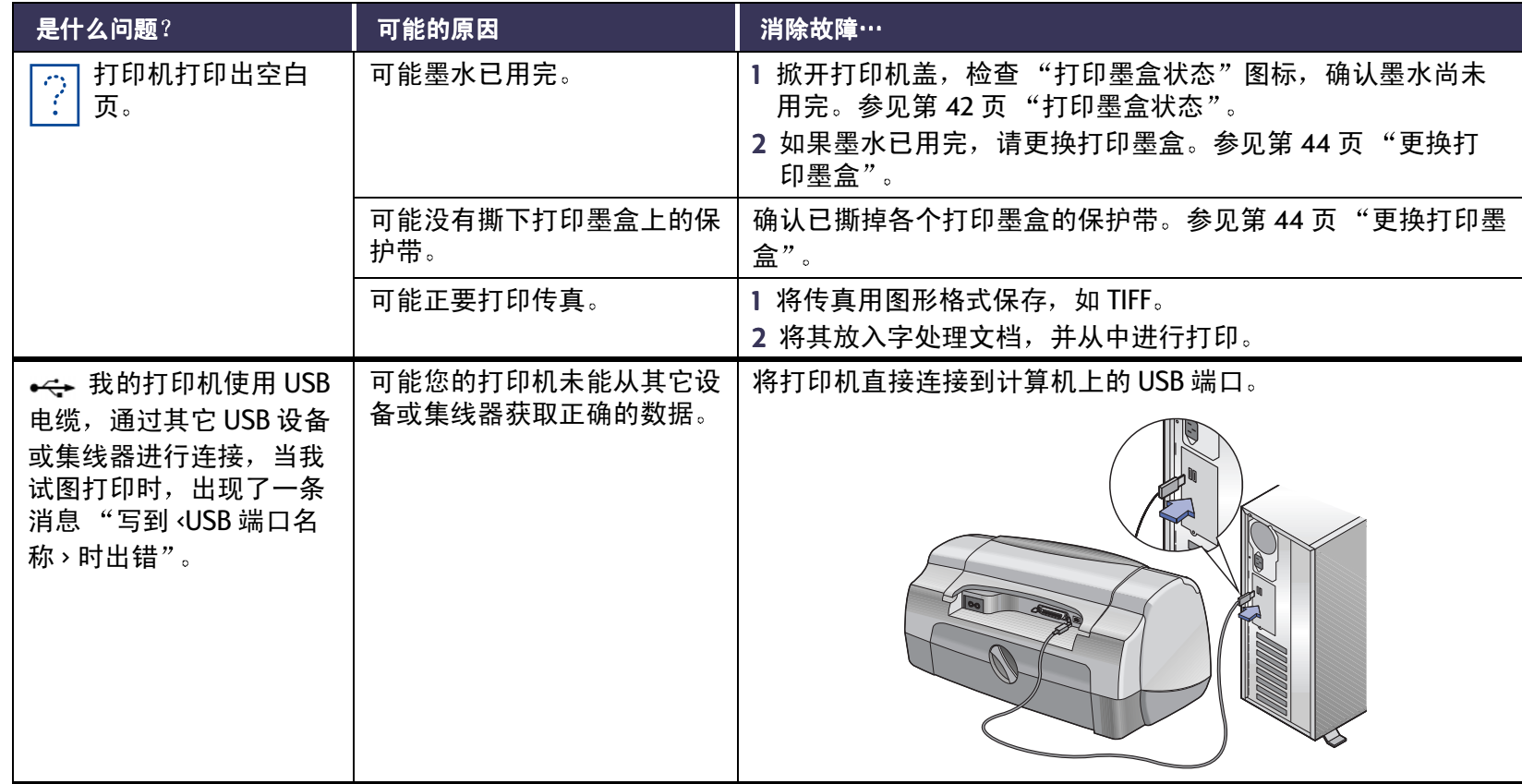

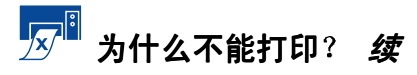

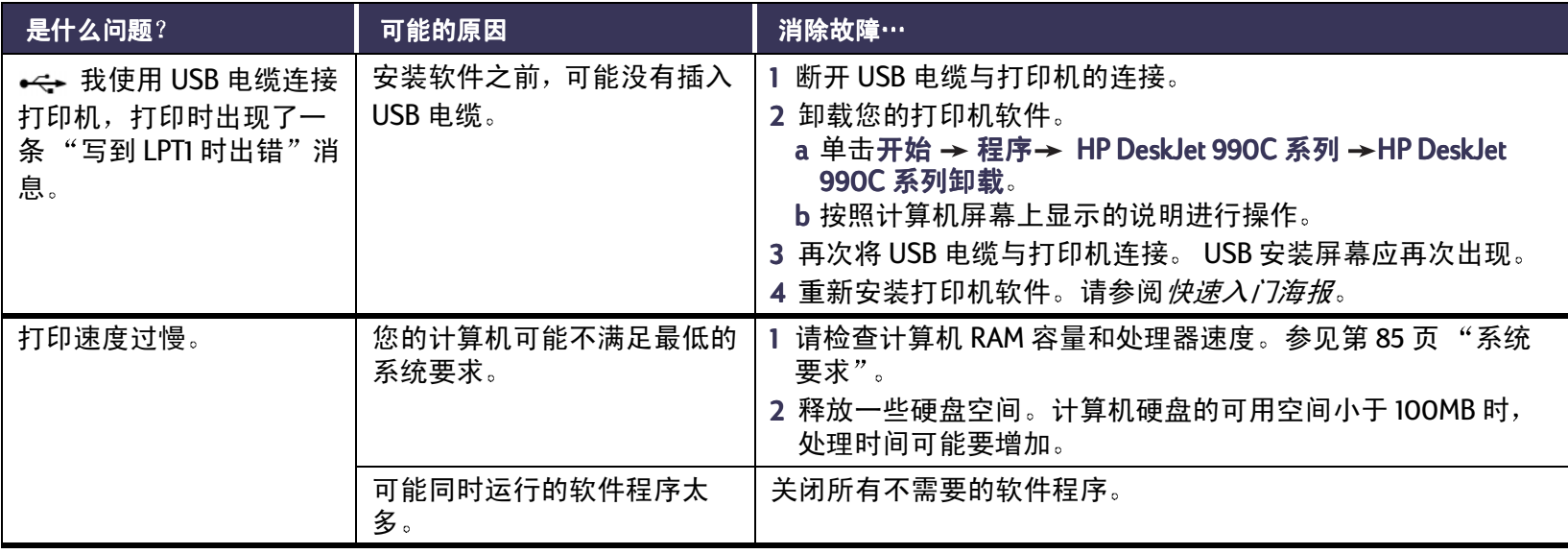

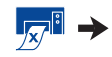

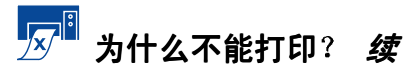

<span id="page-60-0"></span>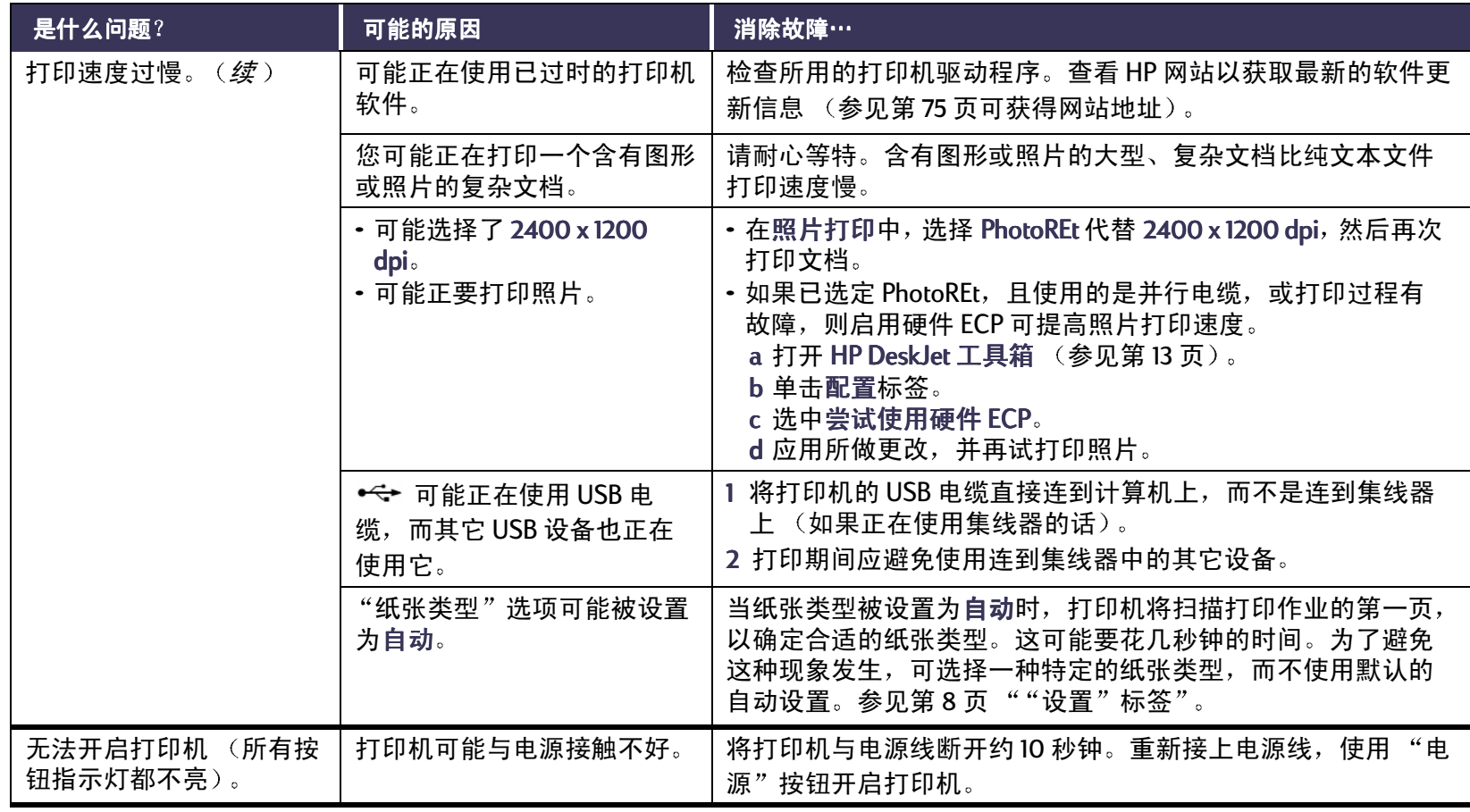

<span id="page-61-0"></span>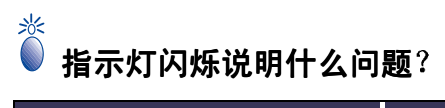

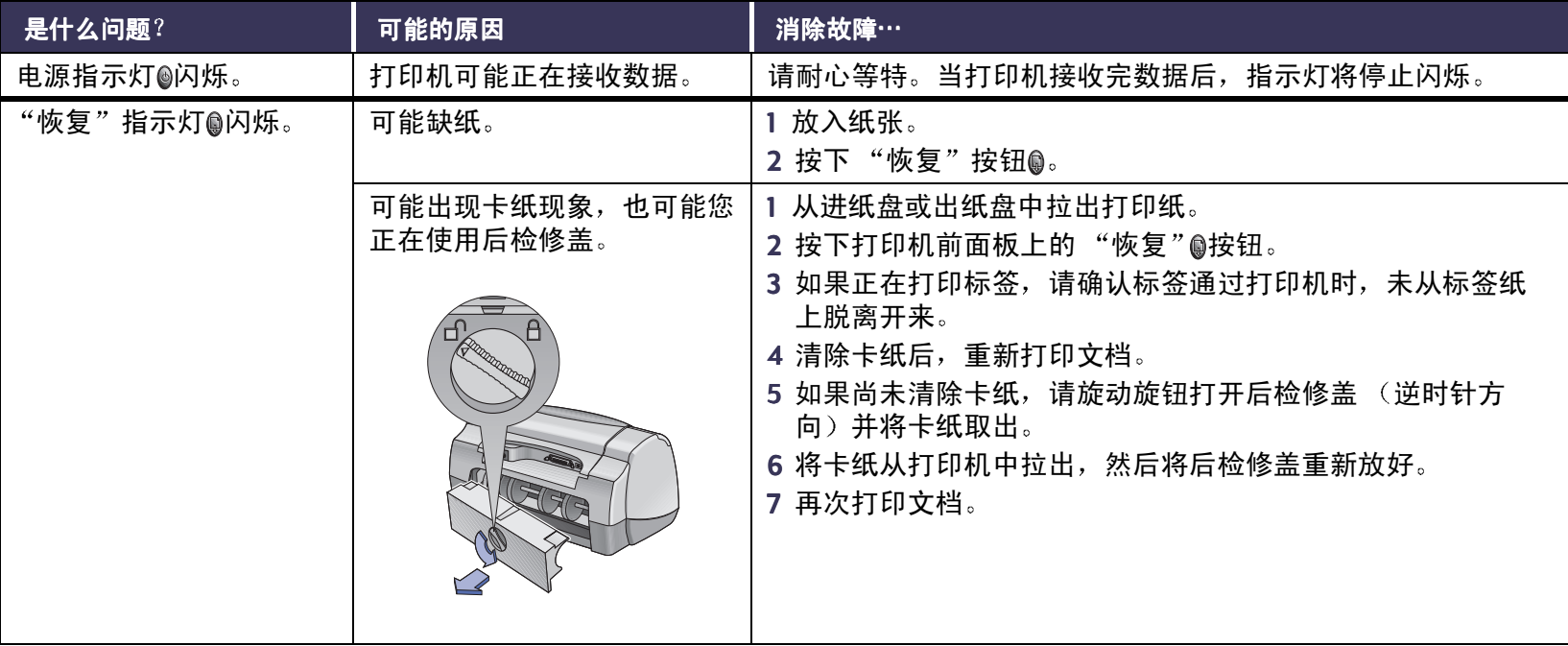

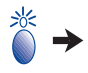

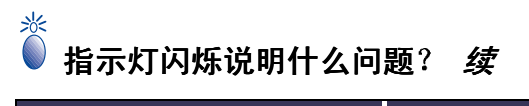

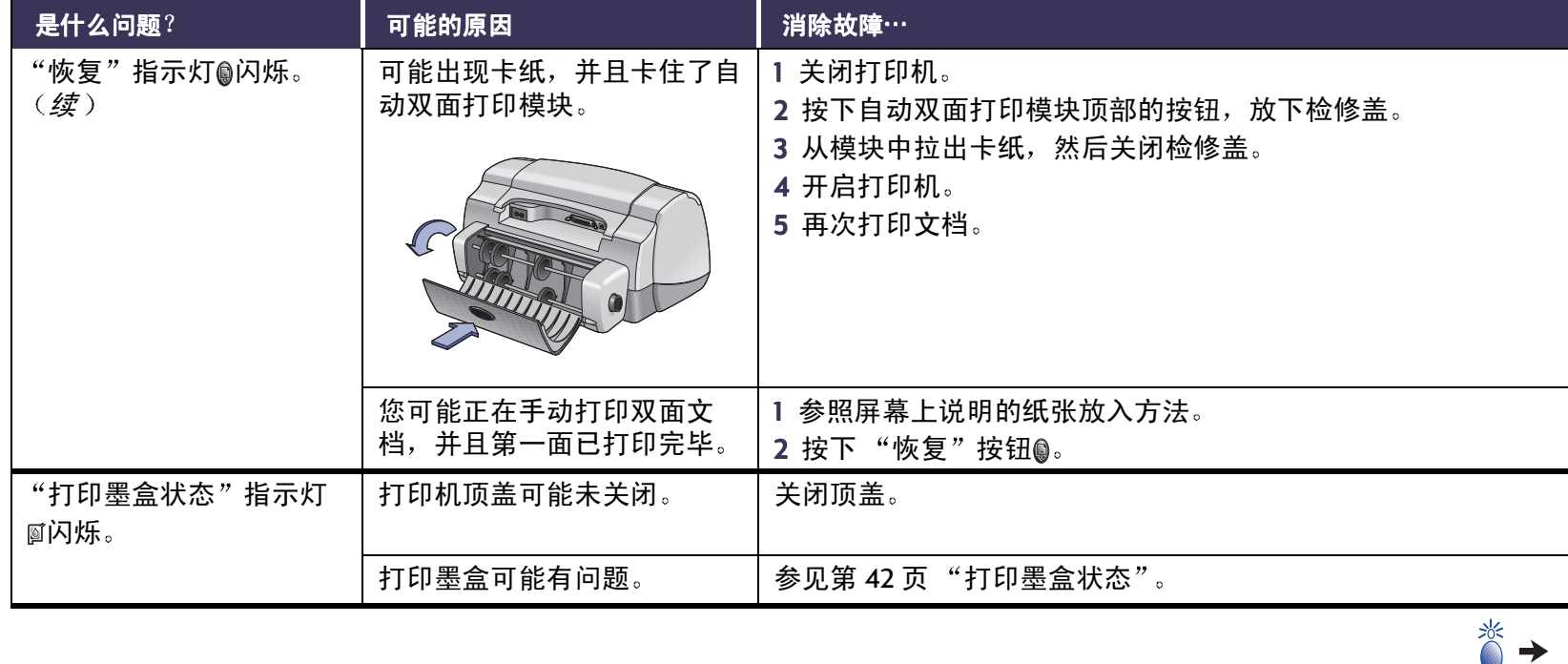

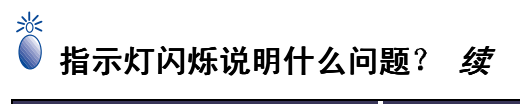

<span id="page-63-0"></span>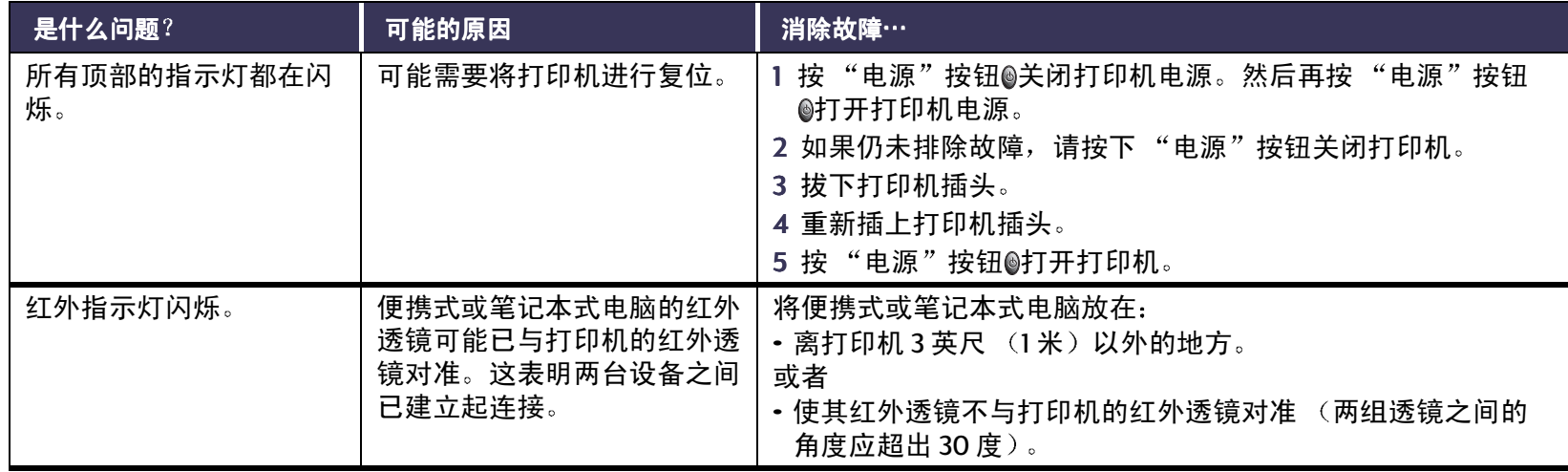

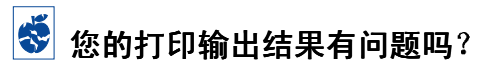

<span id="page-64-0"></span>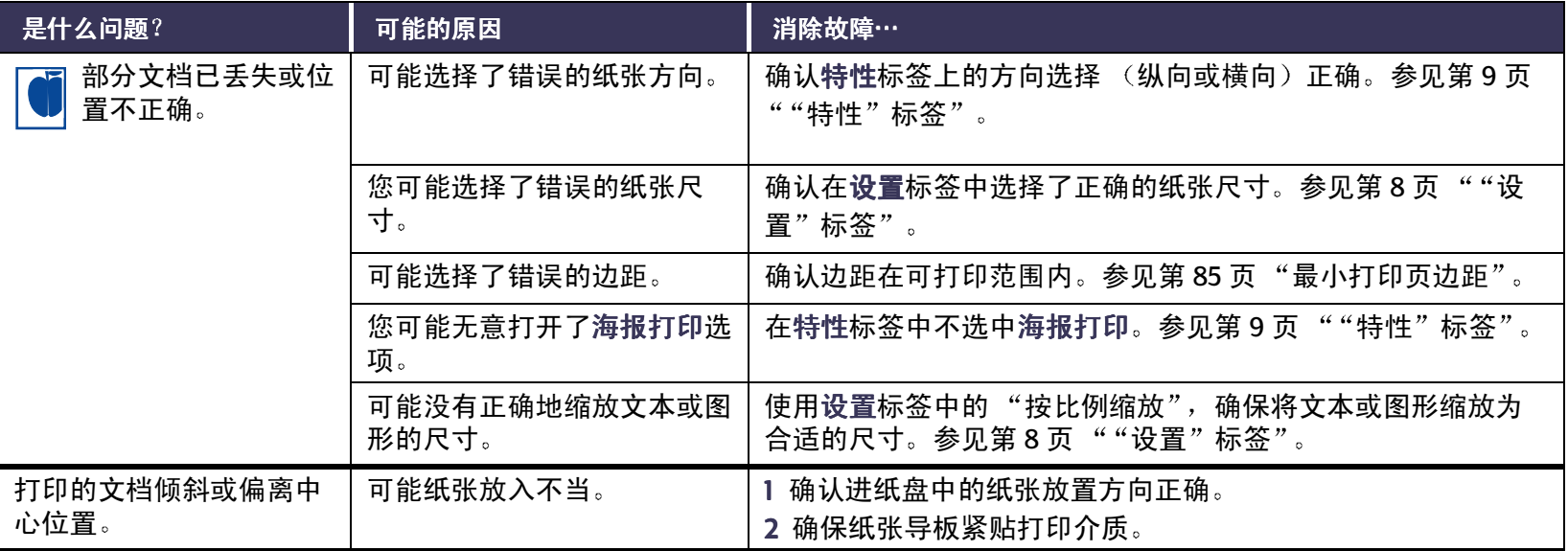

 $\left|\ddot{v}\right| \rightarrow$ 

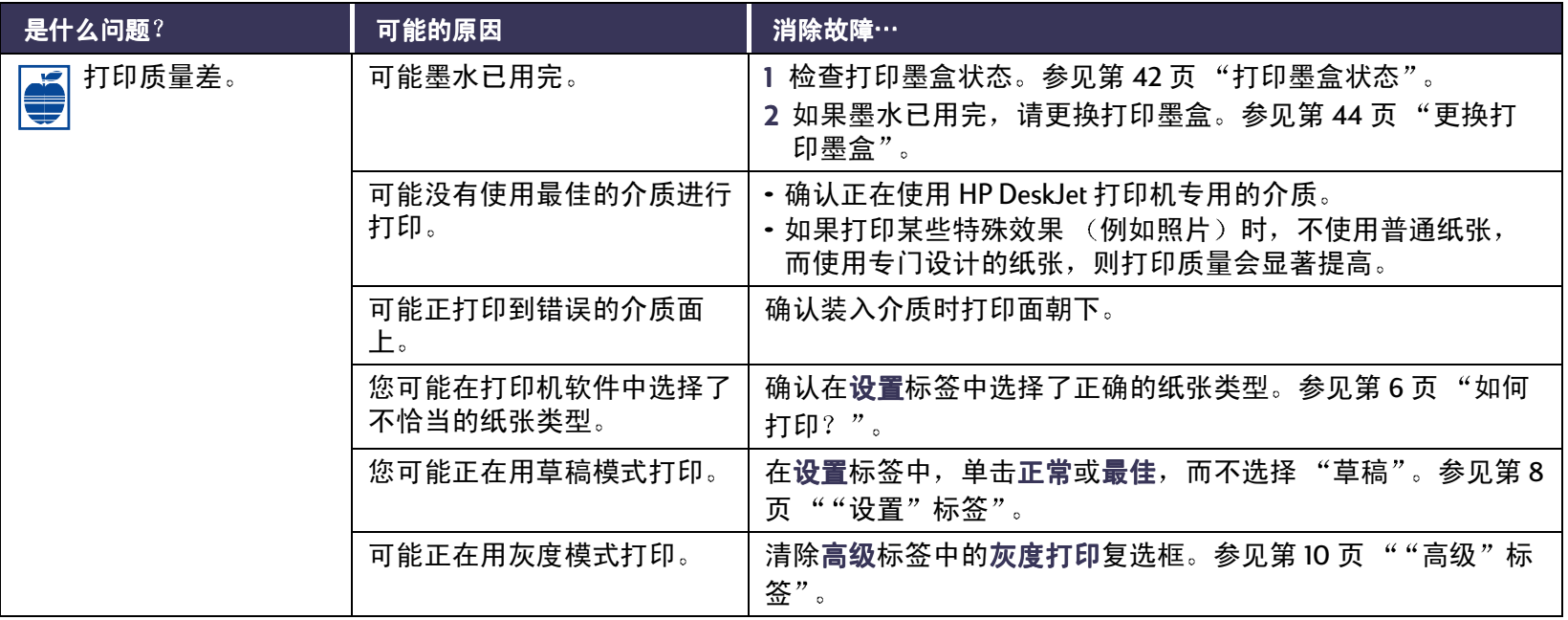

 $\ddot{\bullet}$ 

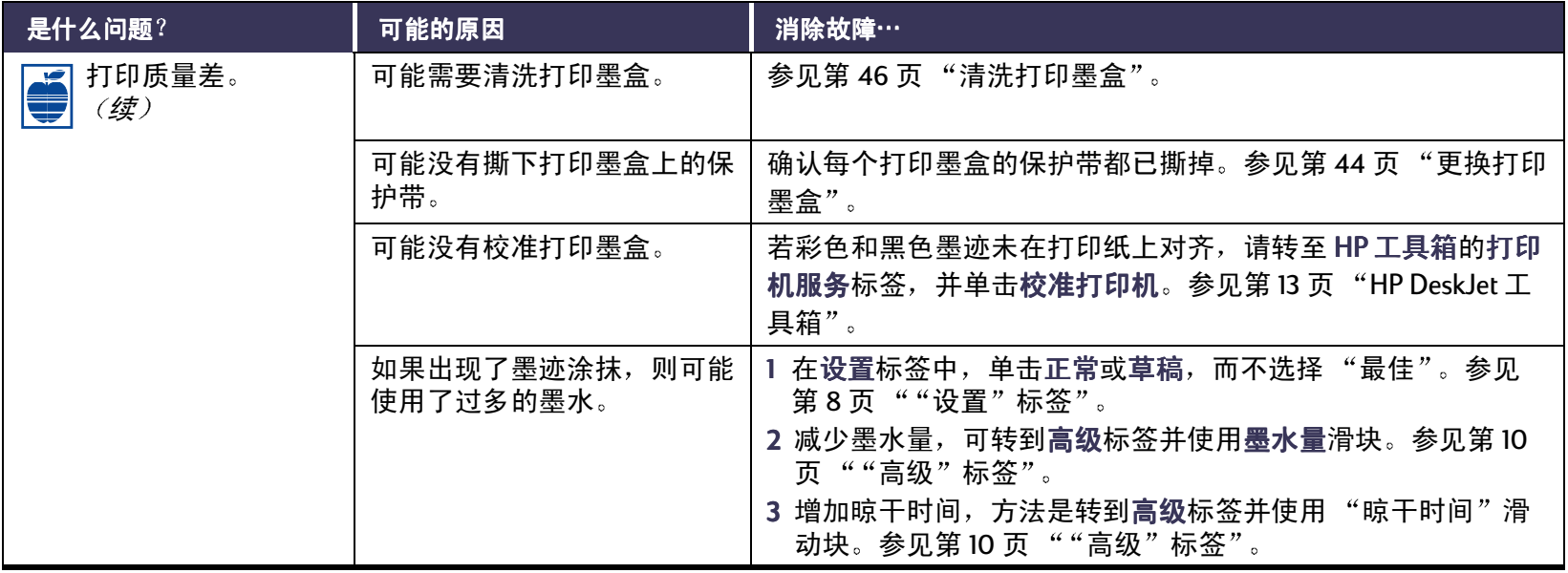

\$

<span id="page-67-0"></span>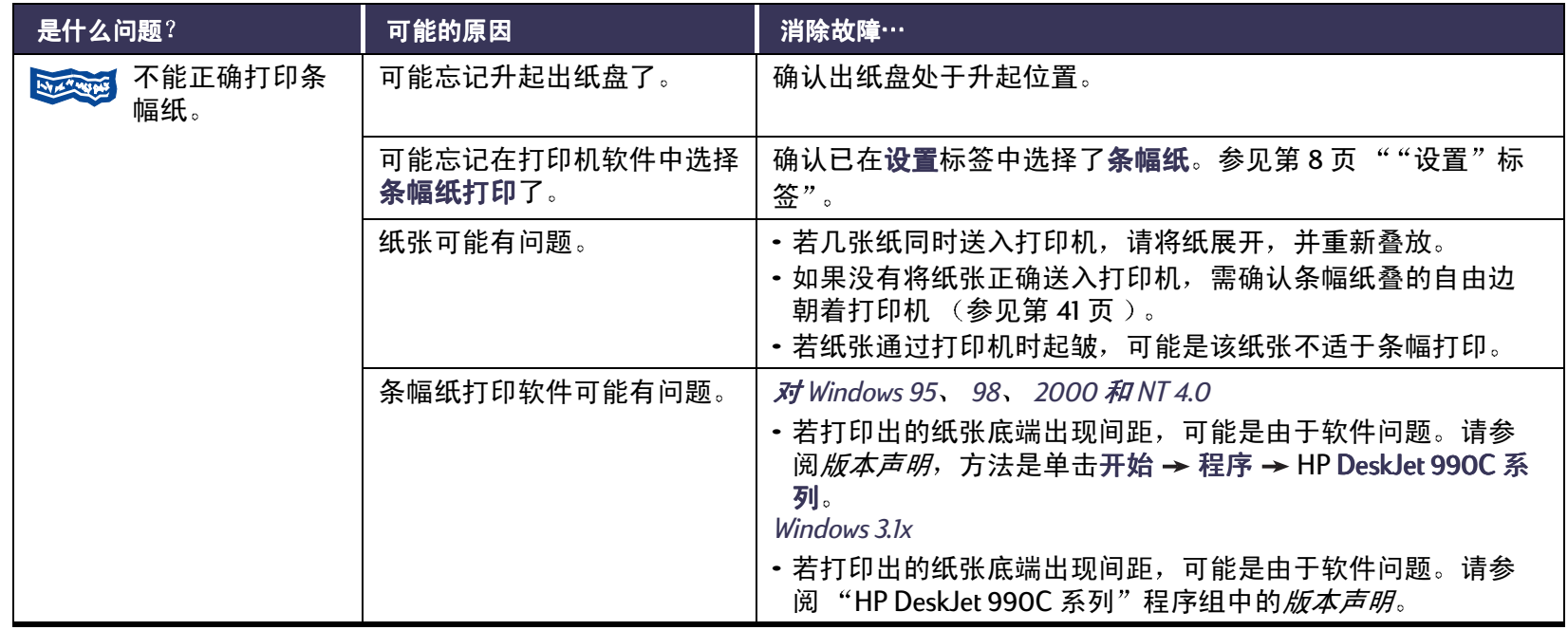

\$

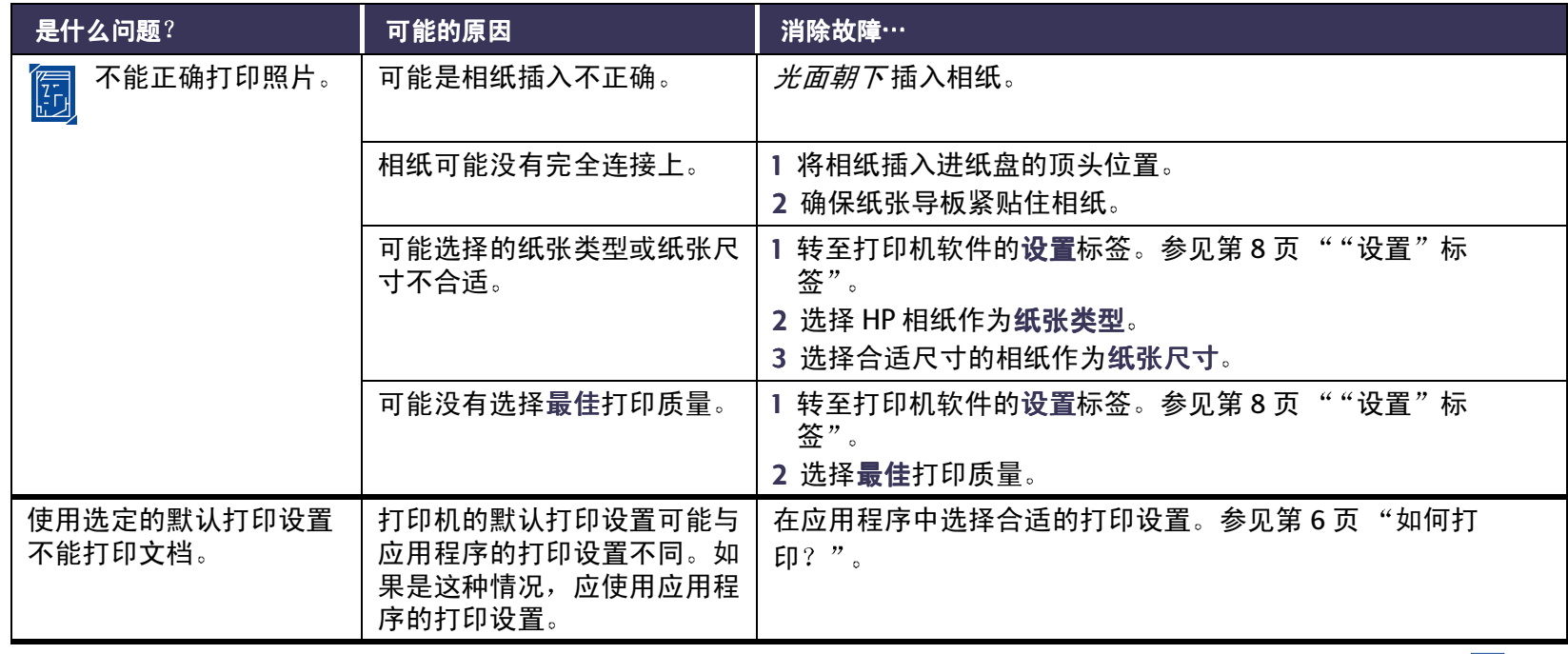

 $|\ddot{\mathbf{e}}| \rightarrow$ 

<span id="page-69-0"></span>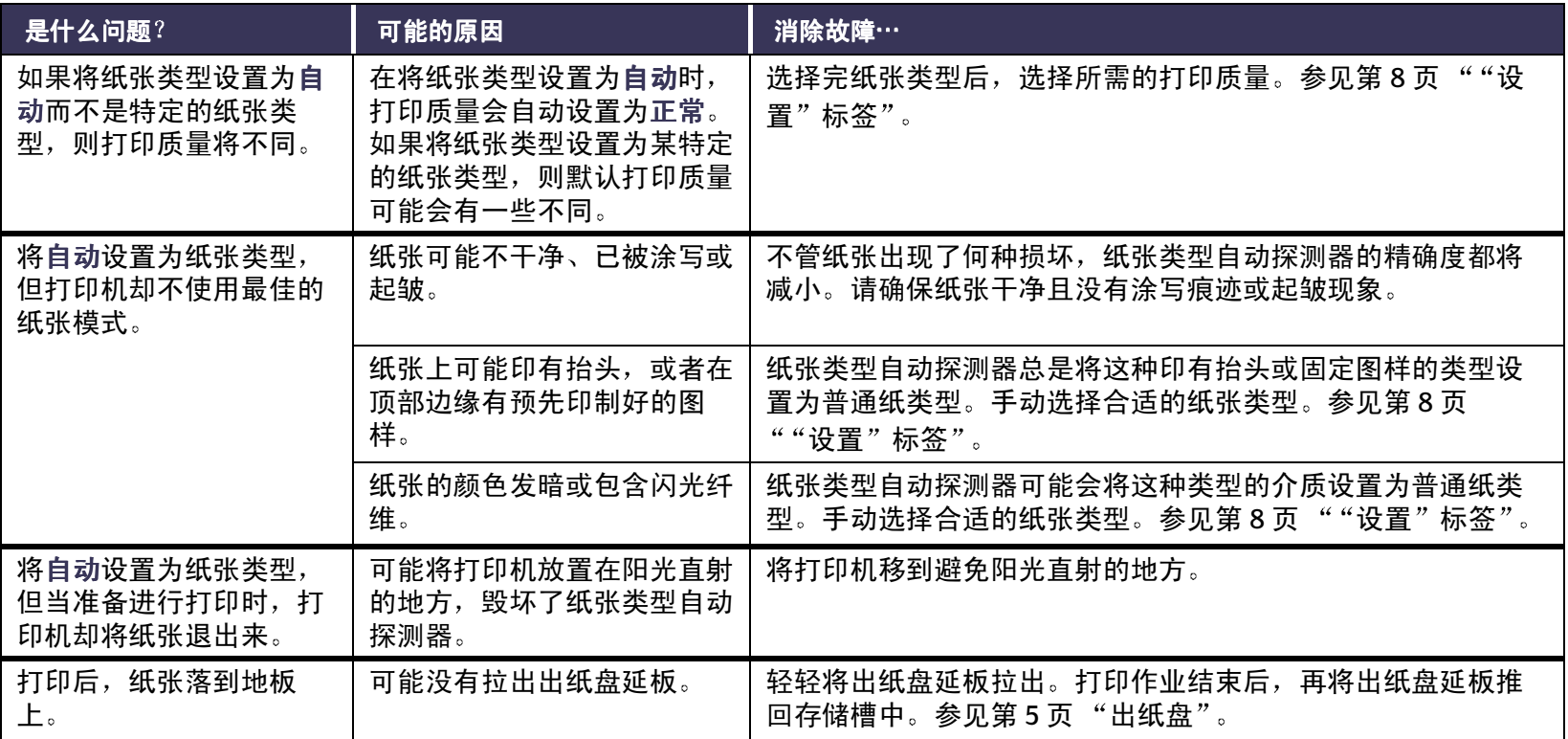

# <span id="page-70-0"></span>□ 自动双面打印模块有问题吗?

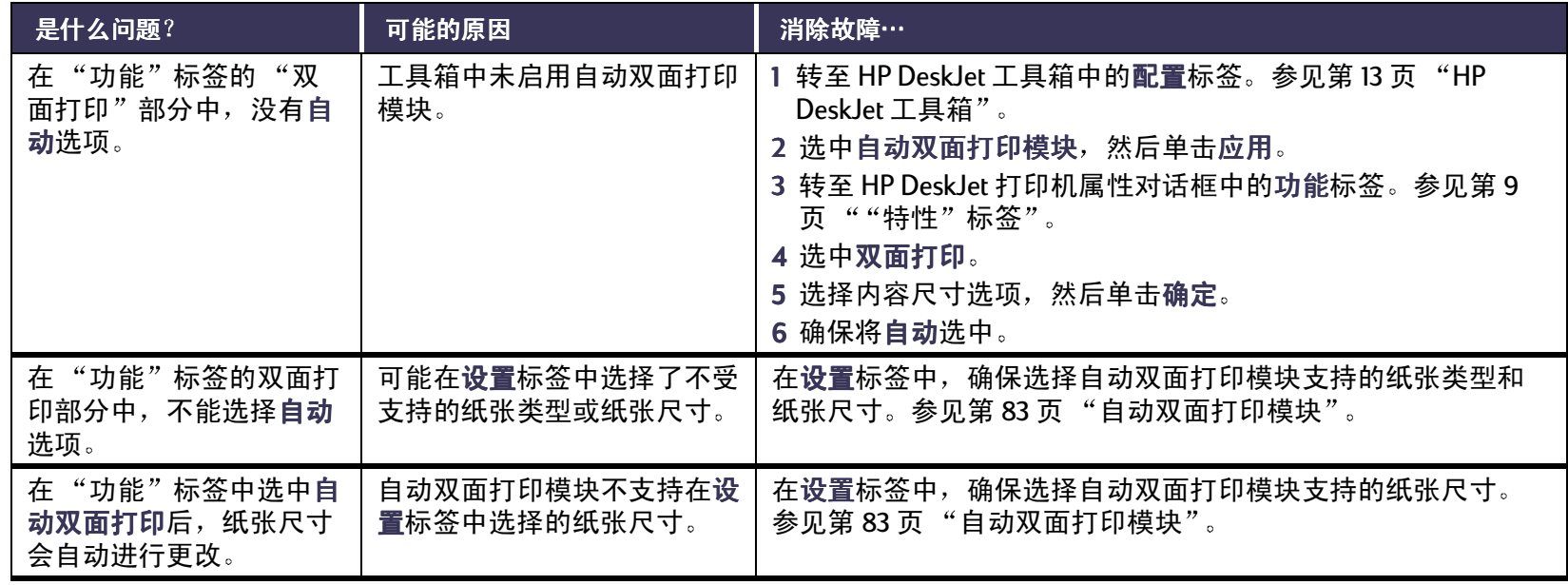

# □ 自动双面打印模块有问题吗? *续*

<span id="page-71-0"></span>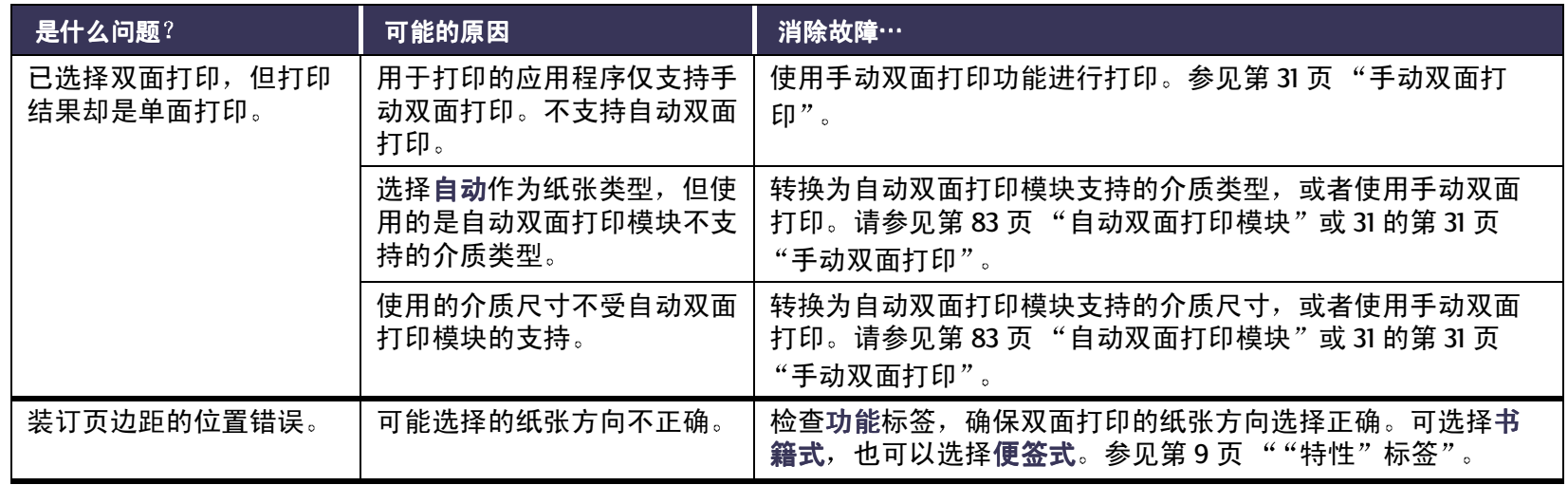
# <span id="page-72-0"></span>**ID** 红外 (Ir) 打印有问题吗?

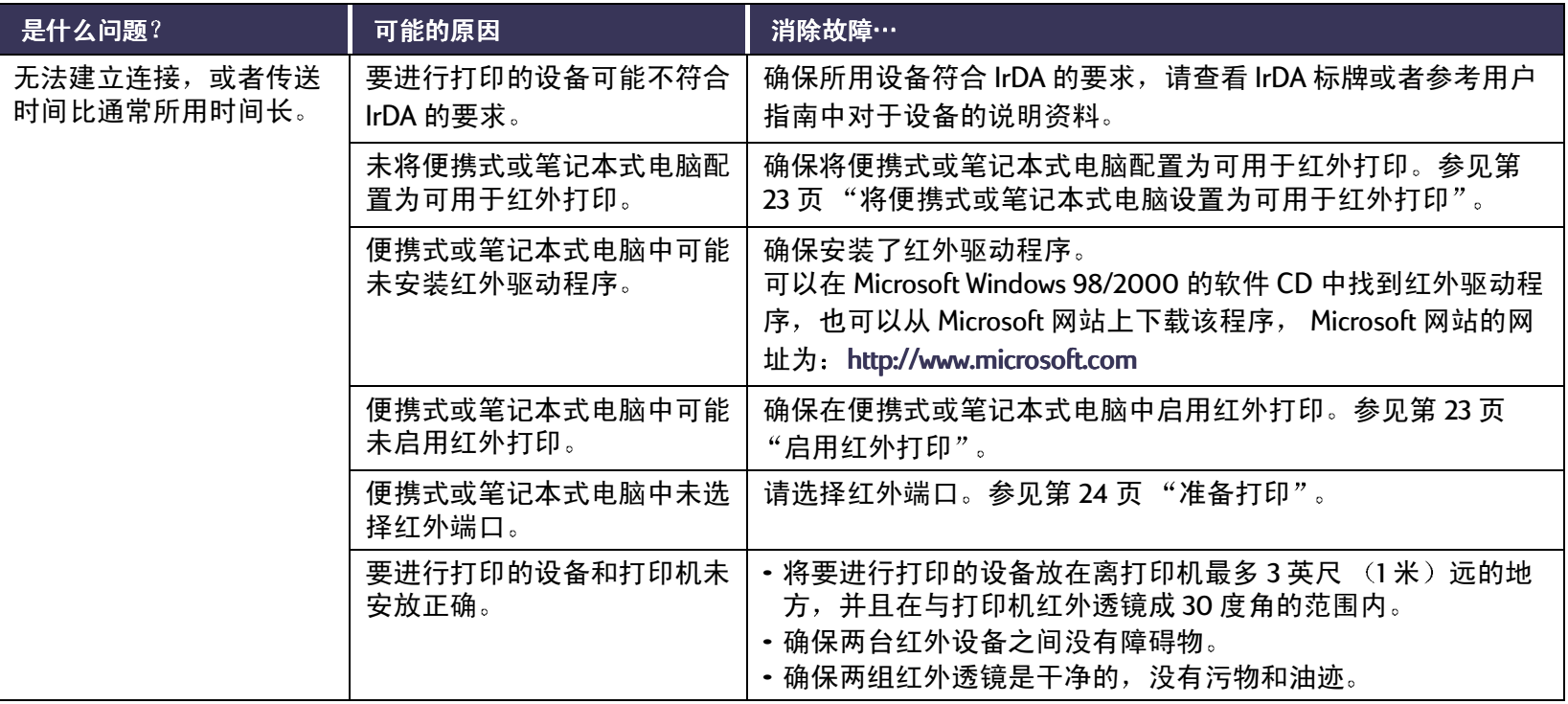

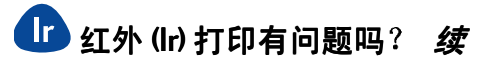

<span id="page-73-0"></span>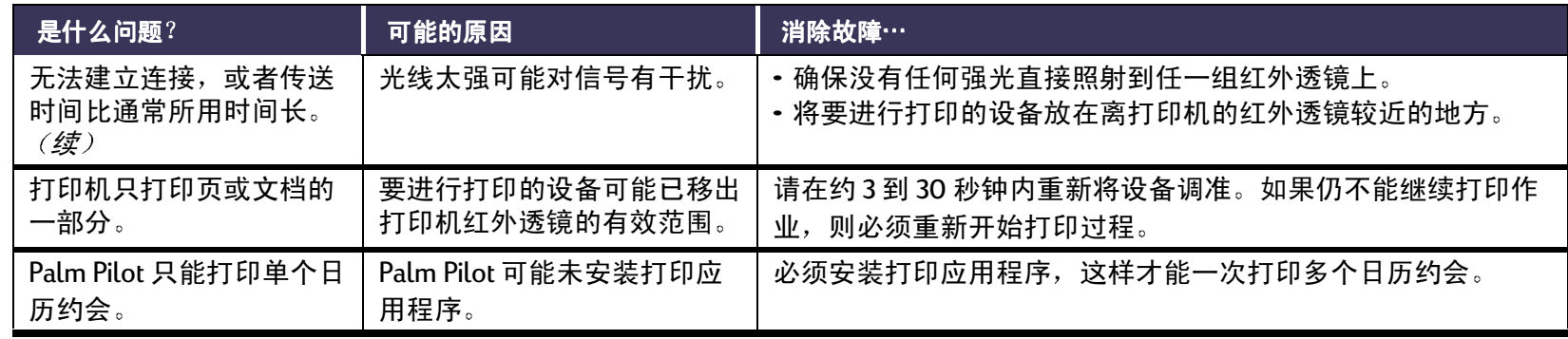

问题?: HP 贴心服务

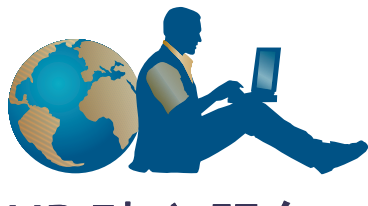

# <span id="page-74-1"></span>HP 贴心服务

HP DeskJet 打印机设有质量和可靠性标准, 因此您的选择 是最佳的选择。需要帮助时,"HP贴心服务"值得称誉 的服务与支持, 将为您提供有关 HP 打印机的专业咨询, 并回答您所遇到的具体问题。无论通过在线访问或者电 话服务,您都能得到所需要的支持棗并能体会到它的快 谏反应。

<span id="page-74-0"></span>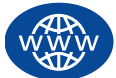

# <span id="page-74-2"></span>在线 HP 贴心服务

单击此处可迅速获取解决方案! HP 贴心服务在 线方式 是获取 HP 产品问题解答的最佳场所。您可以在 一天二十四小时,一星期七天中任何时候,免费得到所 有有用的打印提示、最新产品和升级软件。

<span id="page-74-3"></span>如果您的计算机连有调制解调器,预订在线服务或直接 访问 Internet, 即可从下列网站获得有关打印机的各种资 料。

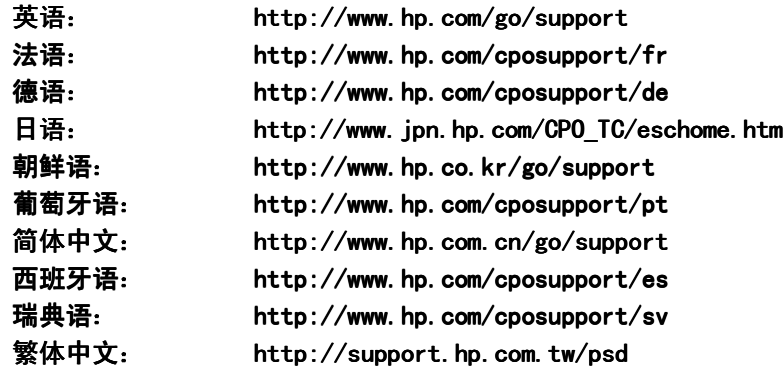

若要选择您所在的国家或语言,请访问 在线 HP 贴心服 务, 网址为 http://www.hp.com/apcpo-support/ regional.html。可以从该网址链接到 HP 贴心服务用户论 坛和 HP 贴心服务电子邮件中心。转到您的产品页面中 (例如 HP DeskJet 990C), 然后选择与 HP 连接。

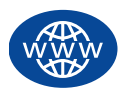

# <span id="page-75-0"></span>在线 HP 贴心服务 *续*

## HP 贴心服务用户论坛

用户论坛的界面友好。信息量大。请进入在线用户论坛。 便捷地查阅其它 HP 用户留下的信息,寻找您所需要的答 案。同时您还可以提出问题,然后再查看有经验的用户 和系统管理员反馈的观点和建议。

### HP 贴心服务电子邮件方式

通过电子邮件连接到 HP, 并从 HP 贴心服务业务技术人 员那里得到个别答复。通常接收到您的邮件后24小时内 您可得到答复 (节假日除外)。这对于那些不急需解决 的问题来说不失为一个很好的方法。若要发送电子邮件, 请转到 http://contact.external.hp.com/support/menu/menupost.html.

### HP 贴心服务语音提示 (仅限美国)

如要获得有关 HP DeskJet 打印机的常见问题的简便快捷 解答,请拨打我们的免费自动应答电话 (877) 283-4684。

# <span id="page-75-1"></span>打印机软件更新

<span id="page-75-2"></span>打印机软件 (即打印机驱动程序) 可使打印机和计算机 之间进行通讯。 HP 为 Windows 操作系统提供打印机软件 和软件升级。有关 MS-DOS 打印机软件的信息,请与软 件厂商联系。获取打印机软件有以下几种方法:

- · 通过访问 HP 贴心服务在线方式网站,可下载打印机软 件。参见第 75 页 "在线 HP 贴心服务" 可查找 HP 网站 地址。
- 若使用 Windows 95、 98 或 3.1x 操作系统,且需软盘形 式的打印机软件,可将打印机软件光盘交给 HP 经销商 或有 CD-ROM 驱动器的朋友, 把打印机软件拷贝至软 盘。注意应至少准备6张空白盘。要制作软盘,请启动 打印机安装程序。显示开启屏幕后,选择制作打印机 软件磁盘, 然后按屏幕提示操作。
- 如果您是在美国,首次安装打印机,并且没有 CD-ROM 驱动器,或不能访问 在线 HP 贴心服务,可以通过拨打 电话 (661) 257-5565, 订购以 3.5 英寸软盘形式提供的打 印机软件 (需要支付正常的运送和手续费用)。磁盘 中不提供光盘上的赠送软件。

#### 问题?: HP 贴心服务维修业务

- · 如果您在美国,并且需要讲行软件更新,则可以从 HP 网站下载打印机软件,该网站的网址为: http:// www.hp.com/qo/support。如果您无法访问该网站, 请拨 打电话 (661) 257-5565。软件升级需要支付 CD 或软盘的 成本费加上运送费。
- 如果您在美国之外的地区,并且无法从 HP 贴心服务在 线方式网站 (参见第75页)下载驱动程序,请与离您 最近的 HP 贴心服务中心 (参见第 77 页) 电话联系。

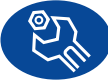

# HP 贴心服务维修业务

您的打印机若需维修,请打电话给 HP 贴心服务 **中心。有经验的产品服务技术人员将为您分析原因, 并** 进行维修。在打印机保修范围内,维修服务免费。在保 修范围之外,需按维修时间和材料收费。

<span id="page-76-0"></span>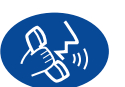

# HP 贴心服务电话方式

自购买之日起一年内,您可获得免费电话支持。但如果 您拨打的是长途电话, 则需支付长途电话费。

打电话寻求帮助前,请确认:

- <span id="page-76-1"></span>1 您已查看*快速入门海报和用户指南* 中的安装和疑难解 答提示。
- 2 已查看 HP 贴心服务在线方式 (参见第 75 页)获取产 品帮助信息。
- 3 如果您在美国, 请拨打 HP 贴心服务语音提示, 我们的 免费自动应答电话 (877) 283-4684, 以获得有关 HP DeskJet 打印机的常见问题解答。

#### <span id="page-77-0"></span>问题?: HP 贴心服务电话方式

- 4 如果使用上述方法无法解决问题,那么请在计算机和 打印机前, 与HP服务技术人员电话联系。在打电话 前, 请确保准备好下列信息:
	- 打印机序列号 (该标签在打印机前面)。
	- 打印机型号 (标签在打印机前面)。
	- 计算机型号。
	- 打印机软件和软件程序版本 (如果存在)。要查找 打印机软件版本,转至 HP DeskJet 工具箱,单击标 题栏中的打印机图标, 然后从下拉菜单中选择关于。

这样我们可以立即帮您解决问题!

请参见下表, 也可以访问 HP 网站, 网址为: http:// www.hp.com/cposupport/mail support.html, 查找您所在 国家的 HP 贴心服务中心的电话号码:

- 阿根廷  $(541)$  778-8380 ・ 澳大利亚 +61388778000 • 奥地利 +43 (0) 711 420 10 80 •比利时 (荷兰语)  $+32(0)26268806$ •比利时 (法语)  $+32(0)26268807$ • 巴西 011 829-6612 ・加拿大  $(905)$  206-4663 - 智利 800360999 • 中国 8610 6564 5959 •捷克共和国 +42 02 6130 7310 • 丹麦  $+45(0)$  39 29 4099 • 英语 (全球适用) +44 (0) 171 512 5202 • 芬兰 +358 (0) 203 4 7 288 • 法国  $+33(0)143623434$ • 德国 +49 (0) 180 52 58 143 ・ 希腊 30 (0) 1 619 64 11 - 香港  $(800)$  96 7729 - 匈牙利  $+36(0)$  1382 1111 ・印度 9111 682 60 35 • 印度尼西亚  $+62(21)3503408$ • 爱尔兰 +353 (0) 1662 5525 • 以色列 +972-(0)-9-9524848 ・ 意大利  $+39(0)$  2 264 10350 • 日本
	- 03-3335-8333

78

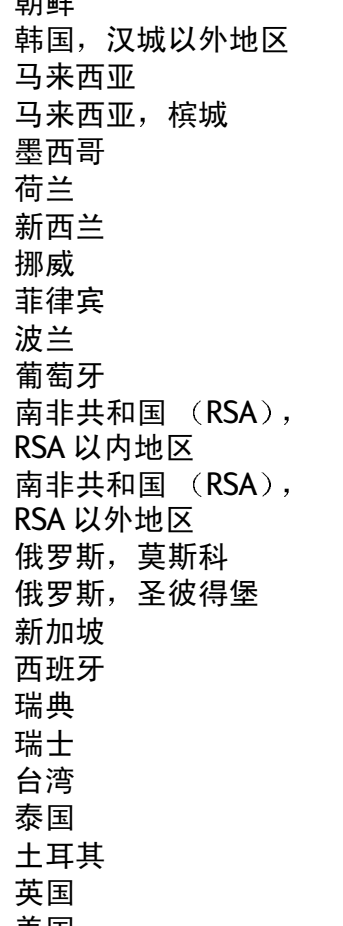

・美国

士口 4半

- 委内瑞拉
- 越南

 $+65$  272 5300 +34 9 02321 123  $+46(0)86192170$  $+41(0)$  84 8801111 +886 2-2717-0055  $+66(2)6614011$  $90(0)$  212, 221 6969  $+44(0)$  207 512 5202  $(208)$  344-4131 800 47 888  $+84(0)88234530$ 

## 免费电话支持期之后

您仍可获得 HP 的收费服务。维修价格如有更改恕不另行 通知。 Internet 上的 HP 贴心服务在线方式帮助 (参见第 75 页)仍可免费获得!

- 仅在美国可拨打电话(900)555-1500,快速获取问题解 答, 从电话接通产品服务技术人员开始计费, 费用为 每分钟 2.50 美元。
- 在加拿大或美国,如果预计通话时间会超过十分钟, 则请拔打电话 (800) 999-1148。费用是每次 25 美元,用 Visa 卡或 MasterCard 付费。
- 如果在您的电话呼叫期间,经确定您的打印机需要维 修,并且仍然在打印机的保修期内 (参阅*参考手册* 中 的有限担保申明), 则不需支付电话支持服务费。但 是,对于未提供上述免费电话号码的国家,用户必须 支付正常的长途电话费。

# <span id="page-79-0"></span>延长保修期的方法

如果您想延长厂家提供的一年保修期,可以采取以下方 法:

- 向您的经销商咨询来获得延长保修期。
- · 若您的经销商没有提供服务合同,请直接打电话给 HP 公司, 索取 HP 服务协议。在美国, 拨打电话 (800) 446-0522: 在加拿大, 拨打电话 (800) 268-1221。对于 美国或加拿大之外的 HP 服务协议, 请与当地的 HP 销 售机构联系。

# 有关打印机的详细信息

# <span id="page-80-6"></span>规格

<span id="page-80-12"></span>DeskJet 990Cxi 型묵 C6455A DeskJet 990Cse 型号 C6455B

黑色文本打印速度\* 草稿: 最多可达每分钟17页

有彩色图形的混合文本打印速度\* 草稿: 最多可达每分钟13页

黑色 TrueTupe™ 文本分辨率 (随纸张类型而有所不同)

草稿: 300 x 300 dpi 正常: 600 x 600 dpi 最佳: 600 x 600 dpi

#### 彩色分辨率 (随纸张类型而有所不同)

草稿: 300 x 300 dpi 正常: PhotoRFt 最佳. PhotoRFt

#### <span id="page-80-15"></span><span id="page-80-5"></span>照片打印分辨率

<span id="page-80-0"></span>PhotoRFt 2400 x 1200 dpi

\* 近似数值。精确速度值将因纸张类型、系统配置、软 件程序和文档复杂性的不同而有所差异。

#### <span id="page-80-14"></span>打印技术 实时热喷墨打印

<span id="page-80-10"></span>软件兼容性 MS Windows 兼容 (3.1x, 95, 98, 2000 及 NT  $4.0)$ MS-DOS 软件程序

#### <span id="page-80-13"></span>任务周期

每月5,000页

<span id="page-80-9"></span><span id="page-80-7"></span>内存 8MB 内置 RAM

#### <span id="page-80-3"></span>按钮 / 指示灯

<span id="page-80-17"></span><span id="page-80-4"></span><span id="page-80-2"></span><span id="page-80-1"></span>"取消"按钮 打印墨盒状态指示灯 "恢复"按钮和指示灯 "电源"按钮和指示灯 红外指示灯

#### <span id="page-80-11"></span>**I/O 接口**

Centronics 并行接口, 符合 IEEE 1284 标准, 带 1284-B 插孔 诵用串行总线 IrDA 1.1 版, 4 Mbps

#### 尺寸

装有"自动双面打印模块": 440 毫米 (长) x 196 毫米 (宽) x 435 毫米 (高) 17.32 英寸 (长) x 7.72 英寸 (宽) x 17.13 英寸 (高)

未装"自动双面打印模块":

440 毫米 (长) x 196 毫米 ( 宽 ) x 毫米 英寸 (高) 17.32 英寸 (长) x 7.72 英寸 (宽) x 14.76 英寸 (高)

#### 重量

<span id="page-80-16"></span>装有"自动双面打印模块": 6.65 公斤 (14.65 磅) (不包括打印墨盒)

#### 运行环境

运行条件: 温度: 41 到 104 ° F, 或 5 到 40 ℃ 湿度: 15 到 80% RH 未冷凝 最佳打印质量的推荐运行环境 温度 59 到 95°F 或 15 到 35 °C

20 到 80% RH 未冷凝 湿度. 储存条件: 温度: -40 到 140 ° F, 或 -40 到 60 °C

<span id="page-80-8"></span>功率消耗 睡眠方式下最大为2瓦

#### <span id="page-81-11"></span><span id="page-81-2"></span>有关打印机的详细信息: 规格

非打印状态下平均为 4 瓦 打印期间平均为 40 瓦

#### 电源要求

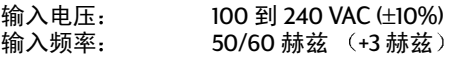

自动适应全球范围的 AC 线电压和频率。

#### 公开噪声符合 ISO 9296 标准

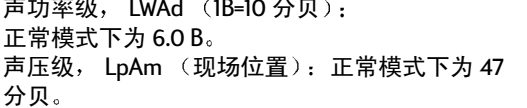

#### 对齐

偏离: 普通纸上为 +/- 0.006 毫米 (0.006 英  $\overrightarrow{v}$ HP 投影胶片上为 +/- 0.012 毫米 (.010 英寸)

#### <span id="page-81-12"></span>介质重量

纸张:

<span id="page-81-10"></span><span id="page-81-9"></span><span id="page-81-7"></span>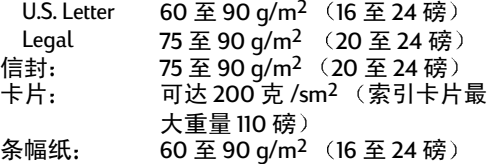

<span id="page-81-4"></span>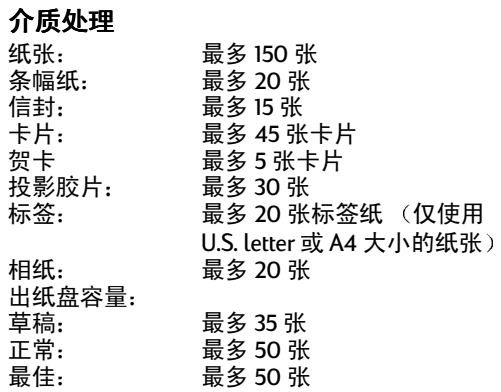

<span id="page-81-8"></span><span id="page-81-1"></span>贺卡

#### 介质尺寸

<span id="page-81-6"></span><span id="page-81-5"></span><span id="page-81-3"></span><span id="page-81-0"></span>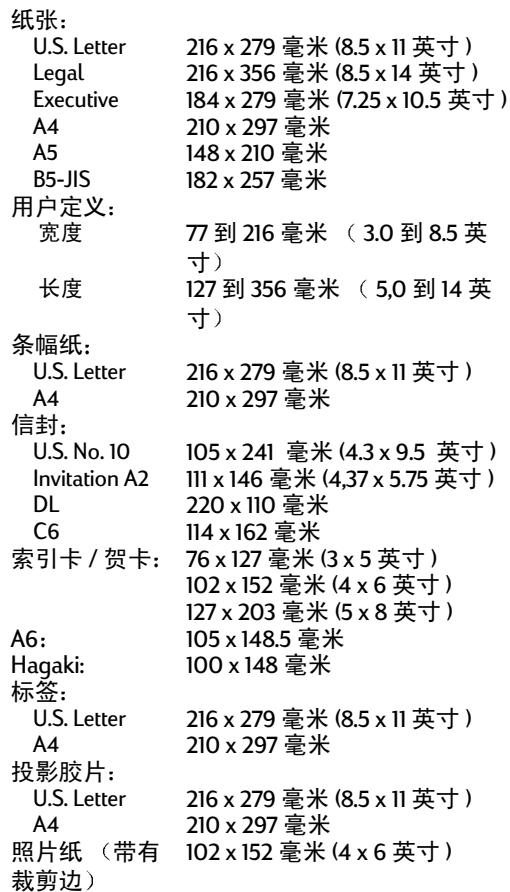

# 自动双面打印模块

#### 自动双面打印模块型号 C6463A

#### 任务周期

每月 5.000 页 (双面)

#### 尺寸

324 毫米 (12.75 英寸) 长 x 133 毫米 (5.25 英寸) 宽 x 111 毫米 (4.37 英寸) 高

#### 重量

0.79 公斤 (1.75 磅)

#### 公开噪声符合 ISO 9296 标准

声功率级, LWAd (1B=10 分贝): 正常模式下为 6.1B。 声压级, LpAm (现场位置): 正常模式下为 48 分贝。

#### 介质重量

Letter 和 A4 纸: 60 至 90 g/m<sup>2</sup> (16 至 24 磅) 卡片: 最多 160 g/m<sup>2</sup> (索引最大值 90 磅)

#### 最小打印页边距  $L$  attain  $\exists n, \Gamma_{i+1}, \ldots, \Gamma_{i+n}$

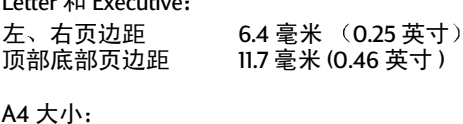

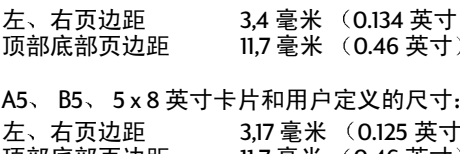

坝都底都贝辺距

#### <span id="page-82-0"></span>介质尺寸

纸张:

Letter 8.5 x 11 英寸 (216 x 279 毫米) Executive 7.25 x 10.5 英寸 (184 x 279 毫米) A4 (210 x 297 毫米) A5 (148 x 210 毫米) B5 (182 x 257 毫米) 卡片: 5x8英寸 (127x203毫米) 用户定义尺寸 最小 100 毫米 x 148 毫米 3.94 英寸 x 5.83 英寸 最大 216 毫米 x 297 毫米 8.5 英寸 x 11.7 英寸

#### 介质类型\*

普诵纸

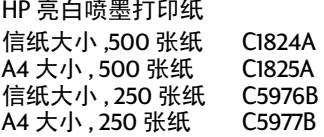

HP照片质量喷墨打印纸,无光纸 信纸大小, 100 张纸 C7007A

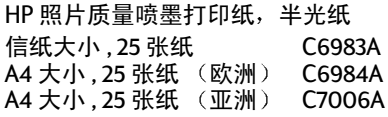

HP 高级加厚喷墨打印纸 A4 大小, 100 张纸 C1853A HP Felt-textured 贺卡, lvory/Half-fold Letter 大小, 20 张, 20 个信封 C6828A

HP Professional Brochure & Flyer Paper, Two-Sided Glossy 信纸大小,50张纸 C6817A A4 大小,50 张纸 (欧洲) C6818A A4 大小,50 张纸 (亚洲) C6819A

HP Professional Brochure & Flyer Paper, Two-Sided Matte Finish Letter 大小, 50 张纸 C6955A

#### \* 介质的可用性随国家的不同而有所改变。

注意: 自动双面打印模块不支持 "HP Photo Paper, Two-Sided, Satin/Glossy"和"HP Glossy Greeting Cards, White Half-fold"纸张类型, 因为 它们的晾干时间太长。

### <span id="page-83-0"></span>红外打印规格

#### 范围

1米 (3英尺) 30 度锥角

#### 支持的操作系统

红外打印支持的操作系统包括: Windows 2000 Windows 98 **Windows CE** Palm

#### 支持的设备

红外打印支持的一些设备包括: 带红外功能的便携式或笔记本式电脑 (包括 HP Omnibook) 一些个人数字助理 (包括 Palm 产品系列) 一些 Windows CE 设备 (包括 HP Jornada) 带红外功能和 JetSend 程序的数字式照相机 (包 括 HP PhotoSmart) 带红外功能的蜂窝式电话机

#### 支持的协议

**IrLPT JetSend OBEX** 

### 有关打印机的详细信息: 系统要求

## <span id="page-84-0"></span>最小打印页边距

打印机无法将内容打印在页面上某个特定区域之外,因 此须确保将文档的内容置于可打印区域。当使用非标准 纸张尺寸以及从"HP打印机属性"对话框的设置标签中 选择自定义纸张尺寸设置时,纸张宽度必须在 77 到 215 毫米 (3到8.5 英寸) 之间, 纸张长度必须在 77 到 356 毫 米 (5到14英寸)之间。

<span id="page-84-3"></span><span id="page-84-1"></span>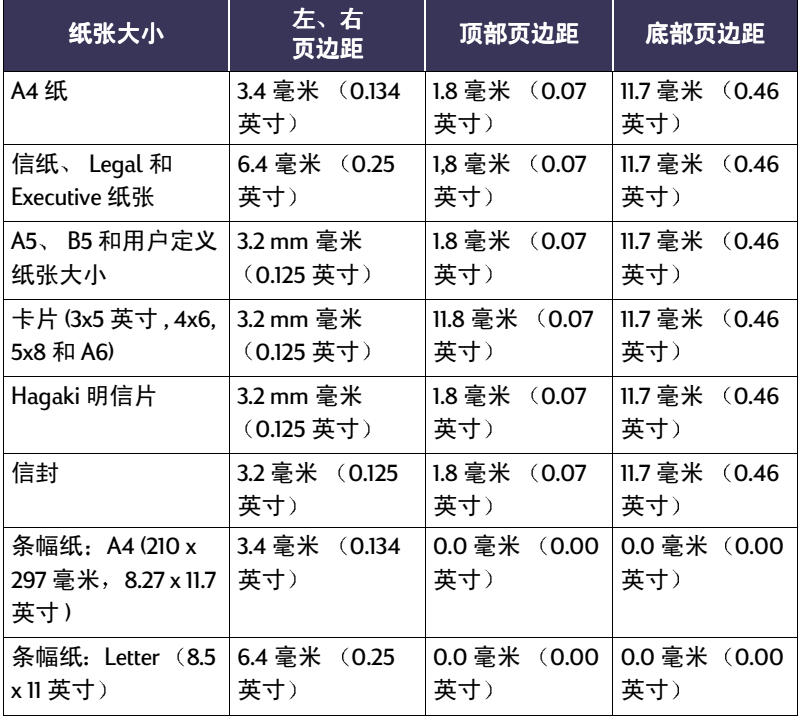

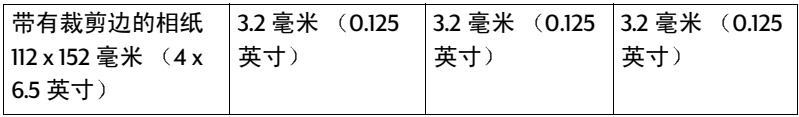

注意: DOS 页边距会有所不同。有关详细内容,请参阅您的 DOS 程序手  $H\!\!\!H_0$ 

# <span id="page-84-2"></span>系统要求

#### 确保您的计算机满足以下系统要求:

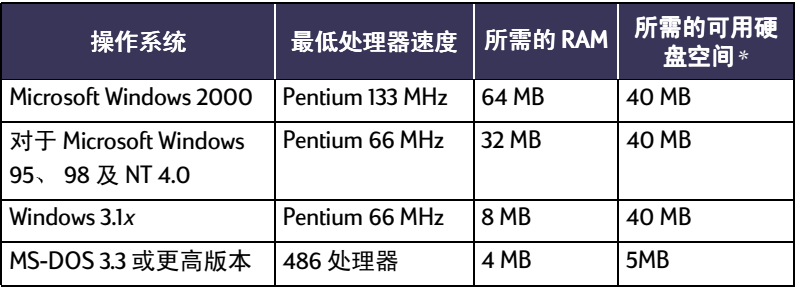

\* 如果打印照片, 则至少需要100 MB 的可用硬盘空间。如果以 2400 x 1200 dpi 打印, 则至少需要 400 MB 的可用硬盘空间。

# <span id="page-85-0"></span>语言代码

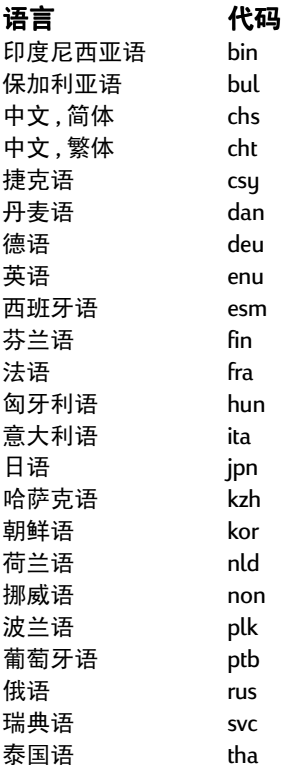

# <span id="page-86-0"></span>消耗品和配件

关于订购信息,请参见第91页。

<span id="page-86-4"></span><span id="page-86-3"></span><span id="page-86-2"></span>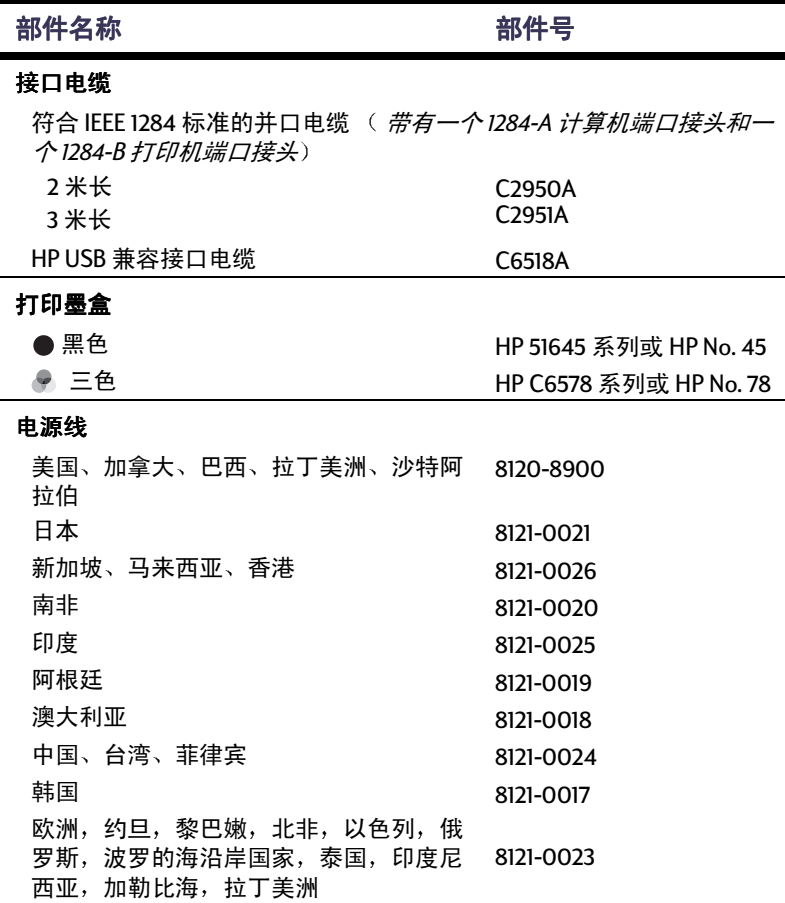

<span id="page-86-1"></span>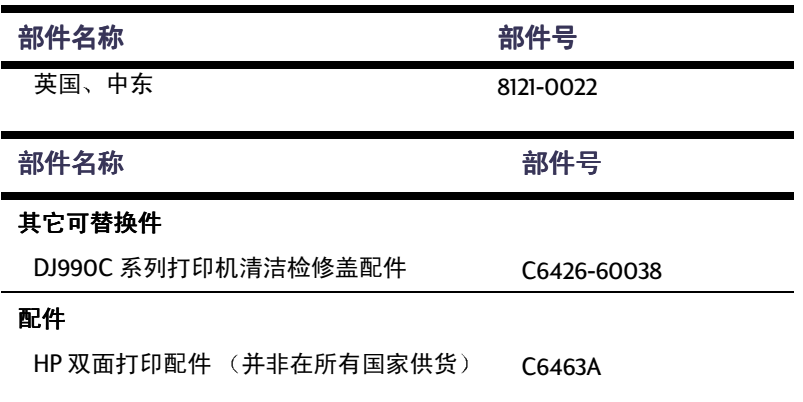

# <span id="page-87-0"></span>打印机快速入门海报、参考手册和网络指南

<span id="page-87-1"></span>大多数 HP 打印机文档可在 http://www.hp.com/support/ 中进行查看和打印。

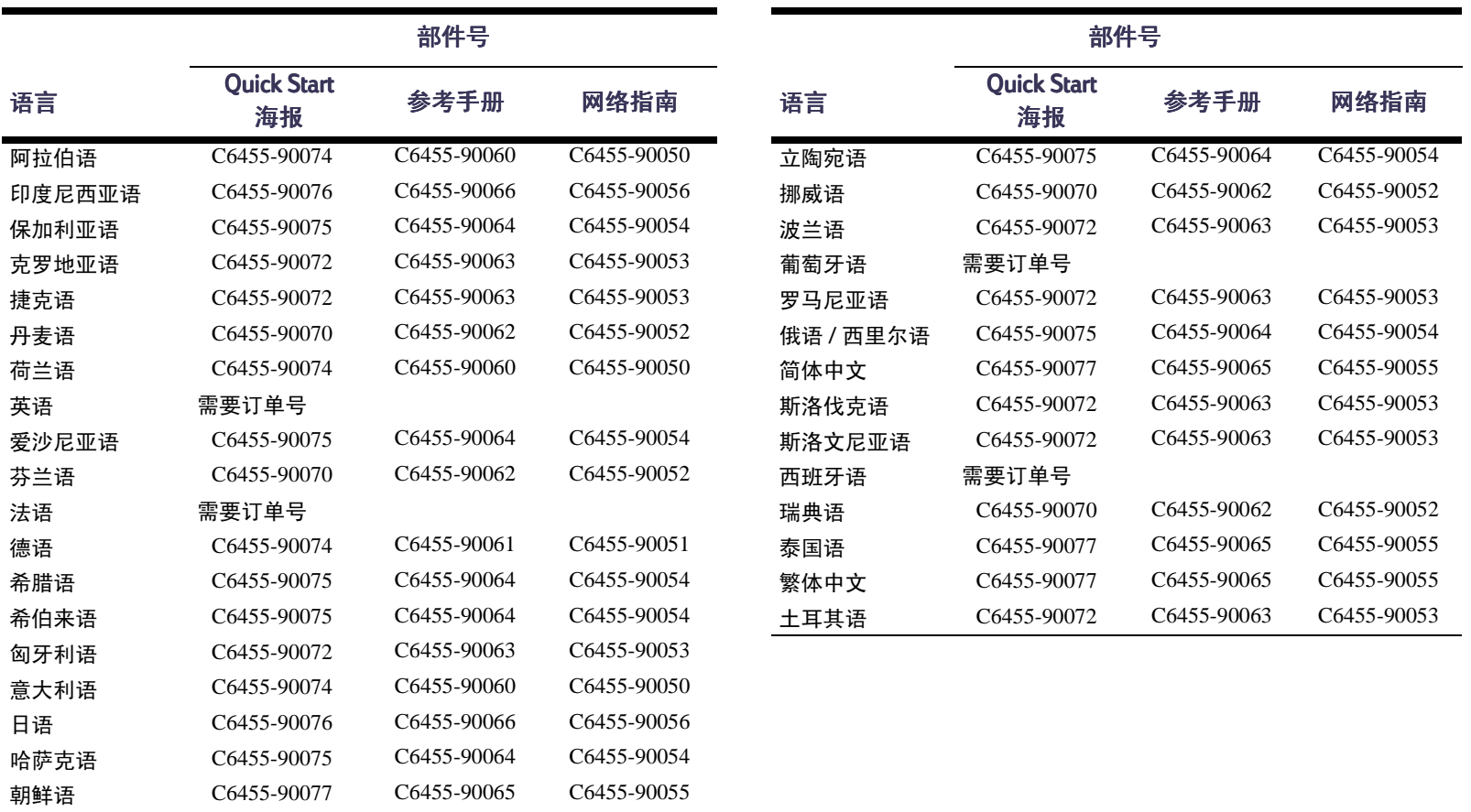

# <span id="page-88-1"></span><span id="page-88-0"></span>纸张及其它介质

专用介质供应情况随国家不同而有所差异。

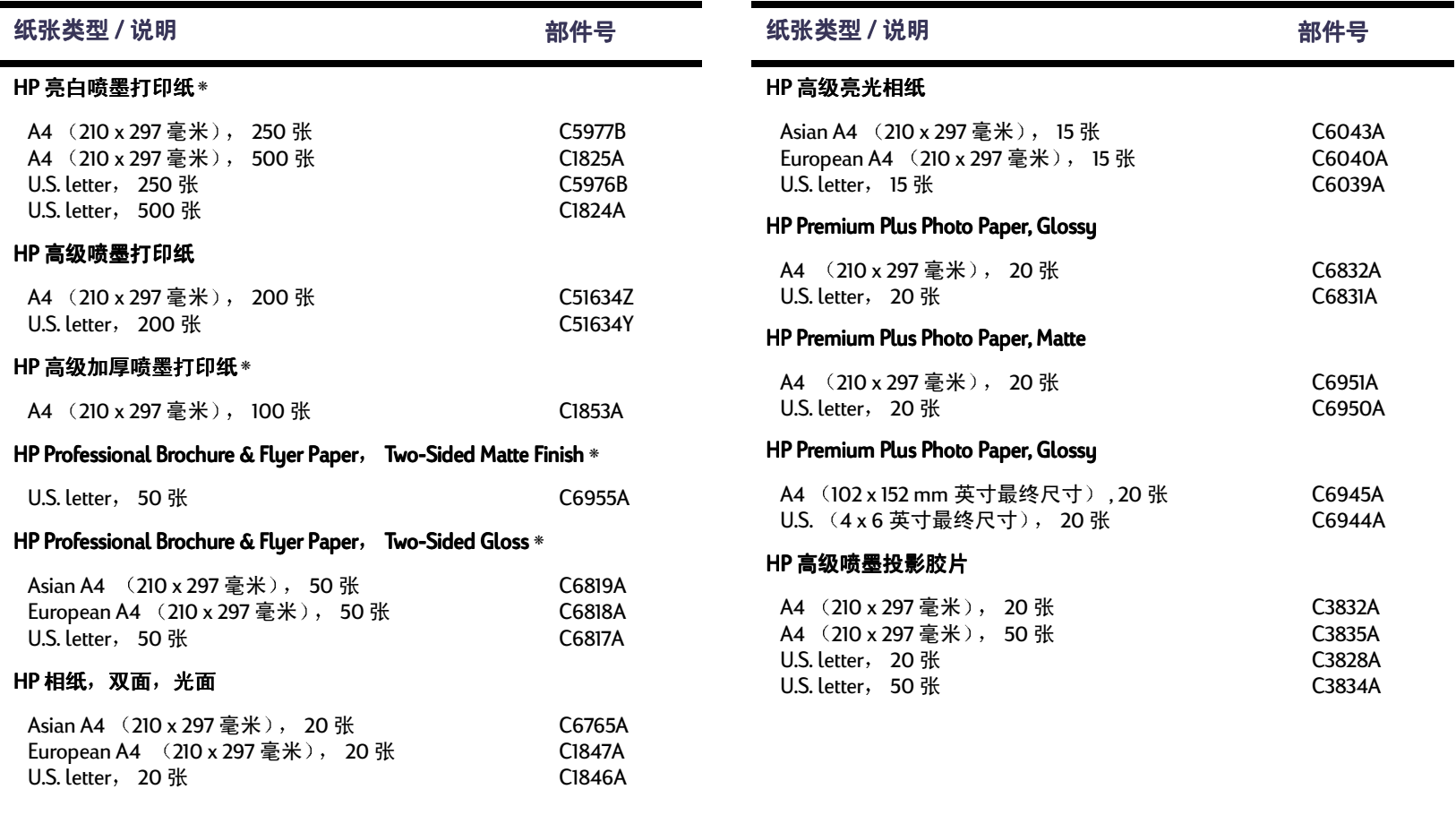

# 有关打印机的详细信息: 消耗品和配件

<span id="page-89-3"></span><span id="page-89-2"></span><span id="page-89-1"></span><span id="page-89-0"></span>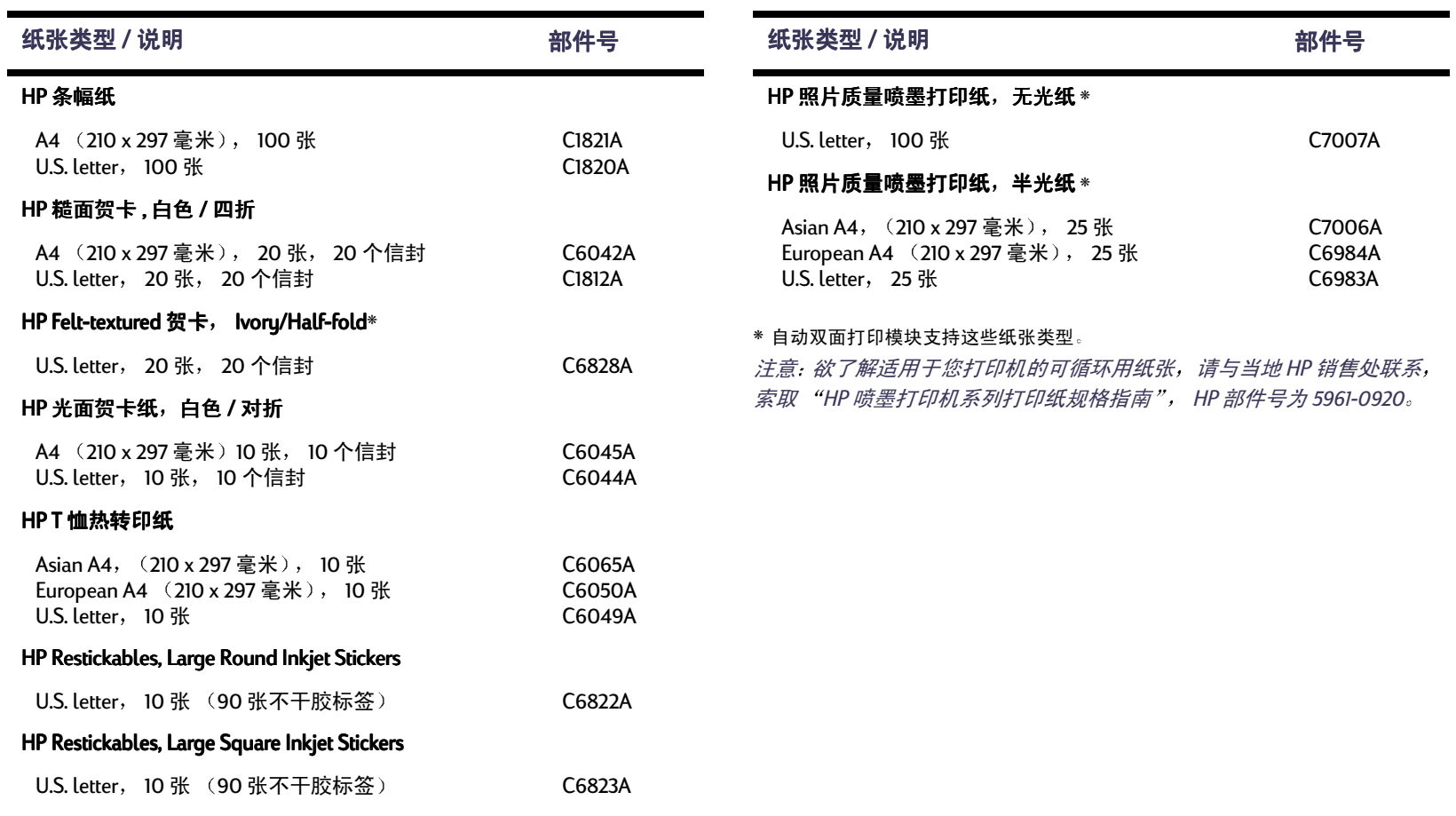

# <span id="page-90-1"></span><span id="page-90-0"></span>订购信息

订购打印机消耗品或配件,请与最近 的 HP 经销商电话联系或按如下号码 直接打电话给 HP, 获得快运服务。

<span id="page-90-2"></span>在美国,可以直接从 HP 网址 www.hpshopping.com 处购买消耗品 和配件, 或者给HP 购物村拨打电话 1-888-999-4747。在欧洲, 您可以通 过以下网站从 HP 直接购买消耗品和 配件: www.hp-go-supplies.com/ order/index.shtml

- 阿根廷: (541) 787-7100 传真: (541) 787-7213 Hewlett-Packard Argentina, **Montaneses 2150 1428** Buenos Aires, Argentina
- 澳大利亚 / 新西兰: (03) 895-2895 China Resources Bldg. 26 海港路 Wanchai, 香港

#### ・ 澳地利东南地区: 43 (0) 7114 201080 传真: (43-0222) 25 000, 转 610 Hewlett-Packard Ges.m.b.H. Ersattzteilverkauf Lieblg. 1A-1222 Wien

- 比利时: 02/778 3092 (or 3090, 3091) 传真: 02/778 3076 Hewlett-Packard Belgium SA/NV 100 bd. de la Woluwe/Woluwedal **1200 BRUXELLES**
- 巴西: Centro de Informacoes HP Grande Sao Paulo: 11 3747-7799 Demais Localidades: 0800-157751 传直: (011) 829-7116 Centro de Informações HPHewlett Packard Brasil S.A. Caixa Postal 134, Rua Clodomiro Amazonas, 258 CEP 04534-011, Sao Paulo - SP
- 加拿大: (800) 387-3154, (905) 206-4725 传直: (905) 206-3485/-3739 Hewlett-Packard (Canada) Ltd. 5150 Spectrum Way Mississauga, Ontario L4W 5G1 多伦多: (416) 671-8383
- 智利: (56 2) 203-3233 传真: (56 2) 203-3234 Hewlett-Packard de Chile SAAy, Andres Bello 2777, Oficina 1302 Los Condes, Santiago, Chile
- 丹麦: 45991429 传真: 42815810 Hewlett-Packard A/S Kongevejen 25, 3460 BIRKEROD

### 有关打印机的详细信息: 订购信息

- 芬兰: (90) 8872 2397 传真: (90) 8872 2620 Hewlett-Packard Ou Varaosamyynti, Piispankalliontie 17 02200 FSPOO
- 法国: (1) 40 85 71 12 传真: (1) 47 98 26 08 **FuroParts** 77101 avenue du Vieux Chemin de Saint-Denis 92625 GENNEVILLIERS
- 德国: 07031-145444 传真: 07031-141395Hewlett-Packard GmbH. **HP Express Support** Ersatzteil-Verkauf, Herrenberger Str. 130 71034 BOFBI INGEN
- 国际销售分部: (41) 22 780 4111 传直: (41) 22 780-4770 Hewlett-Packard S. A., ISB 39, rue de Veyrot 1217 MEYRIN 1 **GENEVE - SUISSE**
- 意大利: 02/9212.2336/2475 传真: 02/92101757 Hewlett-Packard Italiana S. P. A. Ufficio Parti di ricambio Via G. Di Vittorio, 9 20063 Cernusco s/N (MI)
- 日本:  $(03)$  3335-8333 Hewlett-Packard Japan Ltd.

29-21 Takaido-Higashi 3-chone, sugninamiku Tokyo 168-8585

- 韩国: (02) 3270-0720 传真: (02) 3270-0894 Hewlett-Packard Korea 16-58 Hangangro3ga Yongsangu Seoul, Korea
- 拉丁美洲总部: (305) 267-4220 传直: (305) 267-4247 5200 Blue Lagoon Drive, Suite 930 Miami, FL 33126
- 墨西哥: (52 5) 258-4600 传直: (541) 258-4362 Hewlett-Packard de Mexico. S.A. de C.V Prolongacion Reforma #470 Colonia Lomas de Santa Fe. C.P. 01210 Mexico, DF
- 荷兰: 033 450 1808 传真: 033 456 0891 Hewlett-Packard Nederland B.V. **Parts Direct Service** Basicweg 10 3821 BR AMFRSFOORT

• 挪威: 22735926 传真: 22735611 Hewlett-Packard Norge A/S, Express Support Drammensveien 169-171

0212 Oslo

- 西班牙: 16311481 传真: 16311274 Hewlett-Packard Espanola S.A. Departamento de Venta de Piezas Ctra N-VI, Km. 16.500 28230 LAS ROZAS, Madrid
- 瑞典: 8-4442239 传真: 8-4442116 Hewlett-Packard Sverige AB Skalholtsgatan 9, Box 19 164 93 KISTA
- 瑞士: 056/279 286 传直: 056/279 280 **Flhatev Datentechnik AG** Schwimmbadstrasse 45, 5430 WETTINGEN
- ・ 英国: +44 1765 690061 传真: +44 1765 690731 Express Terminals, 47 Allhallowgate Ripon, North Yorkshire
- $+44$  181 568 7100 传真: +44 181 568 7044 Parts First, Riverside Works Isleworth, Middlesex, TW77BY
- $+441734521587$ 传真: +44 1734 521712 Westcoast, 28-30 Richfield Avenue

### 有关打印机的详细信息: 订购信息

Reading, Berkshire, RG18BJ

- 美国: (800) 227-8164
- 委内瑞拉: (58 2) 239-4244/4133 传直: (58 2) 207-8014 Hewlett-Packard de Venezuela C.A. Tercera Transversal de Los Ruices Norte Edificio Segre, Caracas 1071, Venezuela Apartado Postal 50933, Caracas 1050

#### 世界其它地区

<span id="page-91-0"></span>• Hewlett-Packard Company Intercontinental Headquarters, 3495 Deer Creek Road. Palo Alto, CA 94304, U.S.A.

# 法律信息

# <span id="page-92-0"></span>规范说明

#### Hewlett-Packard Company

This device complies with part 15 of the FCC Rules. Operation is subject to the following two conditions:

(1) This device may not cause harmful interference, and (2) this device must accept any interference received, including interference that may cause undesired operation.

Pursuant to Part 15.21 of the FCC Rules, any changes or modifications to this equipment not expressly approved by Hewlett-Packard Company may cause harmful interference, and void your authority to operate this equipment. Use of a shielded data cable is required to comply with the Class B limits of Part 15 of the FCC Rules.

For further information, contact:

Hewlett-Packard Company

Manager of Corporate Product Regulations

3000 Hanover Street

Palo Alto, Ca 94304

(415) 857-1501

NOTE: This equipment has been tested and found to comply with the limits for a Class B digital device, pursuant to part 15 of the FCC rules. These limits are designed to provide reasonable protection against harmful interference in a residential installation. This equipment generates, uses, and can radiate radio frequency energy and, if not installed and used in accordance with the instructions, can cause harmful interference to radio communications. However, there is no guarantee that interference will not occur in a particular installation. If this equipment does cause harmful interference to radio or television reception, which can be determined by turning the equipment off and on, the user is

encouraged to try to correct the interference by one or more of the following measures:

- Reorient or relocate the receiving antenna.
- Increase the separation between the equipment and the receiver.
- Connect the equipment into an outlet on a circuit different from that to which the receiver is connected.
- Consult the dealer or an experienced radio/TV technician for help.

#### **LED Indicator Statement**

The display LEDs meet the requirements of EN 60825-1.

この装置は、情報処理装置等電波障害自主規制協議会(VCCI)の基準 に基づくクラスB情報技術装置です。この装置は、家庭環境で使用すること を目的としていますが、この装置がラジオやテレビジョン受信機に近接して 使用されると受信障害を引き起こすことがあります。 取り扱い説明書に従って正しい取り扱いをして下さい。

사용자 인내분 (B급 기기)

이 기기는 비업무용으로 전자파장해검정을 받은 가기로서, 주거지역에서는 물론 모든 지역에서 사용할 수 있습니다.

#### 有关打印机的详细信息: 有限担保声明

# <span id="page-93-0"></span>有限担保声明

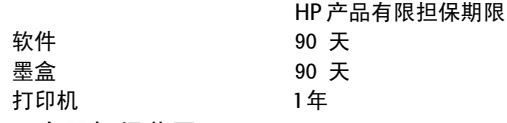

#### A. 有限担保范围

- 1. Hewlett-Packard (HP) 向其最终用户担保, 前面所 述的 HP 产品在上述期限内无材料和工艺方面的缺 陷,该期限从顾客购买之日算起。顾客应妥善保 管涉及购买日期的有关凭据。
- 2. 对于软件产品, HP 有限担保仅适用于无法执行程 序指今的情况。 HP 公司不担保其产品运行从不中 断或毫无差错。
- 3. HP 有限担保范围仅限于那些正常使用产品所造成 的损害, 不话干以下各种情况。
	- a. 错误或不当的维护或改造:
	- b. 所用软件、接口、介质、部件或消耗品并非 HP 公司提供: 或
	- c. 操作不符合产品规格要求。
- 4. 使用非 HP 墨盒或重新灌制的墨盒并不影响 HP 对 客户的担保和 HP 与客户的支持协议。但是, 如果 由于使用非 HP 墨盒或重新灌制的墨盒而导致打印 机出现故障或损坏, 那么对于特定的故障或损 坏, HP 将按维修打印机所用的标准时间和材料进 行收费。
- 5. 如果在保修期内 HP 接到属于保修范围的软件、介 质或墨盒等产品的缺陷通知, HP 将为您更换有缺 陷的产品。如果在保修期内 HP 接到属于保修范围 的硬件产品的缺陷通知, HP 将选择为您修理或更 换有缺陷的产品
- 6. 如果 HP 无法为您修理或更换, 而损坏产品又属 HP 保修范围之内, HP 将在接到缺陷通知后合理 的时间内,按该产品的购买价为您退款。
- 7. 在将缺陷产品返还 HP 公司之前, HP 没有义务为 您提供维修、更换或退款服务。
- 8. 替代产品可能是全新或接近新的, 其功能至少和 被替换产品相同。
- 9. HP 的有限担保适用于以下地区之外由 HP 公司经 销之 HP 产品的任何国家, 这些地区包括中东、非 洲、阿根廷、巴西、墨西哥、委内瑞拉和法国的 Departements D'Outre-Mer: 因为在那些地区, 担 保仅限在购买国有效。附加担保服务合同 (如现 场服务), 可以由 HP 产品购买地的服务机构执 行, 其产品由 HP 或授权的讲口商提供。

#### B. 担保限制

1. 在当地法律许可的情况下, 对于 HP 产品, HP 或 其第三方供应商不做任何其它明示或隐含的担保 或条件限制, 并且明确拒绝对产品适销性、质量 满意度、特殊用涂话应性的隐含担保或条件限 制。

#### C. 责任限制

- 1. 在当地法律许可的情况下,该保修声明中提供的 补偿属于客户唯一且独有的补偿
- 2. 在当地法律许可的情况下, 除本担保声明明确阐 述的义务外, 对于任何直接的、间接的、特殊 的、偶然的或随之发生的损失,不论是基于合 同、民事诉讼、还是其它法律条文方面的事件 也无论是否已事先预料此类损伤的可能性, HP 或 其第三方供应商概不负责。
- D. 当地法律
	- 1. 本担保声明授予客户特定的合法权利。在美国不 同的州, 加拿大不同的省, 以及世界各个不同国 家,客户可能还享有其它不同的权利。
- 2. 担保声明和当地法律的冲突之处, 应与当地法律 保持一致。在当地法律限制下,本担保声明中的 某些不承诺和限制条款可能对客户并不适用。例<br>如,在美国的某些州,及美国以外的某些政府 (包括加拿大某些省),可能出现:
	- a. 不接受担保声明中对客户的法定权利加以限制 的否认和限制条款 (如英国):
	- b. 也可能对生产厂家加以限制, 使其难以强行制 定此类不承诺和限制条款: 或
	- c. 授予客户更多的担保权利, 指定厂家必须承诺 的隐含担保期限,或不许限制隐含担保期限
- 3. 对于在澳大利亚和新西兰购买产品的用户, 本担 保声明中的条款, 如有超出法律许可范围之外的 情况,不排除、不限制或修改对这些用户销售 HP 产品适用的强制性法定权利,而将其作为该权利 的补充。

# HP 2000 年担保

受 HP 上述有限担保声明的各条款和规定限制,在按照 HP 提供的产品文档资料 (包括任何安装补丁或升级软 件的说明) 使用 HP 产品的情况下, 倘若所有的与此类 HP产品联用的其它产品 (例如, 硬件、软件和软硬结 合件), 能够正确的交换日期数据, HP 担保其产品能 够准确地处理二十世纪与二十一世纪之间,包括1999 年和 2000年及其交接时段, 往来传递的日期数据 (包 括,但不仅限于计算、比较和排序)。2000年担保期 限延至 2001年1月31日。

#### **有关打印机的详细信息: 环境说明**

# 环境说明

Hewlett-Packard 不断改进 HP DeskJet 打印机的设计, 以尽可能减小 其对办公环境以及生产、装运、使用环境的不良影响。 Hewlett-Packard 还采取了一些措施, 尽量减少处理废旧打印机所带来的负面 影响。

#### 减少纸张用量,消除环境破坏

纸张使用: 打印机的自动 / 手动双面打印功能可减少纸张用量, 从 而降低了自然资源的消耗。本打印机可使用符合 DIN 19 309 标准的 循环使用纸张。

臭氧:在 HP 打印机的生产过程中,不再使用会破坏臭氧层的化工 产品, 如氟氯化碳 (CFC) 等化合物。

### 再循环利用

本打印机使用了再循环设计技术。在确保其功能和可靠性的情况下 力求减少材料使用量。不同材料易于分离。使用常用工具即可方便 地找到、检修和拆卸紧固件和其它连接装置。为了进行高效拆卸和 维修,设计了高优先级部件,使操作更加简便。塑料部件在主要设 计中不超过两种颜色,以增加再循环利用的可用性。有些醒目的彩 色小部件特意为方便用户检修而设。

打印机包装: 本打印机的包装材料选材力求在尽可能减少环境污 染、提高再循环利用率的同时,以最低成本提供最佳保护。坚固的 HP DeskJet 打印机设计有助于减少包装材料和降低打印机的损伤率。

塑料部件: 所有主要塑料制品和塑料部件都按国际标准加以标记。 打印机外壳和底座所用的所有塑料部件, 在技术上均可循环使用, 所用材料均为单组分聚合物。

产品寿命: 为确保您的 DeskJet 打印机的使用寿命, HP 为您提供下 述服务:

• 延长保修期服务 — HP SupportPack 为您提供包括 HP 硬件和产品 及 HP 提供的内部配件。顾客必须在购买产品后 30 天内, 购买 HP SupportPack。有关该项服务的信息,请与离您最近的 HP 经销商联

- 系。
- 产品停产后的五年内仍可提供备用件和消耗件。
- 产品退回 在产品到达使用寿命后, 要将产品和墨盒退回 HP 公 司, 请与本地的 HP 销售商或服务机构联系获取有关说明。

### 能源消耗

本打印机的设计充分考虑了能源保护问题。备用方式下平均耗电4 瓦。使用 HP 打印机不仅可以节省自然资源,还使您在获得高品质 打印性能的同时节省了费用。本产品具有"能源之星"计划资格 (美国和日本)。"能源之星"是一项自发性的计划,它为鼓励开发 高能效办公产品而设。"能源之星"是由美国注册的美国环保署的 一项服务标记。作为"能源之星"的合作伙伴, Hewlett-Packard 公 司确保该产品符合 "能源之星"有关能效方面的方针要求。

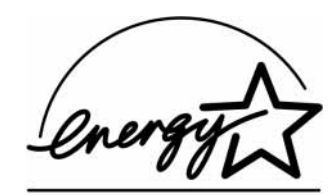

睡眠方式下的能耗情况: 打印机睡眠方式下, 仍需消耗少许能量。 关闭打印机电源,并断开打印机电源线与电源的连接,可完全停止 耗申。

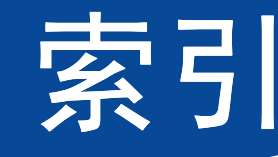

#### 数字 2400 x 1200 dpi 8, 37, 56, 61, 81  $\mathsf{A}$ 按比例匹配 8 按钮 帮助 10 出厂设置 10 电源 4, 44, 46, 47, 64, 81 恢复 4, 32, 56, 81 取消 4, 10, 81 确定 10 应用 10 安装 **USB 电缆 55** 打印机软件 51.52 故障 51.52 软件 51 安装海报 订购 88 B 帮助 HP 贴心服务 75 技术支持

客户 网站 75 用户论坛 76 右键单击 8 **饱和度 10** 保修期 声明 94 延长 80 便笺式装订 31 边界 9 标签 操作指南? 15 打印 36 打印机服务 14, 15 服务 13 高级 10 规格 82 墨水量估算 14 配置 14 卡纸 57, 62, 63 设置 8,12 特性 9,12 托盘容量 82 颜色 13 部件

代号 87 订购 87 消耗品 87

# C

ColorSmart II 13 彩色 饱和度 10 打印 10 灰度 10 亮度 10 色调设置 10 设置 10 彩色分辨率 81 "操作指南?"标签 15 尺寸 介质 82 用户定义的纸张大小 82 出纸盘 5 延板 5 "出厂设置"按钮 10 次序打印 12 从最后一页开始打印 9

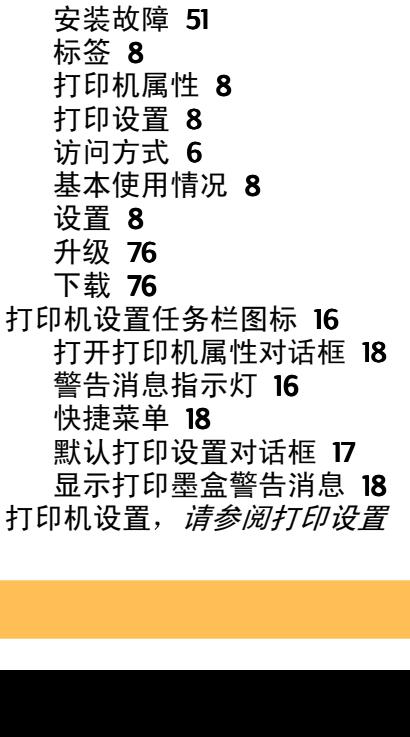

配件 87

清洗 29

软件 6.76

设置 6

托盘 5

维护 29

维修 77

污迹 29

校准 14

纸盘 82

打印机软件

J,

指示灯 4

软件升级 76

驱动程序升级,*请参阅软件升级* 

驱动程序, 请参阅打印机软件

D DeskJet 工具箱 Windows  $3.1x$  15 "操作指南?"标签 15 "打印机服务"标签 14 访问 13 "墨水量估算"标签 14 "配置"标签 14 DOS, 打印 3 dpi 2400 x 1200 打印 8, 37, 56, 61, 81 PhotoREt 8, 37, 56, 61, 81 大小 按比例匹配 8 打印 2400 x 1200 dpi 8, 37 PhotoREt 8.37 便笺式 31 边界 9 标签 36 彩色 10 从最后一页 9 打印方法 6 多份 9 方向 9 海报 40 贺卡 38 灰度 10 镜像 9 每张纸上打印多页内容 9 名片 35

热转印介质 39 书籍式 31 双面,便笺式 9 双面, 书籍式 9 索引卡片 35 条幅纸 41 投影胶片 32 小型介质 35 信封, 单个 33 信封, 叠放 34 在 DOS 中 11 在 Windows 3.1 $x$  中 11 在 Windows 95、 98、 2000 和 NT 环 境中 7 照片 37 质量 45,66 传真 59 打印故障, *请参阅故障* "打印机服务"标签 Windows 3.1x 15 Windows 95, 98, 2000 和 NT 4.0 14 "打印机属性"对话框 Windows  $3.1x$  11 Windows 95, 98, 2000 和 NT 4.0 7 打印机 按钮 4 部件 87 电缆, 并行 53,87 电缆, USB 55, 60, 61, 87 规格 81 连接 56

97

打印机维修 77 打印命令 9 打印墨盒 部件号 14, 44, 49, 87 重注墨水引起的损坏 49 储存 46 订购 87 更换 44 故障 45.46 建议温度 46 墨水量不足 43 清洗 46-48 使用 46 指示灯 45 状态 42 状态指示灯 4 打印墨盒状态 42 图标 43 打印墨盒状态指示灯 81 打印设置 标签 8 厂家 8 当前的 8 更改 8 软件 6 选择 8 打印页边距 规格 85 打印质量 2400 x 1200 dpi 8 PhotoREt 8

改进 66 故障 66.69 使用重注墨水的打印墨盒 49 选择 8.12 打印传真,故障 59 单个信封槽 5 低内存模式 10 电缆 订购 87 USB 53, 54, 55, 59, 60, 61 电源 按钮 81 电线, 订购 87 消耗 81 指示灯 81 订购 各地区电话号码 91-92 手册 88 消耗品 87 纸张和其它介质 89-90 对话框 HP打印机属性 7 多份 9 F 方向 9.12 分辨率 2400 x 1200 dpi 8, 37 PhotoREt 8.37 彩色 81

草稿 81

规格 81 照片打印 81 正常 81 最佳 81 份数, 打印多份 9, 12 "服务"标签 13 服务 测试页 14 电子版用户指南 14 工具箱 13 清洗打印墨盒 14 校准打印机 14

#### G

高分辩率打印 2400 x 1200 dpi 8, 37, 56, 61, 81 PhotoREt 8, 37, 56, 61, 81 "高级"标签 10 盖, 后检修 57,62 工具箱, DeskJet 13, 15 公制纸张尺寸 82 故障 CD, 不能读取 51 LPTI 错误 60 USB 53, 54, 55, 59, 60, 61 安装打印机软件 52 帮助 50 不出纸 56, 57, 58 部分输出结果位置错误 65 不能打印页面 56, 57, 58 传真 59

打印 56-61 打印机打印出空白页 59 打印机太慢 60 打印结果倾斜或偏离中心 65 打印墨盒 46 打印墨盒状态指示灯闪烁。 63 打印质量 66, 67, 69 电源指示灯闪烁 62 顶部指示灯闪烁 64 丢失部分输出结果 46.65 丢失线条或点 46 红外打印 73-74 红外指示灯闪烁 64 恢复指示灯闪烁 62 没有使用打印机的默认设置 69 墨水过多 67 墨水条纹 46 卡纸 57, 62, 63 软件安装 52 软件,不能读取 51 闪烁的指示灯 62 输出 65,66 条幅纸打印 68 无法开启打印机 61 写到 USB 端口时出错 60 卸载打印机软件 52 照片 69 纸张落到地板上 70 自动双面打印 71-72 自动纸张类型 70 阻寒 57, 62, 63

故障排除, *参阅故障* 规范说明 93 规格 打印机 81-82 打印页边距 85 红外打印 84 纸张 82 自动双面打印模块 83  $H$ HP 贴心服务 75 电话号码 78 海报 打印 9.12,40 贺卡 打印 38 规格 82 横向 9.12.65 红外 22 红外打印 JetSend 28 设置便携式或笔记本式 23 使用 HP PhotoSmart 数字式照相 机 27 使用 Palm Pilot 26 使用 Windows CD 设备 28 使用便携式或笔记本式 23 打印 25 启用 23 显示红外任务栏图标 25 选择红外端口 24

准备打印 24 所支持的操作系统 22 所支持的设备 22 红外透镜 4 常亮 4 红外指示灯 81 后检修盖 取出 57.62 替换件 87 灰度 10.66 灰度打印 Windows  $3.1x$  13 Windows 95, 98, 2000 和 NT 4.0 10 "恢复"按钮 81 恢复指示灯 81 获取帮助, 请参阅帮助 Ⅳ 接口 81 Infrared Data Association 23  $Ir$  22 IrDA  $23$ Ir, 参阅红外打印 JetSend 28 技术支持 75 介质信息, 清参见纸张 讲纸盘 容量 82 使用 5 镜像 9

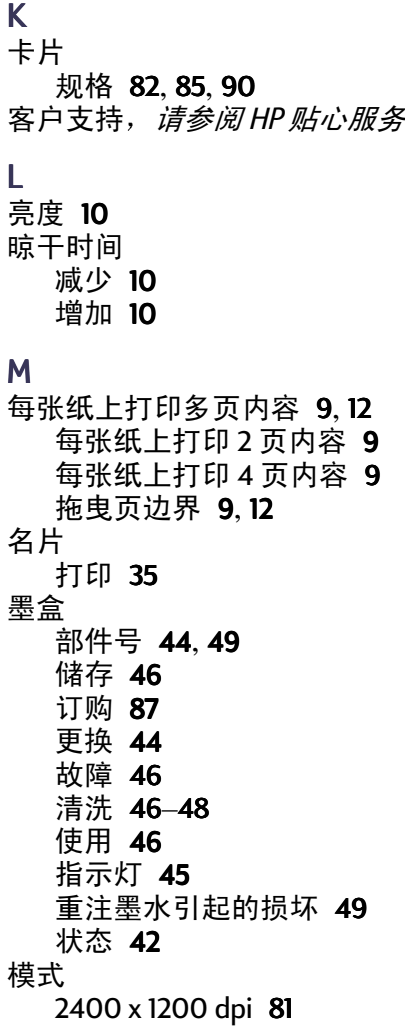

草稿 81 打印速度 81 正常 81 最佳 81 "墨水量估算"标签 14 Windows  $3.1x$  12 Windows 95、98、2000 和 NT 4.0 8 墨水 部件号 14 订购 87 更换 44 量 10,67 晾干时间 10 墨水量, *请参阅缺墨* 条纹 46 消耗品 87 "墨水量估算"标签 14 墨水量不足 打印墨盒状态指示灯 42,43 检查墨水量 14.42

#### N

能耗 81 逆页序打印 9 逆转打印 12

### P

PhotoREt 8, 37, 56, 61, 81 配件 87 "配置"标签 14

Q 卡纸,清参阅卡纸 清除卡纸 57,62,63 清洗 打印机 29 打印墨盒 47 打印墨盒底座 48 驱动程序, *请参阅打印机软件* "取消"按钮 4.81

#### $\mathsf{R}$

热转印介质 打印 39 订购 90 热转印介质,打印 39 任务周期 81 软件兼容性 81 软件升级 76 软件, *请参阅打印机软件* 

#### $\mathsf{S}$

色调 10 "设置"标签 设置 故障 51-55 设置,*请参阅打印设置* 手动双面打印 31 书籍式装订 31 双面打印 9.12 手动 31 自动 21

速度, 打印 81 索引卡片 打印 35 规格 82 托盘容量 82 Т 条幅纸 打印 5, 8, 12, 41 订购 90 故障 68 规格 82 软件兼容性 68 条纹状墨迹 47 调整色彩 10 贴心服务, 请参阅 HP 贴心服务 "特性"标签 Windows  $3.1x$  12 Windows 95, 98, 2000 和 NT 4.0 9 投影胶片 打印 32 规格 82 图标,打印墨盒状态 43 托盘 出纸盘 5,82 调整长度与宽度 5 进纸盘 5.82 容量 82 使用 5 位置 5 信封槽 5,33

 $\cup$ **USB** 安装 55 故障 53, 54, 55, 59, 60, 61 集线器 53 启用 53 提高速度 61 W Windows 3.1x 标签 12 打印 11 打印机属性 11 工具箱 15 设置 12 特性 12 Windows 95, 98, 2000 和 NT 4.0 标签 8 打印 7 打印机属性 8 工具箱 13 设置 8 特性 9 网站 48, 51, 75, 88, 91 维护 打印机 29 打印墨盒 42  $\mathbf{X}$ 系统要求 85 显示 HP 预览 9

相纸打印 8.37.56.61.81 消耗品 87 部件名和部件号 87 订购 87 纸张和其它介质 89 小型介质 打印 35 校准打印机 14,67 卸载打印机软件 52 信封 打印一叠 34 单个打印 33 规格 82,85 信封槽 5 选择 打印设置 8 纸张大小 8 纸张类型 8 Y "颜色"标签 13 要求, 系统 85 页边距, 最小打印 85 用户指南,订购 88 预览程序 9 语言代码 86 运行环境 81  $\mathbf{Z}$ 在线支持, 网站 75 照片 打印 37

照片打印分辨率 81 质量, 请参阅打印质量 纸盘 出纸盘 5 进纸盘 5 容量 82 调整纸张导板 5 位置 5 信封槽 5 指示灯 打印墨盒状态 4,42,45 电源 4,81 红外 81 红外 (Ir) 透镜 4 恢复 4,81 在线 4 纸张 尺寸, 推荐 82 订购 89-90 规格 82 所支持的类型 82 调整纸张导板 5 用户定义尺寸 82 在不同类型上打印 30 支持的类型 89.90 重量, 推荐 82 最小打印页边距 85 纸张尺寸 规格 82,85 选择 12 用户定义 82

纸张大小 调整大小以匹配 8 选择 8 纸张导板 5 纸张堵塞,请参阅卡纸 纸张方向 横向 9.12,65 纵向 9, 12, 65 纸张类型 8.12 纸张类型自动探测器 关闭 20 使用 19 状态,打印墨盒状态指示灯 4 自动双面打印 21 便笺式 21 书籍式 21 自动双面打印模块 安装 20 打印 21 自动图像增强功能 10 纵向 9.12.65